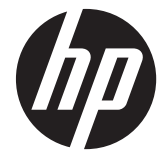

HP Compaq Business PC ハードウェア リファレンス ガイド

Pro 6300 シリーズ マイクロタワー型 Pro 6300 シリーズ 省スペース型

© Copyright 2012 Hewlett-Packard Development Company, L.P. 本書の内容 は、将来予告なしに変更されることがあり ます。

Microsoft、Windows、および Windows Vista は、米国またはその他の国における Microsoft Corporation の商標または登録商 標です。

HP 製品およびサービスに対する保証は、当 該製品およびサービスに付属の限定的保証 規定に明示的に記載されているものに限ら れます。本書のいかなる内容も、当該保証 に新たに保証を追加するものではありませ ん。本書に記載されている製品情報は、日 本国内で販売されていないものも含まれて いる場合があります。本書の内容につきま しては万全を期しておりますが、本書の技 術的あるいは校正上の誤り、省略に対して は、責任を負いかねますのでご了承くださ い。

本書には、著作権によって保護された所有 権に関する情報が掲載されています。本書 のいかなる部分も、Hewlett-Packard Company の書面による承諾なしに複写、複 製、あるいは他言語へ翻訳することはでき ません。

#### **HP Compaq Business PC** ハードウェア リファレンス ガイド

Pro 6300 シリーズ マイクロタワー型

Pro 6300 シリーズ省スペース型

初版:2012 年 3 月

製品番号:686565-291

### このガイドについて

このガイドでは、HP Compaq Business PC の機能およびハードウェアのアップグレードの基本的な 作業手順などについて説明します。

- 警告! その指示に従わないと、人体への傷害や生命の危険を引き起こすおそれがあるという警告事 項を表します。
- △ 注意: その指示に従わないと、装置の損傷やデータの損失を引き起こすおそれがあるという注意事 項を表します。
- 学 注記: 重要な補足情報です。

iv このガイドについて

# 目次

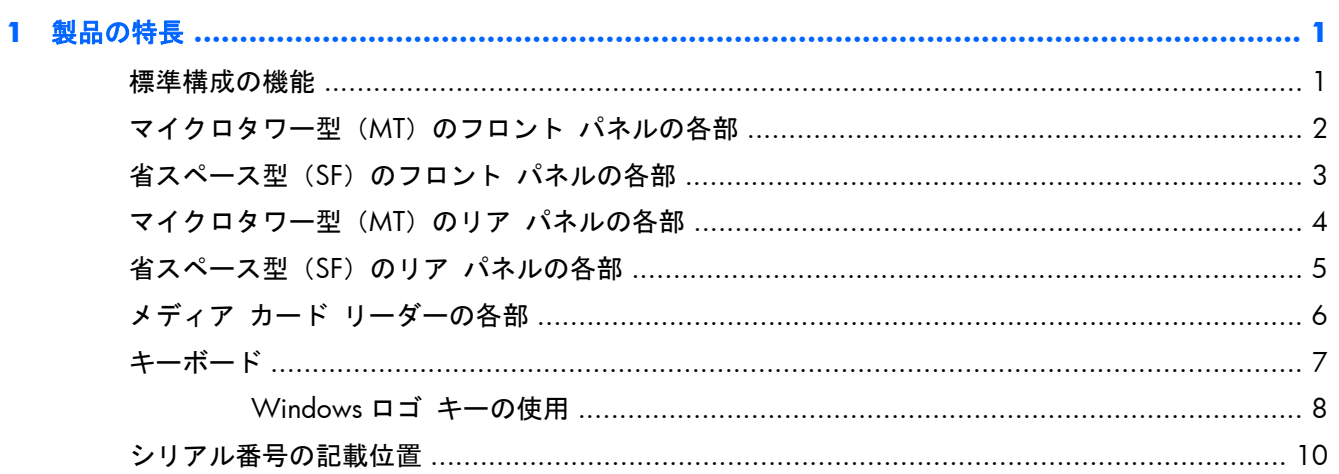

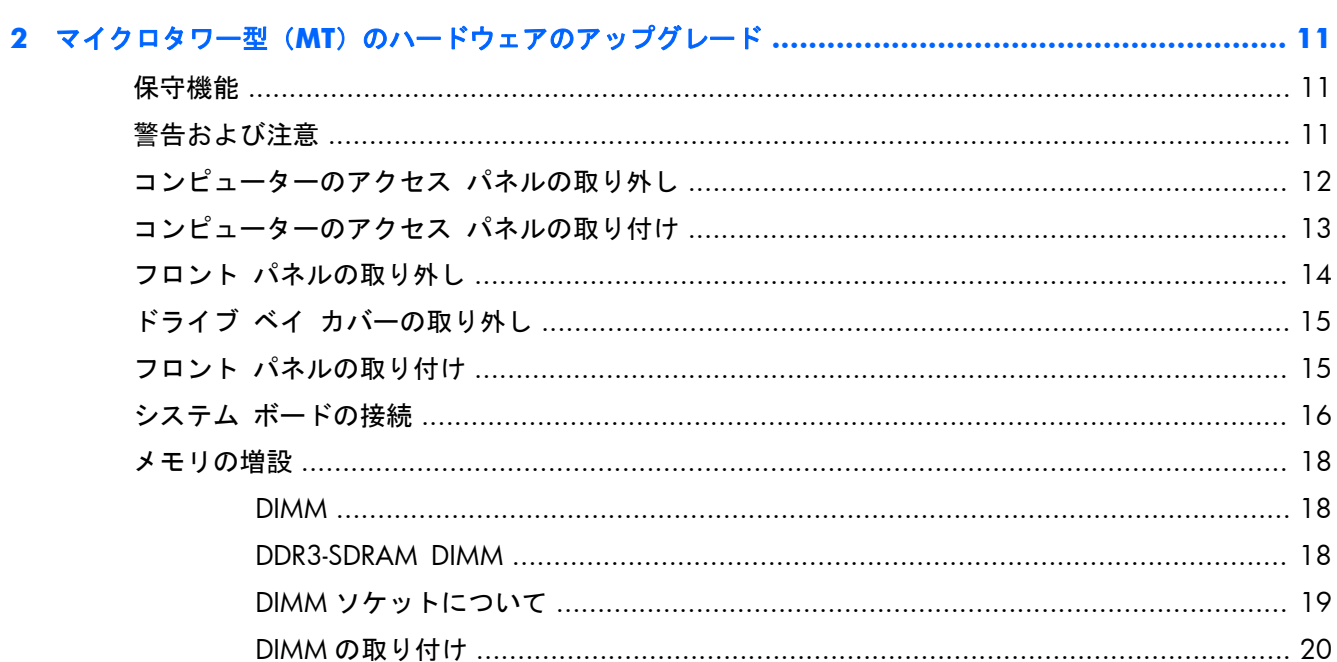

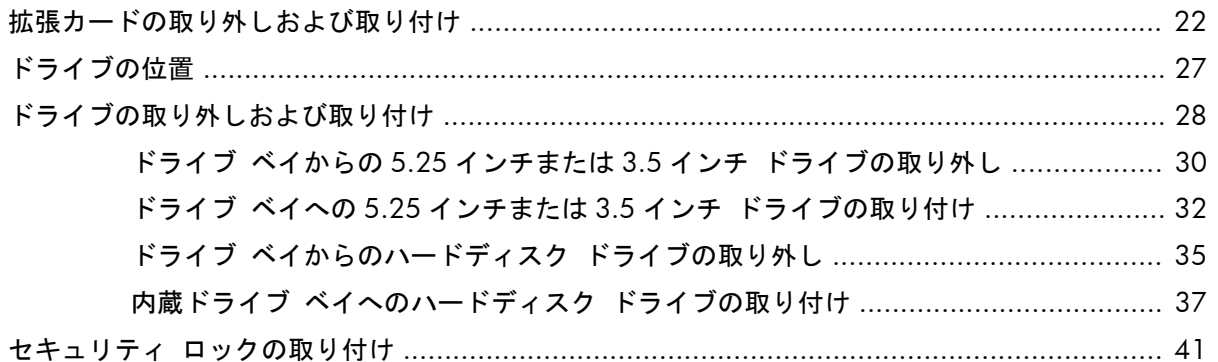

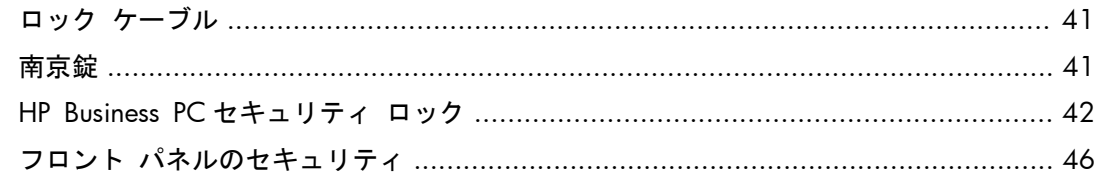

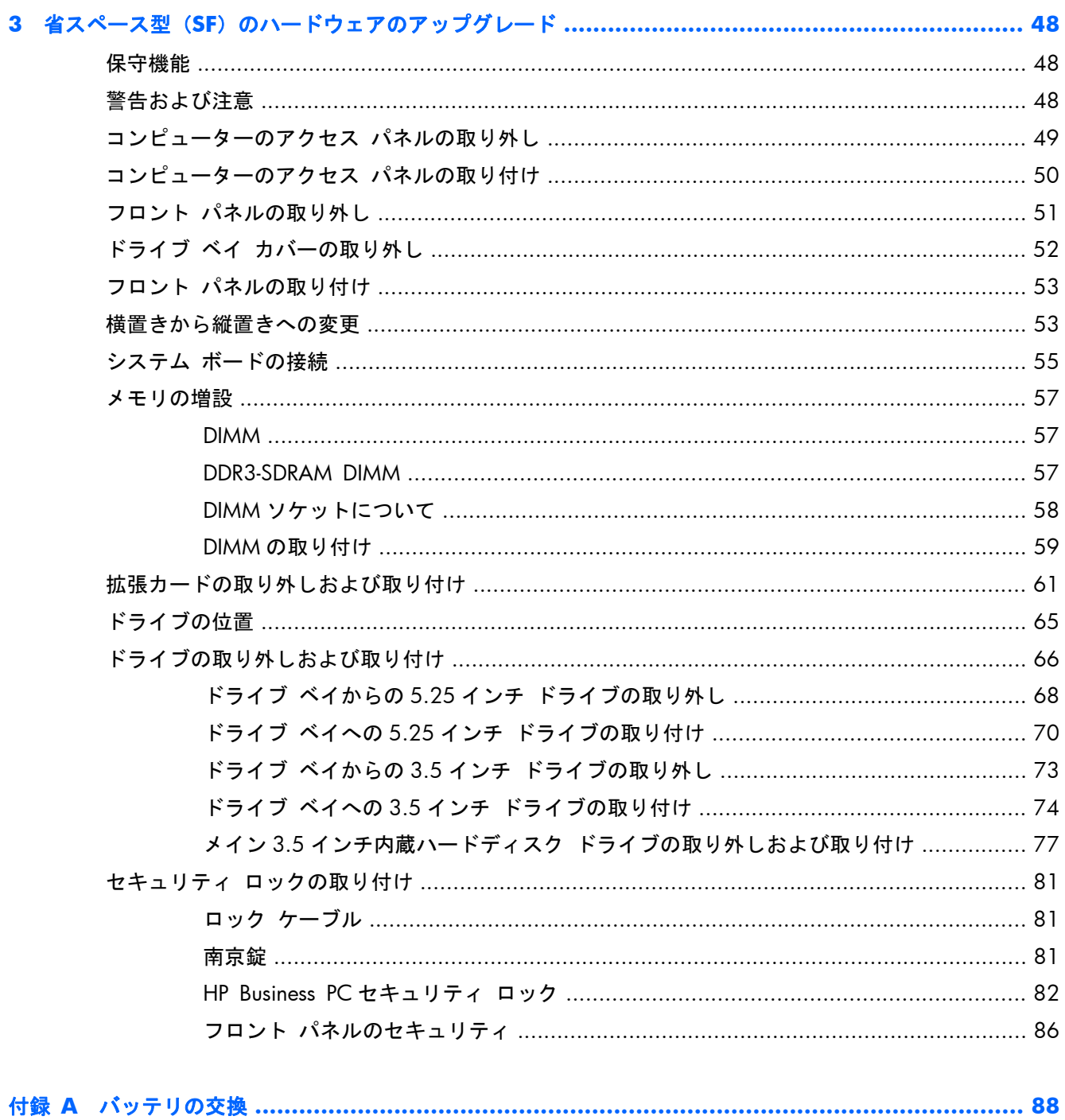

付録 B リムーバブル 3.5 インチ SATA ハードディスク ドライブの取り外しおよび取り付け ............... 91

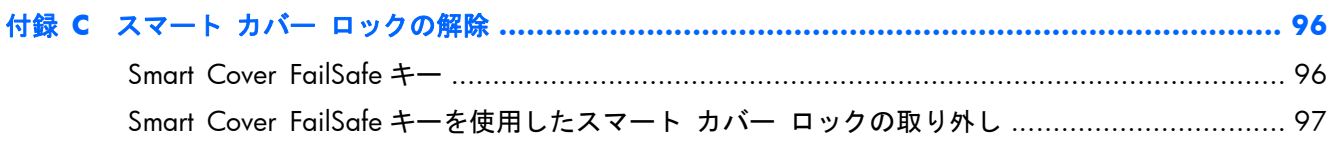

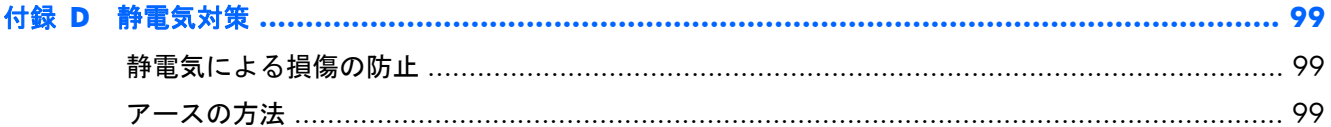

### 

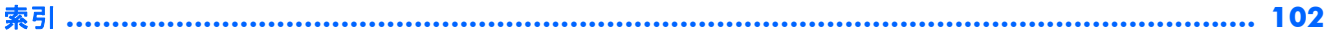

# <span id="page-8-0"></span>**1** 製品の特長

## 標準構成の機能

機能は、モデルによって異なる場合があります。お使いのコンピューターに取り付けられているハー ドウェアおよびインストールされているソフトウェアの一覧を表示するには、診断用ユーティリティ を実行します(一部のモデルのコンピューターにのみ付属しています)。

図 **1**-**1** マイクロタワー型コンピューターの構成

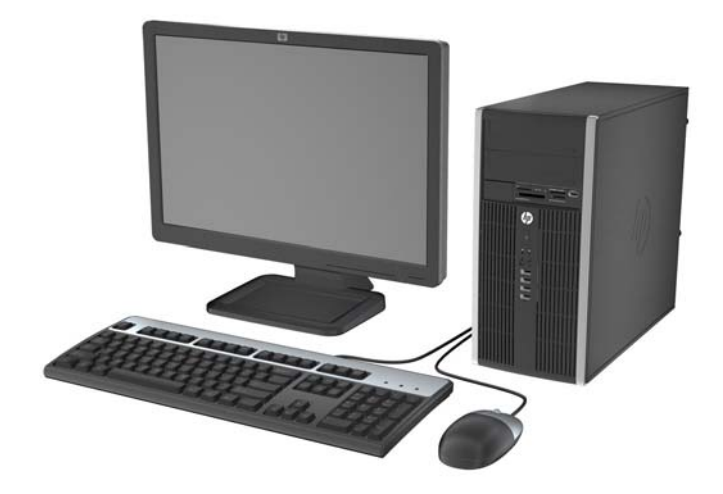

図 **1**-**2** 省スペース型コンピューターの構成

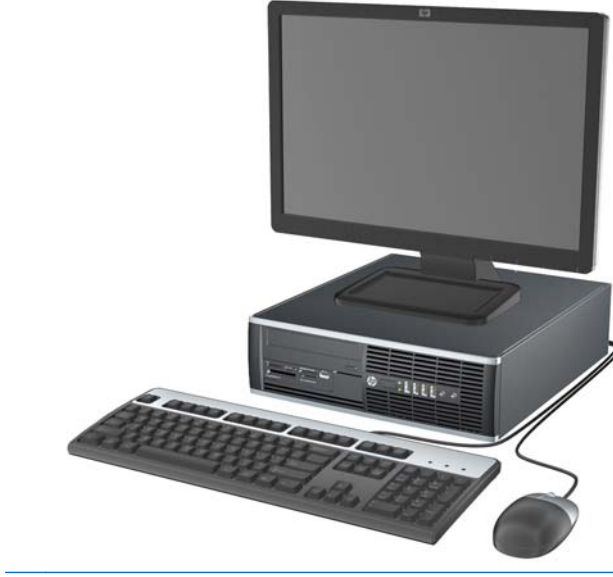

注記: 省スペース型コンピューターは、縦置きで使用することもできます。詳しくは、このガイド の53 [ページの「横置きから縦置きへの変更」](#page-60-0)を参照してください。

## <span id="page-9-0"></span>マイクロタワー型(**MT**)のフロント パネルの各部

ドライブの構成はモデルによって異なります。1 つまたは複数のドライブ ベイを覆う、ドライブ ベ イ カバーが装着されているモデルもあります。

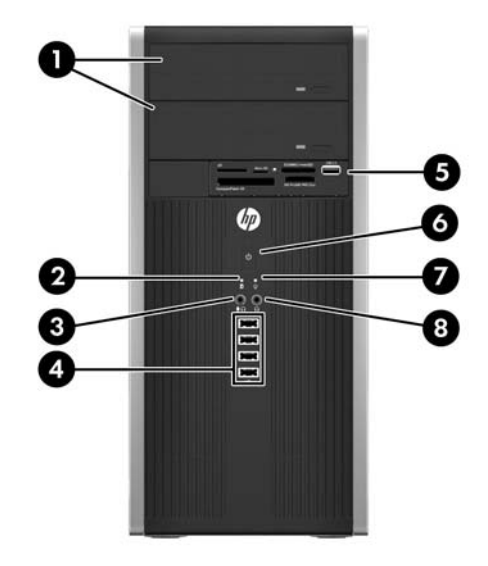

表 **1**-**1** フロント パネルの各部

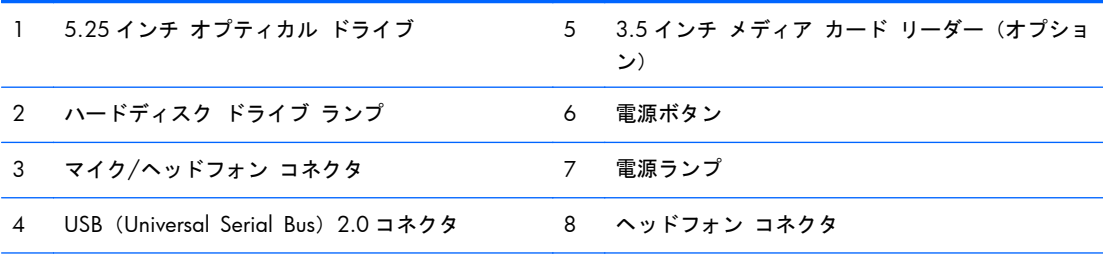

注記: マイク/ヘッドフォン コネクタにデバイスを接続すると、コネクタをマイク用のライン入力として使用す るかヘッドフォン用にライン出力として使用するかをたずねるダイアログ ボックスが表示されます。コネクタ は、Windows タスクバーの[Realtek HD Audio Manager]アイコンをダブルクリックしていつでも再設定できま す。

注記: 電源が入っていると、通常、電源ランプは緑色に点灯します。コンピューターにトラブルが発生している 場合は電源ランプが赤色で点滅し、その点滅パターンで診断コードを表します。コードについて詳しくは、 『Maintenance and Service Guide』(メンテナンスおよびサービス ガイド、英語のみ)を参照してください。

## <span id="page-10-0"></span>省スペース型(**SF**)のフロント パネルの各部

ドライブの構成はモデルによって異なります。1 つまたは複数のドライブ ベイを覆う、ドライブ ベ イ カバーが装着されているモデルもあります。

図 **1**-**3** フロント パネルの各部

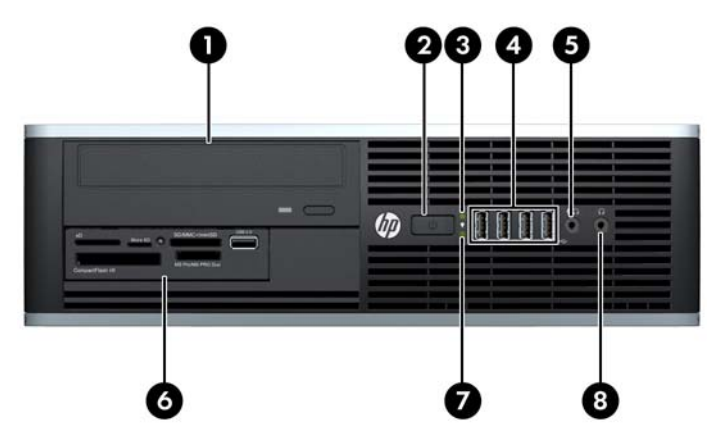

#### 表 **1**-**2** フロント パネルの各部

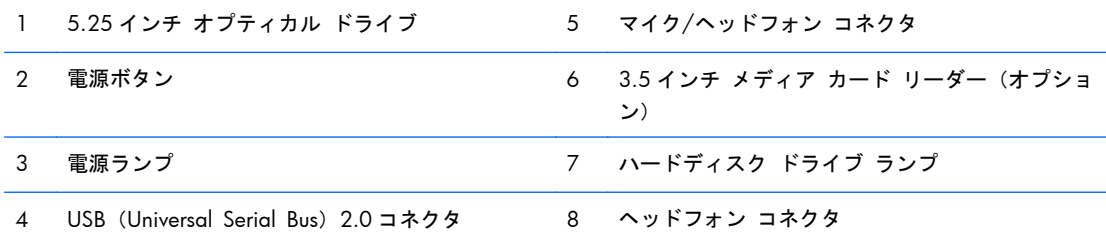

注記: マイク/ヘッドフォン コネクタにデバイスを接続すると、コネクタをマイク用のライン入力として使用す るかヘッドフォン用にライン出力として使用するかをたずねるダイアログ ボックスが表示されます。コネクタ は、Windows タスクバーの[Realtek HD Audio Manager]アイコンをダブルクリックしていつでも再設定できま す。

注記: 電源が入っていると、通常、電源ランプは緑色に点灯します。コンピューターにトラブルが発生している 場合は電源ランプが赤色で点滅し、その点滅パターンで診断コードを表します。コードについて詳しくは、 『Maintenance and Service Guide』(メンテナンスおよびサービス ガイド、英語のみ)を参照してください。

## <span id="page-11-0"></span>**マイクロタワー型 (MT) のリア パネルの各部**

### 図 **1**-**4** リア パネルの各部

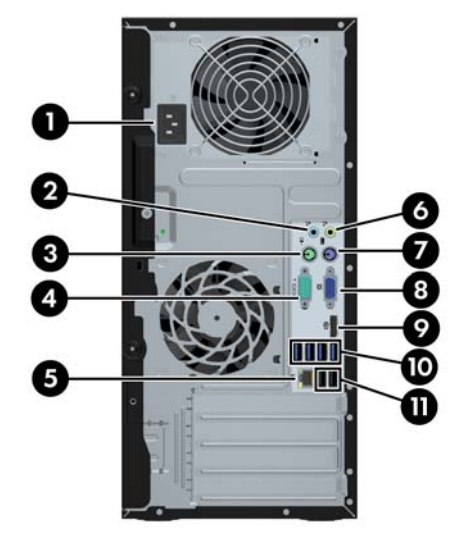

#### 表 **1**-**3** リア パネルの各部

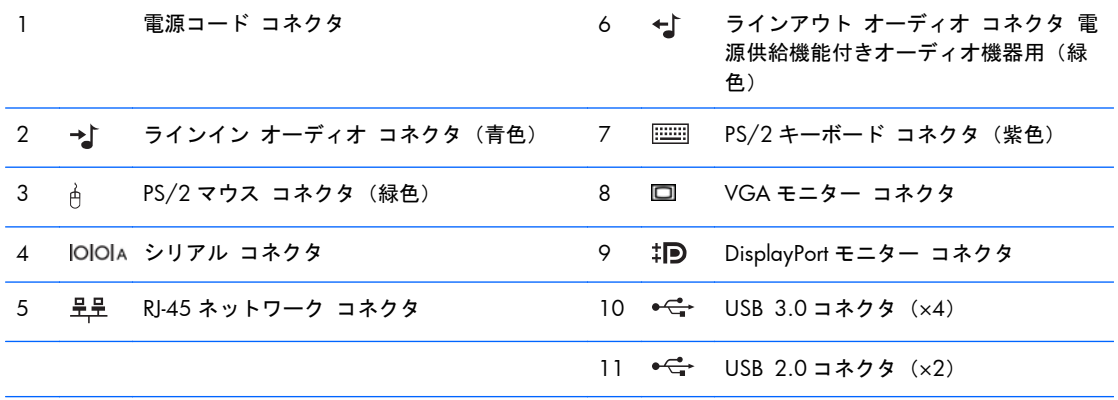

注記: 増設用シリアル コネクタおよびパラレル コネクタはオプションとして提供予定です。

青色のラインイン オーディオ コネクタにデバイスを接続すると、コネクタをラインイン デバイス用またはマイ ク用に使用するかをたずねるダイアログ ボックスが表示されます。コネクタは、Windows タスクバーの[Realtek HD Audio Manager]アイコンをダブルクリックしていつでも再設定できます。

お使いのコンピューターにグラフィックス カードが取り付けられている場合、システム ボード上のモニター コ ネクタは無効に設定されています。

システム ボード スロットのどれかにグラフィックス カードが取り付けられている場合、グラフィックス カード のコネクタおよびシステム ボードのコネクタを同時に使用することも可能です。両方のコネクタを使用するに は、一部の設定を[コンピューター セットアップ (F10) ユーティリティ]で変更する必要があります。

## <span id="page-12-0"></span>省スペース型 (SF) のリア パネルの各部

図 **1**-**5** リア パネルの各部

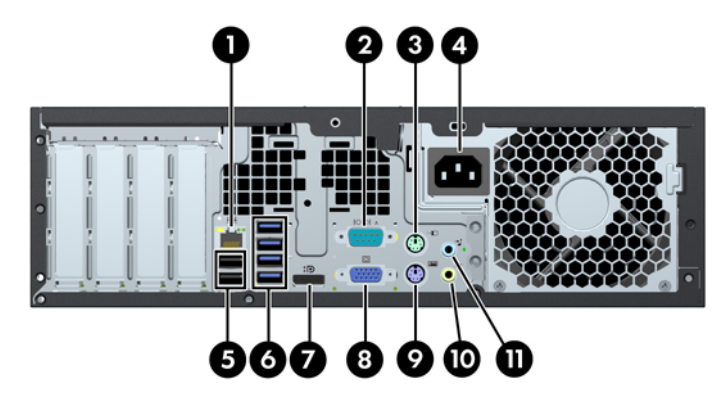

### 表 **1**-**4** リア パネルの各部

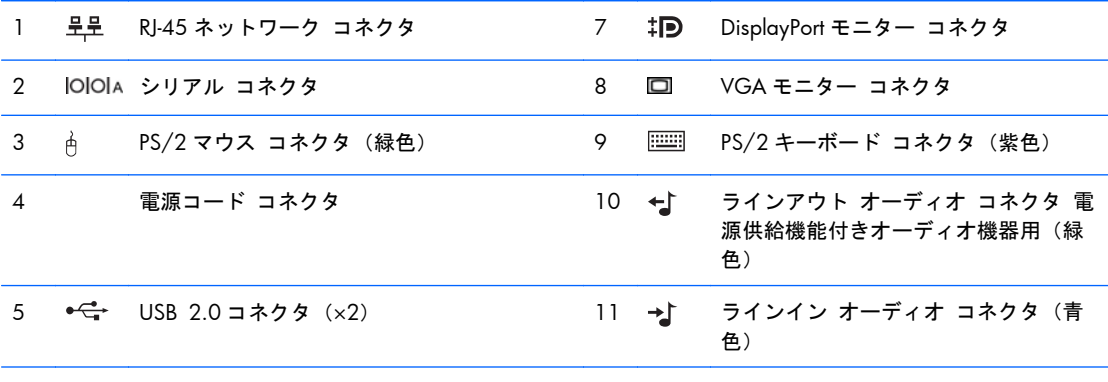

### 6 USB 3.0 コネクタ(×4)

注記: 増設用シリアル コネクタおよびパラレル コネクタはオプションとして提供予定です。

青色のラインイン オーディオ コネクタにデバイスを接続すると、コネクタをラインイン デバイス用またはマイ ク用に使用するかをたずねるダイアログ ボックスが表示されます。コネクタは、Windows タスクバーの[Realtek HD Audio Manager]アイコンをダブルクリックしていつでも再設定できます。

お使いのコンピューターにグラフィックス カードが取り付けられている場合、システム ボード上のモニター コ ネクタは無効に設定されています。

システム ボード スロットのどれかにグラフィックス カードが取り付けられている場合、グラフィックス カード のコネクタおよびシステム ボードのコネクタを同時に使用することも可能です。両方のコネクタを使用するに は、一部の設定を[コンピューター セットアップ (F10) ユーティリティ]で変更する必要があります。

# <span id="page-13-0"></span>メディア カード リーダーの各部

メディア カード リーダーは、一部のモデルでのみ使用できる別売のデバイスです。メディア カー ド リーダーの各部の位置については、以下の図と表を参照してください。

図 **1**-**6** メディア カード リーダーの各部

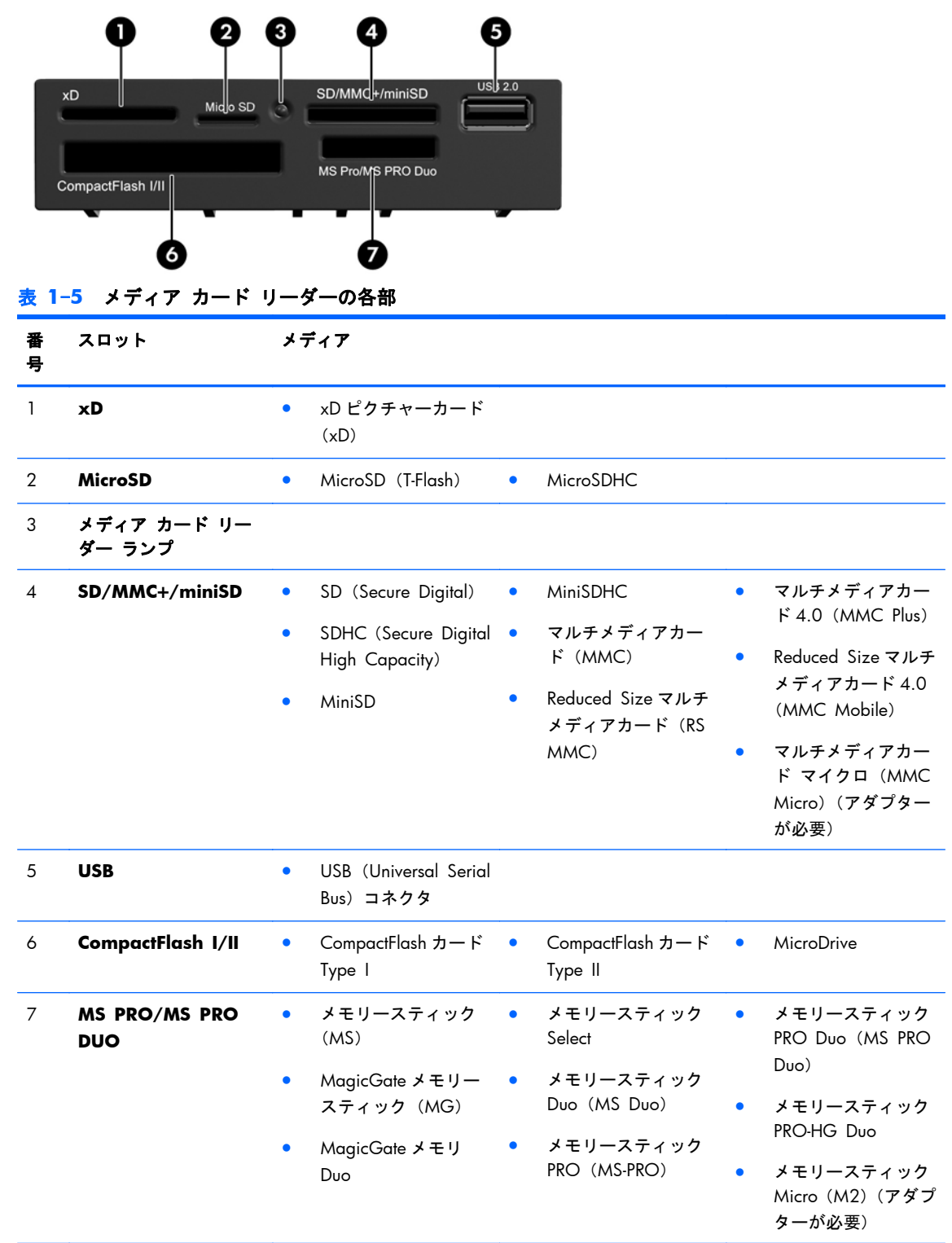

<span id="page-14-0"></span>キーボード

図 **1**-**7** キーボードの各部(図は英語版のキーボードです。日本語版キーボードのレイアウトは若干 異なります)

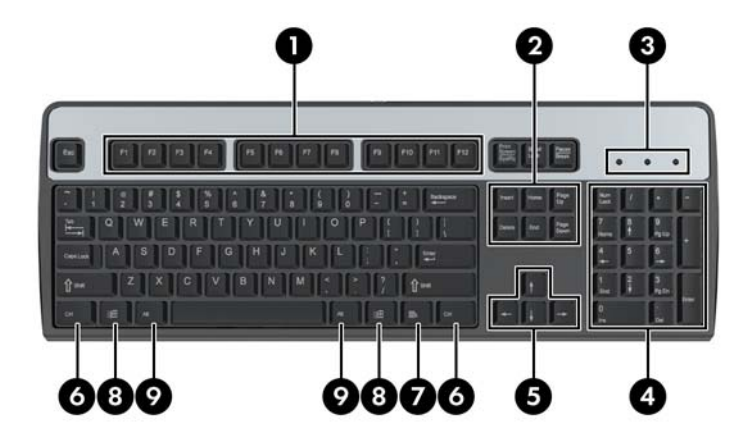

### 表 **1**-**6** キーボードの各部

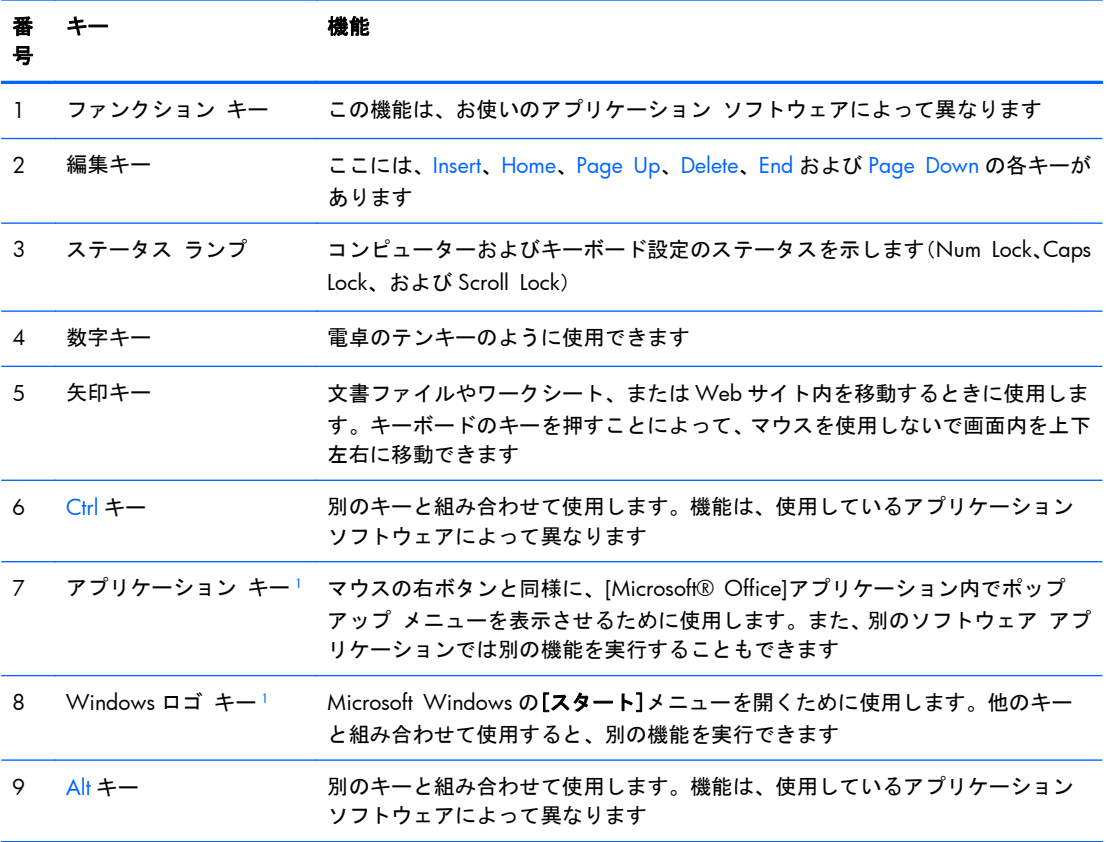

<sup>1</sup> 一部の地域でのみ使用可能なキーです。

## <span id="page-15-0"></span>**Windows** ロゴ キーの使用

Windows ロゴ キーを他のキーと組み合わせて、Windows オペレーティング システムで利用できる さまざまな機能を実行することができます。Windows ロゴ キーの位置については、7 [ページの](#page-14-0) [「キーボード」を](#page-14-0)参照してください。

### 表 **1**-**7 Windows** ロゴ キーの機能

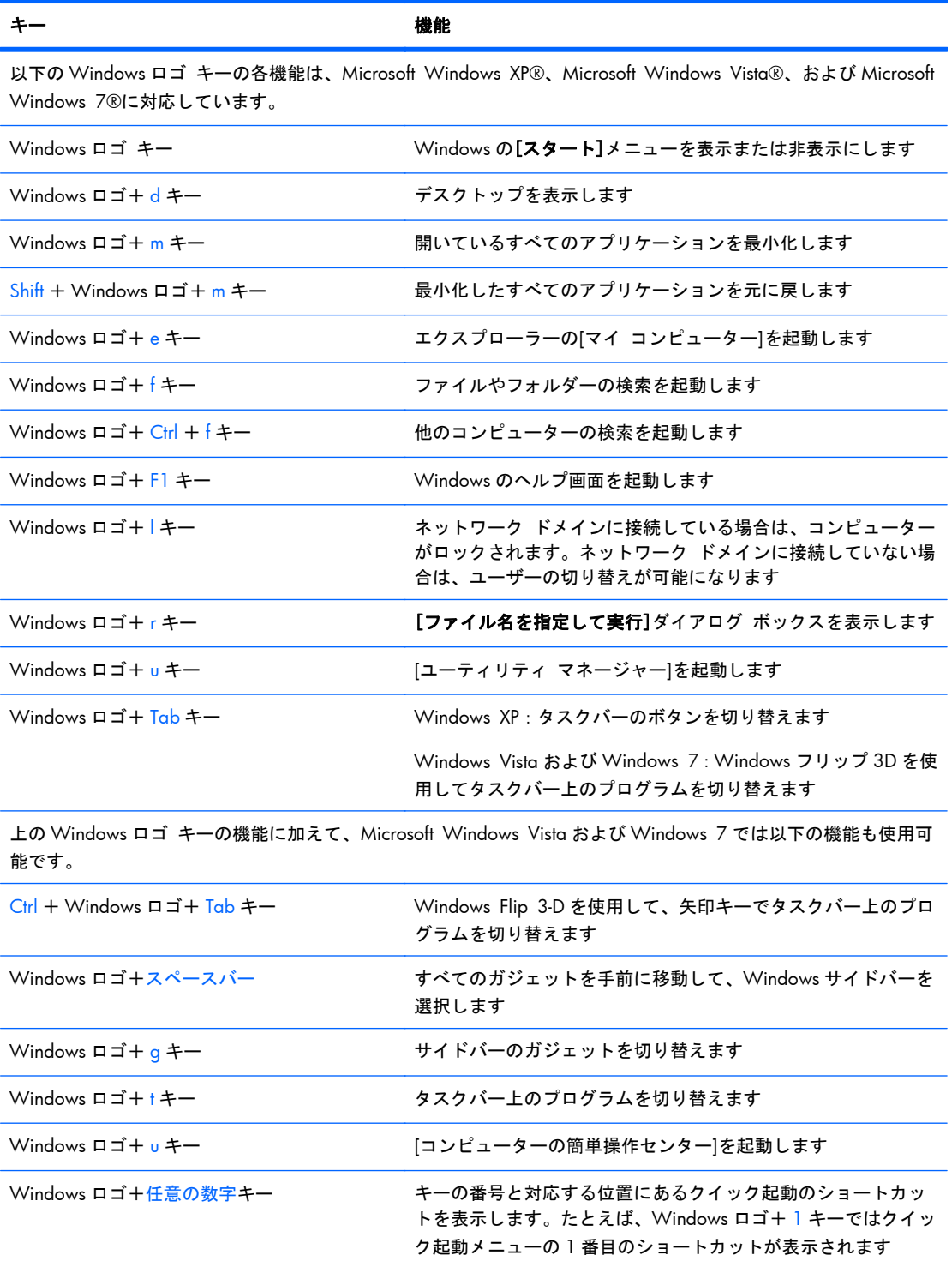

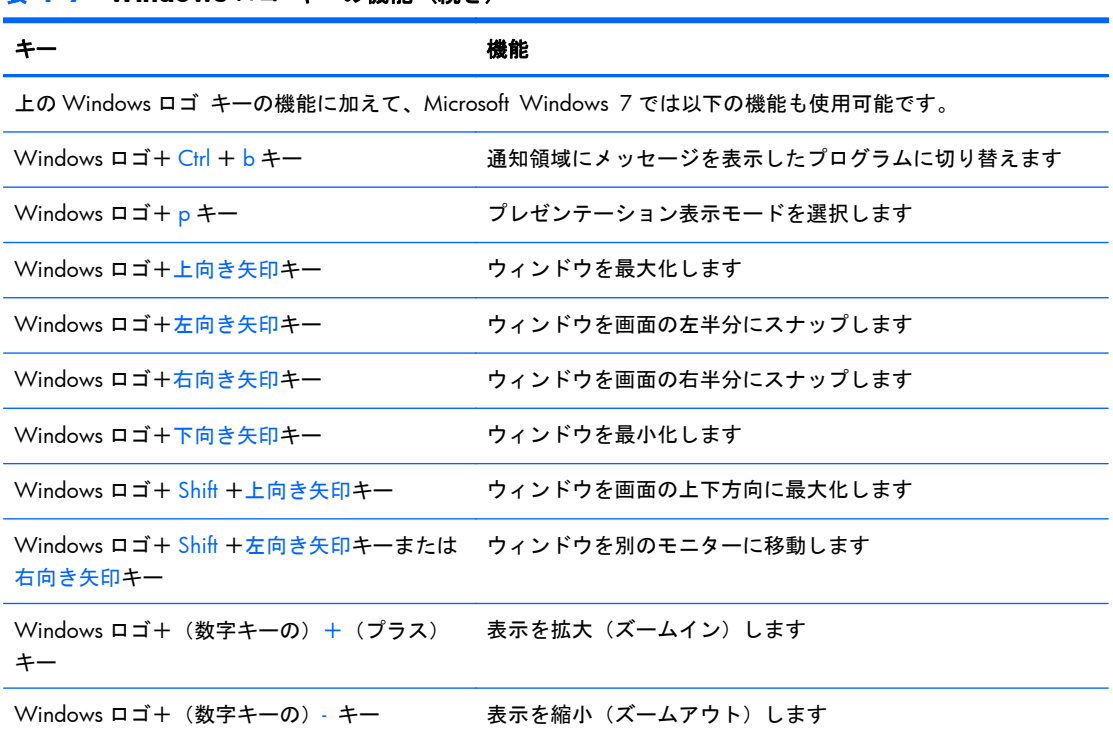

### 表 **1**-**7 Windows** ロゴ キーの機能 (続き)

# <span id="page-17-0"></span>シリアル番号の記載位置

各コンピューターの下記の位置には、固有のシリアル番号ラベルおよび製品識別番号ラベルが貼付さ れています。HP のサポート窓口にお問い合わせになる場合は、これらの番号をお手元に用意しておい てください。

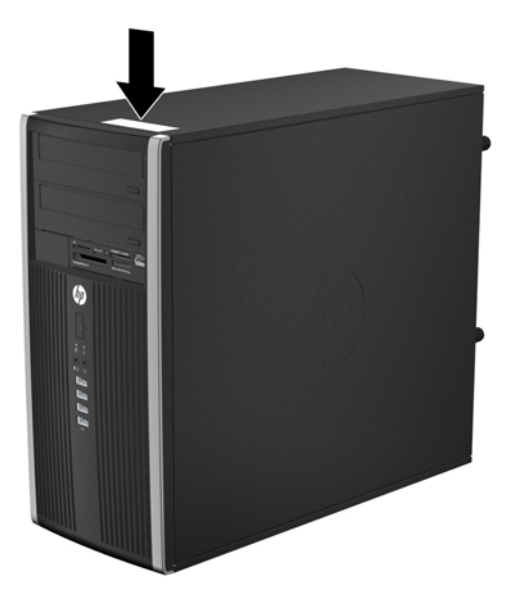

図 **1**-**8** マイクロタワー型のシリアル番号および製品識別番号ラベルの位置

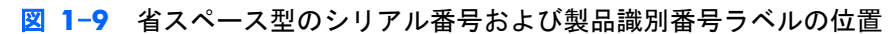

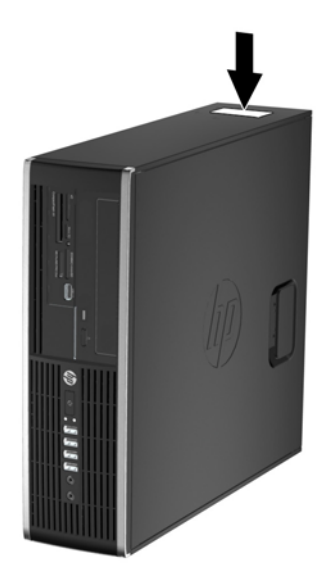

# <span id="page-18-0"></span>2 マイクロタワー型 (MT) のハードウェア のアップグレード

## 保守機能

このコンピューターには、アップグレードおよび保守を容易にする機能が組み込まれています。この 章で説明する取り付け手順のほとんどでは、道具を使用する必要がありません。

## 警告および注意

アップグレードを行う前に、このガイドに記載されている、該当する手順、注意、および警告を必ず よくお読みください。

警告! 感電、火傷、火災などの危険がありますので、以下の点に注意してください。

作業を行う前に、電源コードを電源コンセントから抜き、本体内部の温度が十分に下がっていること を確認してください。

電話回線のモジュラー ジャックを本体のリア パネルのネットワーク コネクタ(NIC)に接続しない でください。

必ず電源コードのアース端子を使用して接地してください。アース端子は、製品を安全に使用するた めに欠かせないものです。

電源コードは、製品の近くの手が届きやすい場所にあるアースされた電源コンセントに差し込んでく ださい。

操作する人の健康を損なわないようにするため、『快適に使用していただくために』をお読みくださ い。正しい作業環境の整え方や、作業をする際の姿勢、および健康上/作業上の習慣について説明し ており、さらに、重要な電気的/物理的安全基準についての情報も提供しています。『快適に使用して いただくために』は、HP の Web サイト、<http://www.hp.com/ergo/> (英語サイト)から[日本語]を 選択してご覧になれます。

警告! 内部には通電する部品や可動部品が含まれています。

カバーやパネル等を取り外す前に、電源コードをコンセントから抜き、装置への外部電源の供給を遮 断してください。

装置を再び外部電源に接続する前に、取り外したカバーやパネル等を元の位置にしっかりと取り付け なおしてください。

注意: 静電気の放電によって、コンピューターや別売の電気部品が破損することがあります。以下 の作業を始める前に、アースされた金属面に触れるなどして、身体にたまった静電気を放電してくだ さい。詳しくは、99 [ページの「静電気対策」](#page-106-0)を参照してください。

コンピューターが電源コンセントに接続されていると、電源が入っていなくてもシステム ボードに は常に電気が流れています。内部部品の損傷を防ぐため、コンピューターのカバーを開ける場合は、 電源を切るだけでなく、必ず事前に電源コードをコンセントから抜いてください。

## <span id="page-19-0"></span>コンピューターのアクセス パネルの取り外し

内部部品にアクセスするには、アクセス パネルを以下の手順で取り外す必要があります。

- **1**. コンピューターが開かれないように保護しているセキュリティ デバイスをすべて取り外しま す。
- **2**. CD や USB フラッシュ ドライブなどのすべてのリムーバブル メディアをコンピューターから 取り出します。
- **3**. オペレーティング システムを適切な手順でシャットダウンし、コンピューターおよび外付けデ バイスの電源をすべて切ります。
- **4**. 電源コードを電源コンセントから抜き、コンピューターからすべての外付けデバイスを取り外し ます。
- 注意: システムが電源コンセントに接続されている場合、電源が入っているかどうかに関係な く、システム ボードには常に電気が流れています。感電やコンピューターの内部部品の損傷を 防ぐため、必ず電源コードをコンセントから抜いてください。
- **5**. アクセス パネルをコンピューターのシャーシに固定している 2 本のネジを緩めます(1)。
- **6**. 2 本のネジの間にあるハンドルを使用して、アクセス パネルを持ち上げて本体から取り外しま す(2)。
- $\ddot{\mathbb{C}}$  注記: 内部に部品を取り付けやすいようにするために、コンピューターを横置きにした状態の 図で説明しています。横置きで作業をするときは、アクセス パネルの面が上になるように置い てください。
	- 図 **2**-**1** コンピューターのアクセス パネルの取り外し

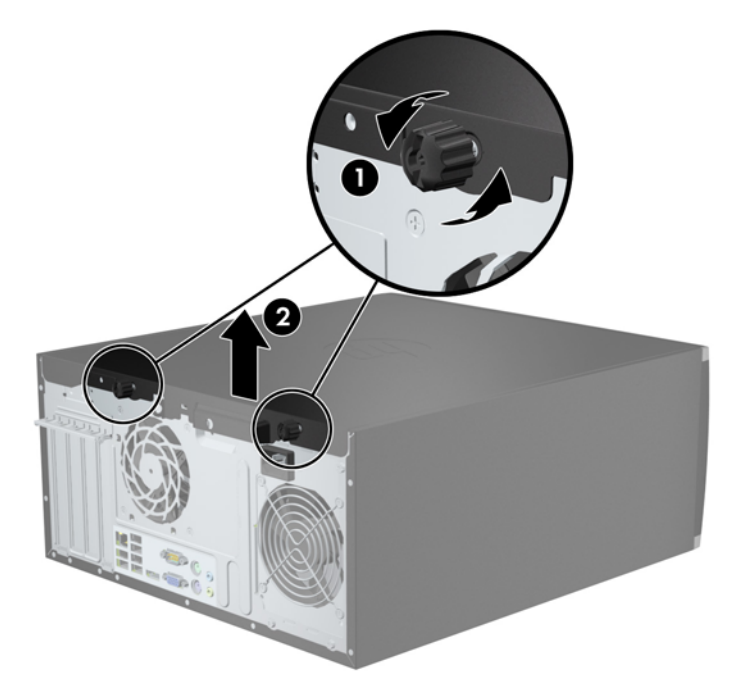

# <span id="page-20-0"></span>コンピューターのアクセス パネルの取り付け

- **1**. アクセス パネルの前端をシャーシ前面の縁の下にスライドさせ(1)、アクセス パネルの後端を 本体に押し込みます (2)。
	- 図 **2**-**2** コンピューターのアクセス パネルの取り付け

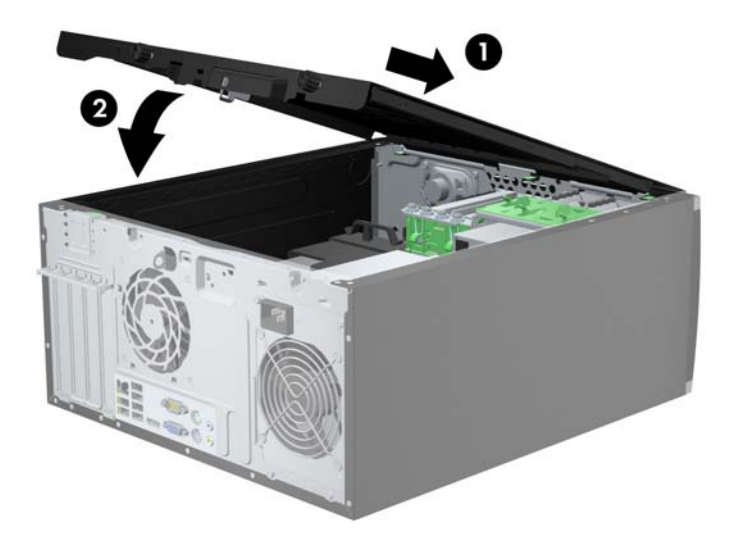

- **2**. パネルが完全に閉じられていることを確認し(1)、2 本のネジを締めてアクセス パネルをシャー シに固定します (2)。
	- 2-3 アクセス パネルのネジの締め付け

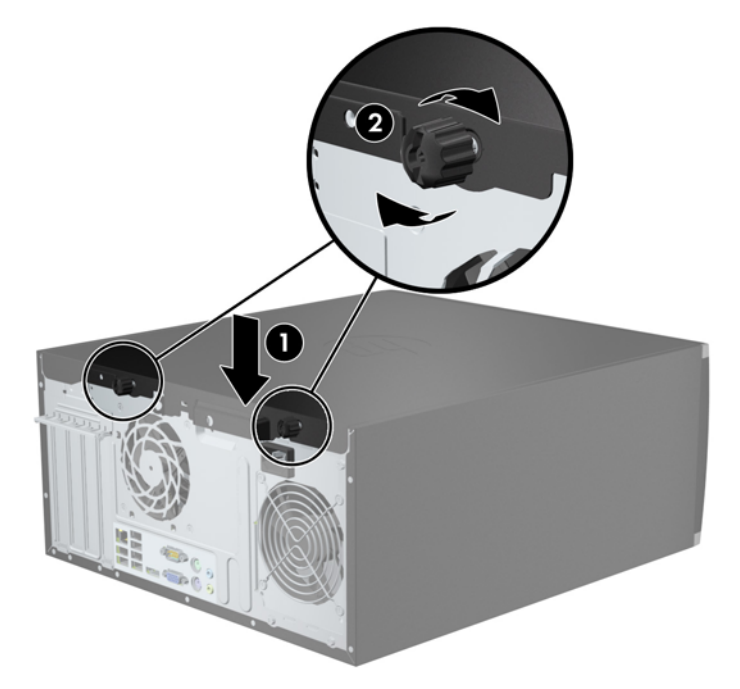

## <span id="page-21-0"></span>フロント パネルの取り外し

- **1**. コンピューターが開かれないように保護しているセキュリティ デバイスをすべて取り外しま す。
- **2**. CD や USB フラッシュ ドライブなどのすべてのリムーバブル メディアをコンピューターから 取り出します。
- **3**. オペレーティング システムを適切な手順でシャットダウンし、コンピューターおよび外付けデ バイスの電源をすべて切ります。
- **4**. 電源コードを電源コンセントから抜き、コンピューターからすべての外付けデバイスを取り外し ます。
- 注意: システムが電源コンセントに接続されている場合、電源が入っているかどうかに関係な く、システム ボードには常に電気が流れています。感電やコンピューターの内部部品の損傷を 防ぐため、必ず電源コードをコンセントから抜いてください。
- **5**. コンピューターのアクセス パネルを取り外します。
- **6**. フロント パネルの側面にある 3 つのタブを持ち上げ(1)、パネルをシャーシから回転させて引 き離します (2)。

図 **2**-**4** フロント パネルの取り外し

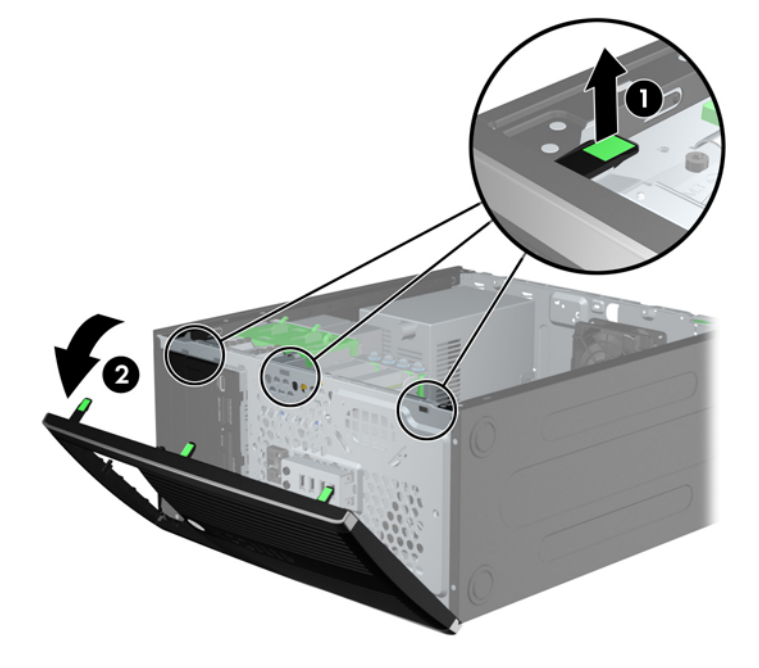

# <span id="page-22-0"></span>ドライブ ベイ カバーの取り外し

一部のモデルには、3.5 インチおよび 5.25 インチ ドライブ ベイにドライブ ベイ カバーが付いてい ます。ドライブを取り付ける前にこれらのカバーを取り外す必要があります。ドライブ ベイ カ バーを取り外すには、以下の操作を行います。

- **1**. コンピューターのアクセス パネルとフロント パネルを取り外します。
- **2**. ドライブ ベイ カバーを取り外すには、まず、フロント パネルの裏側にある、ドライブ ベイ カ バーを所定の位置に固定している 2 つの固定タブを、パネルの裏側から見て右外側に向けて押し ます(1)。次に、ドライブ ベイ カバーをパネルの裏側方向に引いてから(2)、左側にスライド させるようにして取り外します。

図 **2**-**5** ドライブ ベイ カバーの取り外し

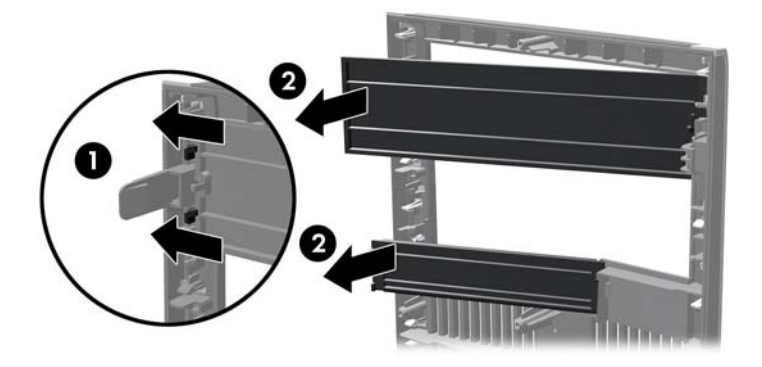

## フロント パネルの取り付け

フロント パネルの左側にある 3 つのフックをシャーシの四角い穴(1)に差し込みます。フロント パネルの右側を、シャーシの所定の位置に収まりカチッという音がするまで押し込みます(2)。

図 **2**-**6** フロント パネルの取り付け

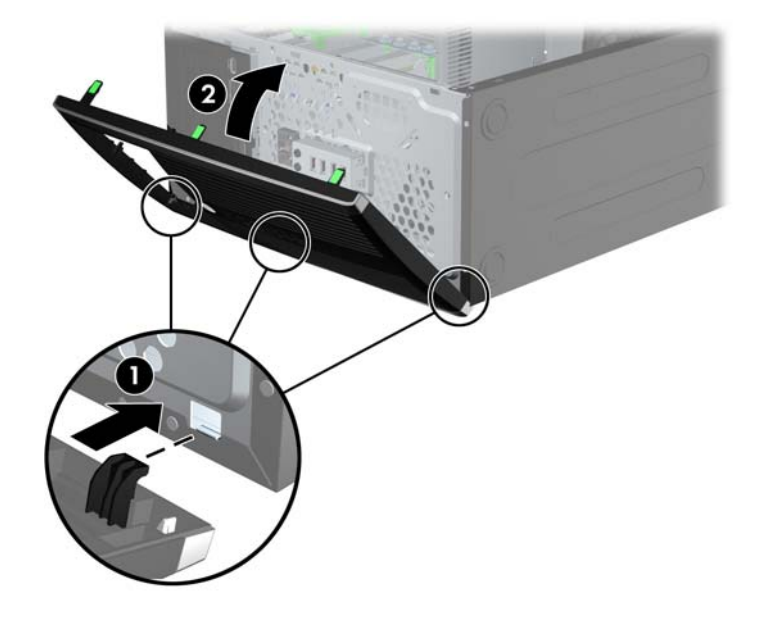

# <span id="page-23-0"></span>システム ボードの接続

お使いのモデルのシステム ボード コネクタの位置については、以下の図および表を参照してくださ い。

図 **2**-**7** システム ボードの接続

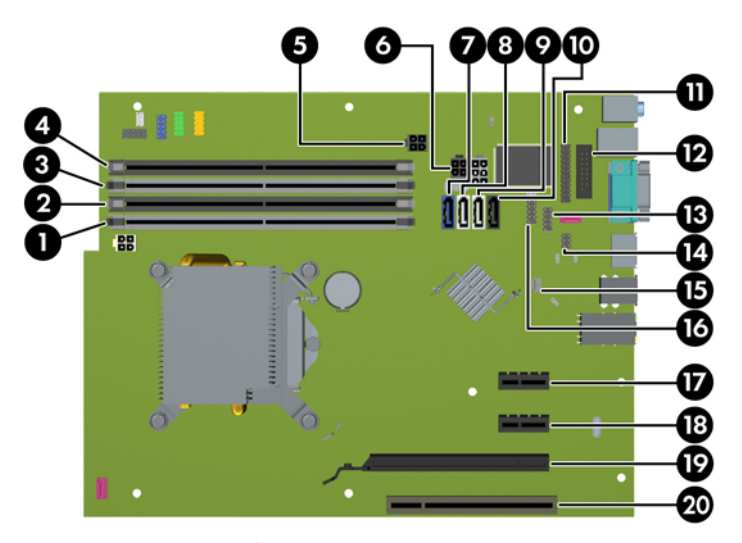

### 表 **2**-**1** システム ボードの接続

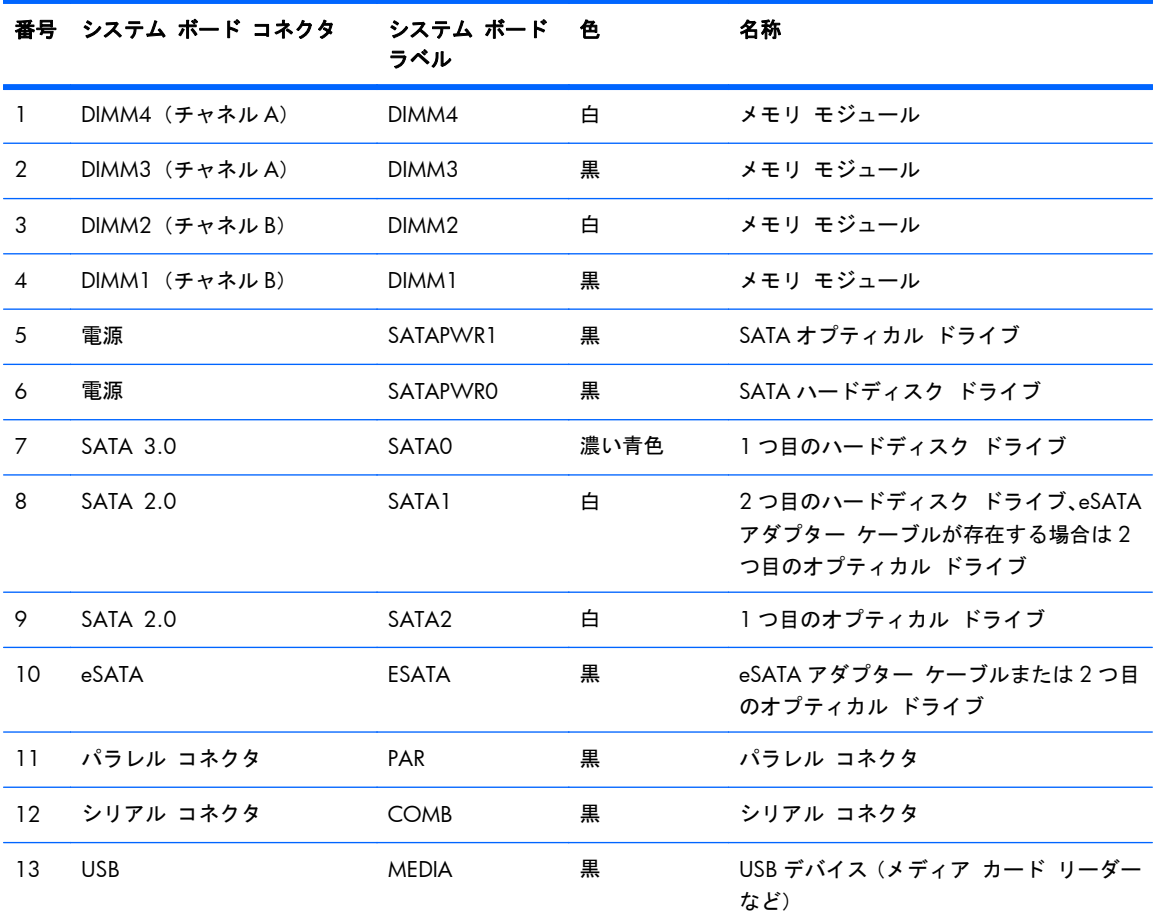

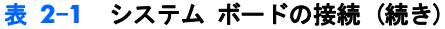

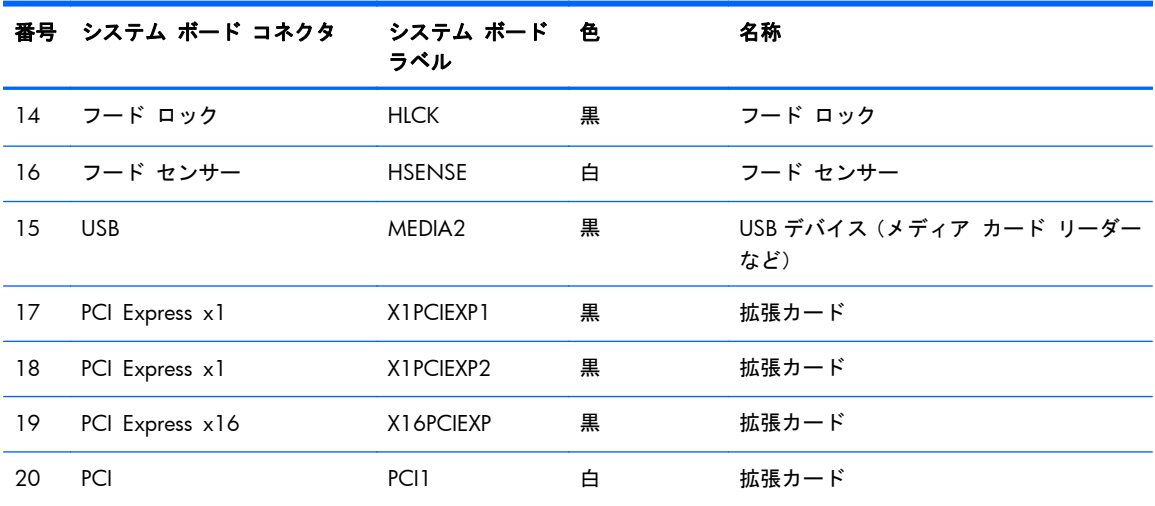

## <span id="page-25-0"></span>メモリの増設

お使いのコンピューターは、ダブル データ レート 3 シンクロナス DRAM (DDR3-SDRAM) デュアル インライン メモリ モジュール(DIMM)を装備しています。

### **DIMM**

システム ボード上にあるメモリ ソケットには、業界標準の DIMM を 4 つまで取り付けることができ ます。これらのメモリ ソケットには、少なくとも 1 つの DIMM が標準装備されています。高性能な デュアル チャネル モードで構成されたメモリをシステム ボードに取り付けることで、メモリを最 大 16 GB まで増設できます。

### **DDR3-SDRAM DIMM**

注意: この製品では、DDR3 超低電圧(DDR3U)メモリはサポートされていません。プロセッサが DDR3U メモリに対応していないため、システム ボードに DDR3U メモリを取り付けると、DIMM の 物理的な損傷またはシステムの誤動作が発生する可能性があります。

システムを正常に動作させるためには、必ず以下の条件を満たす DDR3-SDRAM DIMM を使用してく ださい。

- 業界標準の 240 ピン
- アンバッファード非 ECC PC3-12800 DDR3-1,600 MHz 準拠
- 1.5 ボルト DDR3-SDRAM DIMM

DDR3-SDRAM DIMM は、以下の条件も満たしている必要があります。

- CAS レイテンシ 11(DDR3/1,600 MHz、11-11-11 タイミング)をサポートしている
- JEDEC の SPD 情報が含まれている

さらに、お使いのコンピューターでは以下の機能やデバイスがサポートされます。

- 512 メガビット、1 ギガビット、および 2 ギガビットの非 ECC メモリ テクノロジ
- 片面および両面 DIMM
- → x8 および x16 DDR デバイスで構成された DIMM。x4 SDRAM で構成された DIMM はサポート されない

 $\frac{dy}{dx}$ 注記: サポートされない DIMM が取り付けられている場合、システムは正常に動作しません。

### <span id="page-26-0"></span>**DIMM** ソケットについて

システム ボードには 4 つの DIMM ソケットがあり、1 つのチャネルについて 2 つのソケットがあり ます。ソケットには DIMM1、DIMM2、DIMM3、および DIMM4 の番号が付けられています。ソケッ ト DIMM1 および DIMM2 はメモリ チャネル B で動作し、ソケット DIMM3 および DIMM4 はメモリ チャネル A で動作します。

取り付けられている DIMM に応じて、システムは自動的にシングル チャネル モード、デュアル チャ ネル モード、またはフレックス モードで動作します。

- 1 つのチャネルの DIMM ソケットにのみ DIMM が取り付けられている場合、システムはシング ル チャネル モードで動作します。
- チャネル A の DIMM の合計メモリ容量とチャネル B の DIMM の合計メモリ容量が等しい場合、 システムはより高性能なデュアル チャネル モードで動作します。両方のチャネルで、取り付け る DIMM の性能やデバイス自体の幅が異なっても構いません。たとえば、チャネル A に 1 GB の DIMM が 2 つ取り付けられていて、チャネル B に 2 GB の DIMM が 1 つ取り付けられている 場合、システムはデュアル チャネル モードで動作します。
- チャネル A の DIMM の合計メモリ容量とチャネル B の DIMM の合計メモリ容量が異なる場合、 システムはフレックス モードで動作します。フレックス モードでは、最も容量の小さいメモリ が取り付けられているチャネルがデュアル チャネルに割り当てられるメモリの総量を表し、残 りはシングル チャネルに割り当てられます。速度を最高にするには、最大のメモリ容量が 2 つ のチャネルに行き渡るようにチャネルのバランスをとる必要があります。1 つのチャネルのメ モリ容量が他方のチャネルのメモリ容量よりも多い場合、多い方をチャネル A に割り当てる必要 があります。たとえば、ソケットに 1 つの 2 GB DIMM、3 つの 1 GB DIMM を取り付ける場合 は、チャネル A に 2 GB DIMM と 1 つの 1 GB DIMM を取り付け、チャネル B に残りの 2 つの 1 GB DIMM を取り付ける必要があります。この構成では、4 GB がデュアル チャネルとして動 作し、1 GB がシングル チャネルとして動作します。
- どのモードでも、最高動作速度はシステム内で最も動作の遅い DIMM によって決定されます。

### <span id="page-27-0"></span>**DIMM** の取り付け

注意: メモリ モジュールの取り付けまたは取り外しを行うときは、電源コードをコンセントから 抜いて電力が放電されるまで約 30 秒待機してから作業する必要があります。コンピューターが電源 コンセントに接続されている場合、電源が入っているかどうかに関係なく、メモリ モジュールには 常に電気が流れています。電気が流れている状態でメモリ モジュールの着脱を行うと、メモリ モ ジュールまたはシステム ボードを完全に破損するおそれがあります。

お使いのメモリ モジュール ソケットの接点には、金メッキが施されています。メモリを増設すると きには、接点の金属が異なるときに生じる酸化や腐食を防ぐため、メモリ モジュールは金メッキの ものを使用してください。

静電気の放電によって、コンピューターやオプション カードの電子部品が破損することがあります。 以下の作業を始める前に、アースされた金属面に触れるなどして、身体にたまった静電気を放電して ください。詳しくは、99 [ページの「静電気対策」](#page-106-0)を参照してください。

メモリ モジュールを取り扱うときは、金属製の接点に触れないでください。金属製の接点に触れる と、モジュールが破損するおそれがあります。

- **1**. コンピューターが開かれないように保護しているセキュリティ デバイスをすべて取り外しま す。
- **2**. CD や USB フラッシュ ドライブなどのすべてのリムーバブル メディアをコンピューターから 取り出します。
- **3**. オペレーティング システムを適切な手順でシャットダウンし、コンピューターおよび外付けデ バイスの電源をすべて切ります。
- **4**. 電源コードを電源コンセントから抜き、コンピューターからすべての外付けデバイスを取り外し ます。
- 注意: メモリ モジュールの取り付けまたは取り外しを行うときは、電源コードをコンセント から抜いて電力が放電されるまで約 30 秒待機してから作業する必要があります。コンピュー ターが電源コンセントに接続されている場合、電源が入っているかどうかに関係なく、メモリ モ ジュールには常に電気が流れています。電気が流れている状態でメモリ モジュールの着脱を行 うと、メモリ モジュールまたはシステム ボードを完全に破損するおそれがあります。
- **5**. コンピューターのアクセス パネルを取り外します。
- 警告! 火傷の危険がありますので、必ず、本体内部の温度が十分に下がっていることを確認し てから、次の手順に進んでください。
- **6**. メモリ モジュール ソケットの両方のラッチを開き(1)、メモリ モジュールをソケットに差し 込みます (2)。
	- 図 **2**-**8** DIMM の取り付け

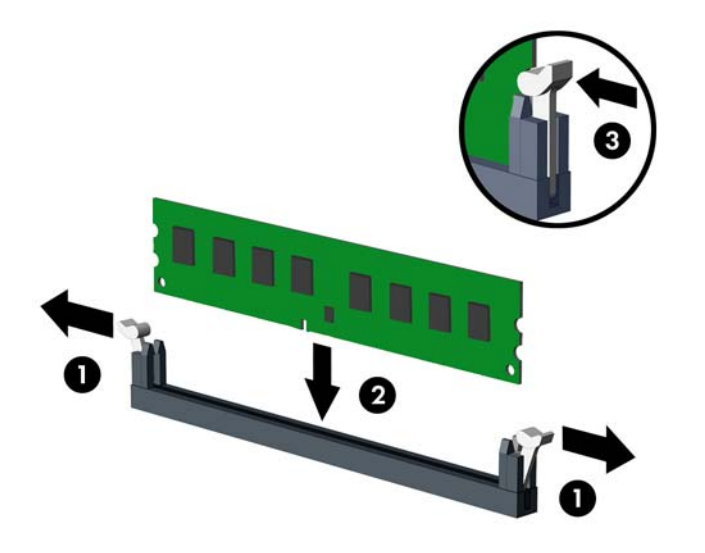

|| 学注記: メモリ モジュールは、一方向にのみ取り付け可能です。メモリ モジュールのノッチ (切り込み)をソケットのタブに合わせます。

白い DIMM ソケットよりも先に黒い DIMM ソケットに取り付けてください。

最適なパフォーマンスが得られるようにするには、チャネル A とチャネル B のメモリ容量が可能 な限り同じになるように、メモリをソケットに取り付けます。詳しくは、「19 [ページの「](#page-26-0)DIMM [ソケットについて」](#page-26-0)」を参照してください。

- **7**. モジュールをソケットに押し入れ、完全に挿入されて正しい位置に固定されていることを確認し ます。ラッチが閉じていること(3)を確認します。
- **8**. 取り付けるすべてのモジュールに対して、手順 6 および手順 7 を繰り返します。
- **9**. コンピューターのアクセス パネルを取り付けなおします。
- **10**. 電源コードを接続しなおして、コンピューターの電源を入れます。

**11**. アクセス パネルを取り外すときに外したセキュリティ デバイスをすべて取り付けなおします。 次回コンピューターの電源を入れたときに、増設メモリが自動的に認識されます。

## <span id="page-29-0"></span>拡張カードの取り外しおよび取り付け

コンピューターには、1 基の PCI 拡張スロット、2 基の PCI Express x1 拡張スロット、および 1 基の PCI Express x16 拡張スロットがあります。

<u> | 学注記:</u> PCI Express x16 スロットには、PCI Express x1、x4、x8、または x16 の拡張カードを取り 付けることができます。

拡張カードの取り外し、交換、または増設を行うには、以下の手順に従って操作します。

- **1**. コンピューターが開かれないように保護しているセキュリティ デバイスをすべて取り外しま す。
- **2**. CD や USB フラッシュ ドライブなどのすべてのリムーバブル メディアをコンピューターから 取り出します。
- **3**. オペレーティング システムを適切な手順でシャットダウンし、コンピューターおよび外付けデ バイスの電源をすべて切ります。
- **4**. 電源コードを電源コンセントから抜き、コンピューターからすべての外付けデバイスを取り外し ます。
- 注意: システムが電源コンセントに接続されている場合、電源が入っているかどうかに関係な く、システム ボードには常に電気が流れています。感電やコンピューターの内部部品の損傷を 防ぐため、必ず電源コードをコンセントから抜いてください。
- **5**. コンピューターのアクセス パネルを取り外します。
- **6**. システム ボード上の空いている適切な拡張ソケット、およびそれに対応するコンピューターの シャーシ背面にある拡張スロットの位置を確認します。
- **7**. PCI スロット カバーを固定しているスロット カバー固定ラッチの緑色のタブを持ち上げ、外側 に回転させてラッチを外します。
	- 図 **2**-**9** 拡張スロットの固定ラッチを開く

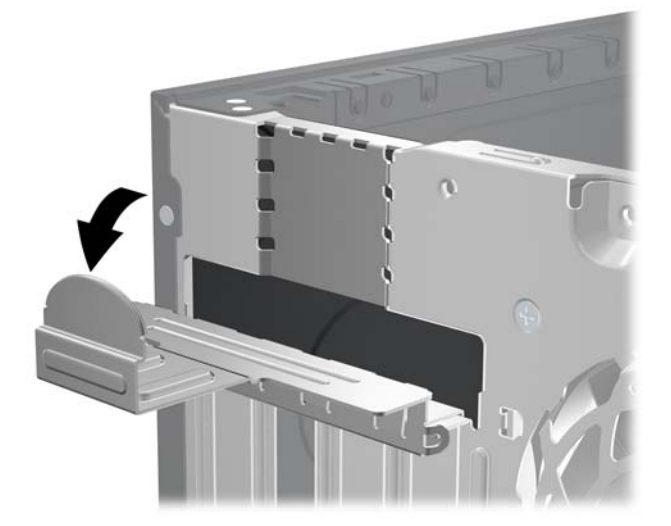

- **8**. 新しい拡張カードを取り付ける前に、拡張スロット カバーまたは装着されている拡張カードを 取り外します。
- 注記: 取り付けられている拡張カードを取り外す前に、拡張カードに接続されているすべての ケーブルを取り外します。
	- **a**. 空いているソケットに拡張カードを取り付ける場合は、シャーシ背面の適切な拡張スロット カバーを取り外します。スロット カバーを引き上げ、シャーシ内部から取り出します。

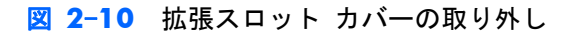

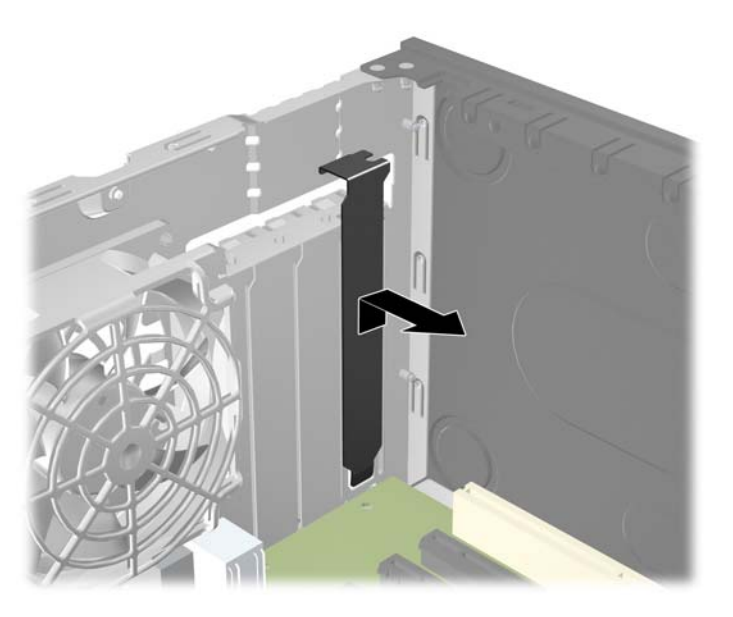

**b**. 標準の PCI カードまたは PCI Express x1 カードを取り外す場合は、カードの両端を持ち、 コネクタがスロットから抜けるまで、カードを前後に注意深く軽く揺さぶりながら引き抜き ます。拡張カードをソケットから引き上げ、シャーシ内部から離すようにしてシャーシの枠 から取り外します。このとき、カードが他のコンポーネントと接触して傷が付かないように してください。

図 **2**-**11** 標準の PCI 拡張カードの取り外し

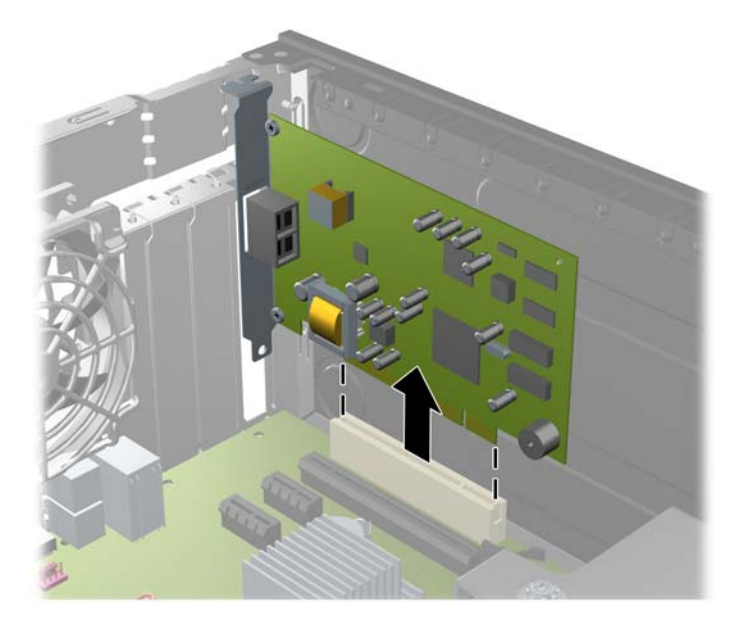

**c**. PCI Express x16 カードを取り外す場合は、拡張ソケットの後部にある留め具をカードから 引き離し、コネクタがスロットから抜けるまで、カードを前後に注意深く軽く揺さぶりなが ら引き抜きます。拡張カードをソケットから引き上げ、シャーシ内部から離すようにして シャーシの枠から取り外します。このとき、カードが他のコンポーネントと接触して傷が付 かないようにしてください。

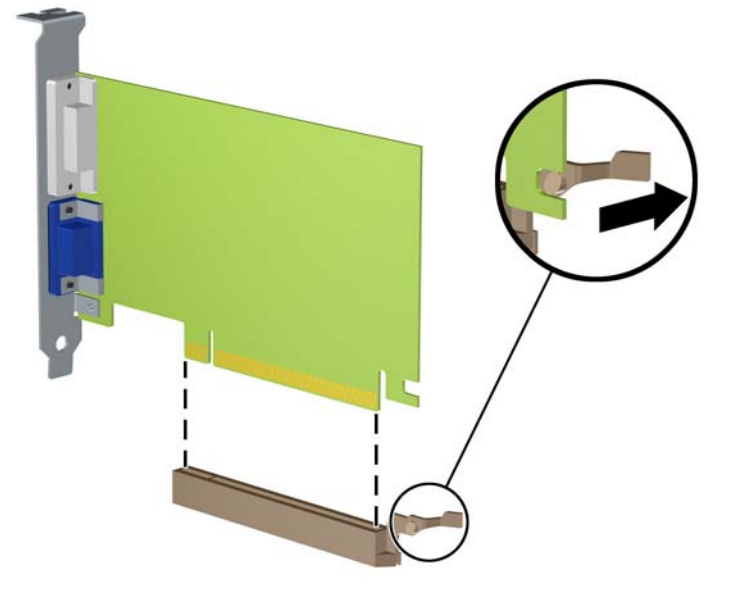

図 **2**-**12** PCI Express x16 拡張カードの取り外し

- **9**. 取り外したカードを静電気防止用のケースに保管します。
- **10**. 新しい拡張カードを取り付けない場合は、拡張スロット カバーを取り付けて、開いているスロッ トを閉じます。
- △ 注意: 拡張カードを取り外したら、コンピューター内部の温度が上がりすぎないようにするた めに、新しいカードまたは拡張スロット カバーを取り付けてください。
- **11**. 新しい拡張カードを取り付けるには、システム ボードにある拡張ソケットのすぐ上の位置で カードを持ち、シャーシの背面に向かってカードを動かして、カードのブラケットがシャーシの 背面の開放スロットの位置に合うようにします。カードがシステム ボードの拡張ソケットに入 るようにまっすぐに押し下げます。

図 **2**-**13** 拡張カードの取り付け

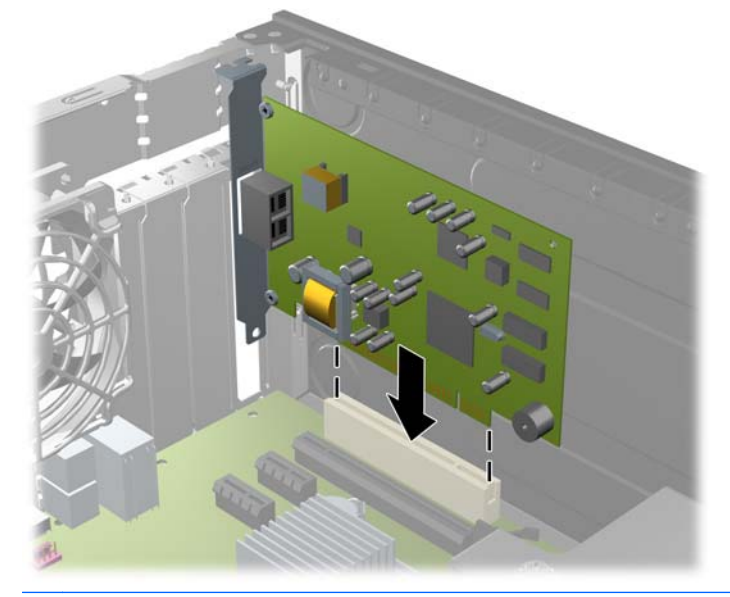

学を記: 拡張カードを取り付ける場合は、カードをしっかりと押して、コネクタ全体が拡張カード スロットに正しく収まるようにしてください。

**12**. スロット カバー固定ラッチを回転させて元の位置に戻し、拡張カードを所定の位置に固定しま す。

図 **2**-**14** 拡張スロットの固定ラッチを閉じる

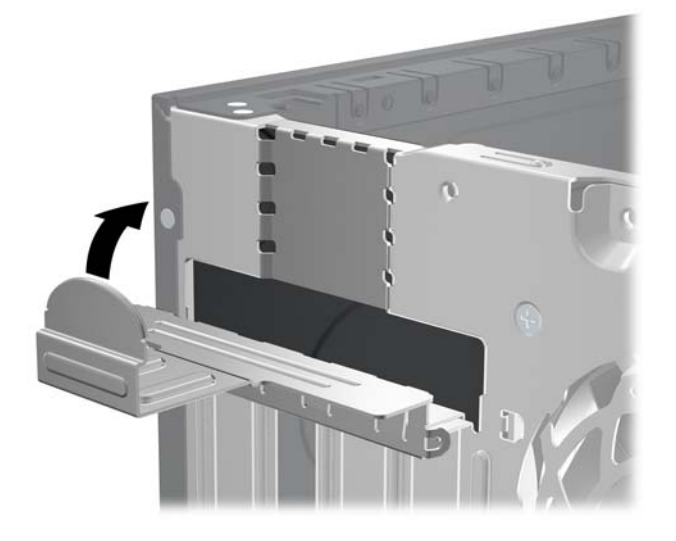

- **13**. 必要に応じて、取り付けたカードに外部ケーブルを接続します。また、必要に応じて、システム ボードに内部ケーブルを接続します。
- **14**. コンピューターのアクセス パネルを取り付けなおします。
- **15**. 電源コードを接続しなおして、コンピューターの電源を入れます。
- **16**. アクセス パネルを取り外すときに外したセキュリティ デバイスをすべて取り付けなおします。
- **17**. 必要な場合は、コンピューターを再設定します。

# <span id="page-34-0"></span>ドライブの位置

図 **2**-**15** ドライブの位置

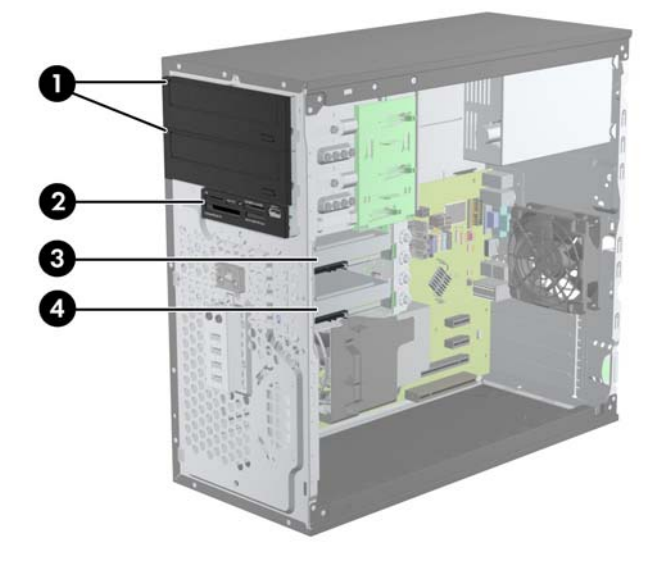

### 表 **2**-**2** ドライブの位置

- 1 2 つの 5.25 インチ ドライブ ベイ:オプション ドライブ用(図はオプティ カル ドライブ)
- 2 1つの 3.5 インチ ドライブ ベイ:オプション ドライブ用 (図はメディア カード リーダー)
- 3 セカンダリ 3.5 インチ内蔵ハードディスク ドライブ ベイ:オプション ハー ドディスク ドライブ用
- 4 メイン 3.5 インチ内蔵ハードディスク ドライブ ベイ

注記: お使いのコンピューターのドライブ構成は、上の図のドライブ構成とは異 なる可能性があります。

コンピューターに取り付けられている記憶装置の種類およびサイズを確認するには、[コンピューター セットアップ(F10)ユーティリティ]を実行します。

## <span id="page-35-0"></span>ドライブの取り外しおよび取り付け

ドライブを取り付ける前に、以下のガイドラインをよくお読みください。

- 最初に取り付けるシリアル ATA (SATA) ハードディスク ドライブは、システム ボード上の SATA0 と書かれている濃い青色のプライマリ SATA コネクタに接続します。2 つ目のハード ディスク ドライブを追加する場合は、システム ボード上の SATA1 と書かれている白色のコネ クタに接続します。
- 最初の SATA オプティカル ドライブは、システム ボード上の SATA2 と書かれている白色の SATA コネクタに接続します。2 つ目のオプティカル ドライブを追加する場合は、システム ボード上の ESATA と書かれている黒色の SATA コネクタに接続します。ESATA コネクタにすで に取り付けられている場合は、2 つ目のオプティカル ドライブを SATA1 と書かれている白色の コネクタに接続します。
- オプションの eSATA アダプター ケーブルを、システム ボード上の ESATA と書かれている黒色 の SATA コネクタに接続します。
- メディア カード リーダーの USB ケーブルを、システム ボード上の MEDIA と書かれている USB コネクタに接続します。
- SATA オプティカル ドライブの電源ケーブルは 2 ヘッド ケーブルです。このケーブルは、最初 のコネクタを最上部の 5.25 インチ ベイに配線し、2 つ目のコネクタを最下部の 5.25 インチ ベ イに配線してシステム ボードに接続します。
- SATA ハードディスク ドライブの電源ケーブルは 2 ヘッド ケーブルです。このケーブルは、最 初のコネクタを最下部の 3.5 インチ ベイに配線し、2 つ目のコネクタを最上部の 3.5 インチ ベ イに配線してシステム ボードに接続します。
- このシステムは、パラレル ATA (PATA)オプティカル ドライブまたは PATA ハードディスク ド ライブはサポートしていません。
- ドライブをドライブ ケージの正しい位置で支えるために、ガイド用ネジを取り付ける必要があ ります。ドライブ ベイ用に予備のガイド用ネジ(4 つのガイド用 No.6-32 インチ分離取り付け ネジおよび 8 つのガイド用 M3 メートル式ネジ)がドライブ ベイの側面に付属しています。 No.6-32 インチ分離取り付けネジは、セカンダリ ハードディスク ドライブに必要です。他のす べてのドライブ(メイン ハードディスク ドライブを除く)には、M3 メートル式ネジ(ミリネ ジ)を使用します。メートル式ネジは黒で、分離取り付けネジは銀色および青色です。メイン ハードディスク ドライブを交換する場合は、銀と青の 4 本の 6-32 インチ分離取り付けネジを古 いハードディスク ドライブから外して、新しいハードディスク ドライブに取り付ける必要があ ります。
#### 図 **2**-**16** 予備のガイド用ネジの位置

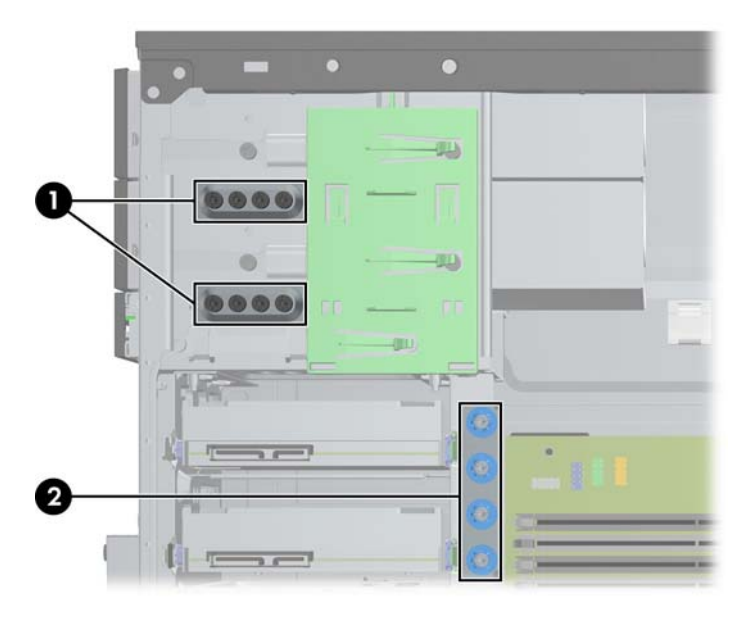

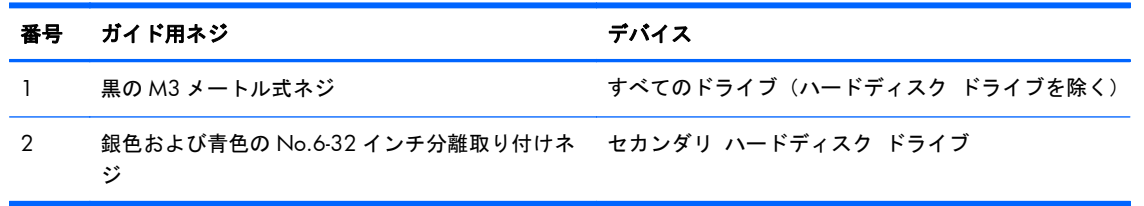

注意: 感電またはデータの損失やコンピューターおよびドライブの破損を防ぐために、以下の点に 注意してください。

ドライブの着脱は、必ず、すべてのアプリケーションおよびオペレーティング システムを終了し、 コンピューターの電源を切って電源コードをコンセントから抜いてから行ってください。コン ピューターの電源が入っている場合またはスタンバイ モードになっている場合は、絶対にドライブ を取り外さないでください。

ドライブを取り扱う前に、身体にたまった静電気を放電してください。ドライブを持つときは、コネ クタに手を触れないようにしてください。静電気対策について詳しくは、99 [ページの「静電気対](#page-106-0) [策」を](#page-106-0)参照してください。

ドライブは慎重に取り扱い、絶対に落とさないでください。

ドライブを挿入するときは、無理な力を加えないでください。

ハードディスク ドライブは、液体や高温にさらさないようにしてください。また、モニターやスピー カーなどの磁気を発生する装置から遠ざけてください。

ドライブを郵送するときは、発泡ビニール シートなどの緩衝材で適切に梱包し、梱包箱の表面に「コ ワレモノ-取り扱い注意」と明記してください。

#### ドライブ ベイからの **5.25** インチまたは **3.5** インチ ドライブの取り外し

- 注意: コンピューターからドライブを取り外す前に、すべてのリムーバブル メディアをドライブ から取り出す必要があります。
	- **1**. コンピューターが開かれないように保護しているセキュリティ デバイスをすべて取り外しま す。
	- **2**. CD や USB フラッシュ ドライブなどのすべてのリムーバブル メディアをコンピューターから 取り出します。
	- **3**. オペレーティング システムを適切な手順でシャットダウンし、コンピューターおよび外付けデ バイスの電源をすべて切ります。
	- **4**. 電源コードを電源コンセントから抜き、コンピューターからすべての外付けデバイスを取り外し ます。
	- 注意: システムが電源コンセントに接続されている場合、電源が入っているかどうかに関係な く、システム ボードには常に電気が流れています。感電やコンピューターの内部部品の損傷を 防ぐため、必ず電源コードをコンセントから抜いてください。
	- **5**. コンピューターのアクセス パネルとフロント パネルを取り外します。
	- **6**. 下の図に示すように、ドライブ ケーブルを取り外します。
		- 注意: ケーブルの損傷を防ぐため、ケーブルを取り外すときは、ケーブルではなくタブまたは コネクタを引っ張ります。
			- **a**. オプティカル ドライブを取り外す場合は、ドライブの背面から電源ケーブル(1)および データ ケーブル (2) を取り外します。
				- 図 **2**-**17** オプティカル ドライブのケーブルの取り外し

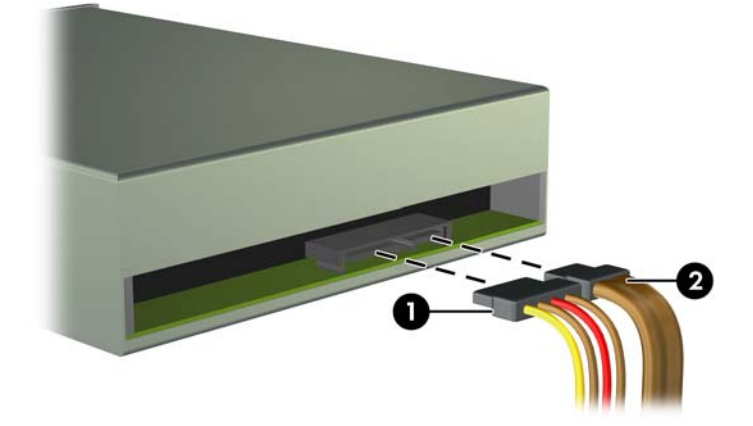

**b**. メディア カード リーダーを取り外す場合は、システム ボードから USB ケーブルを取り外 します。

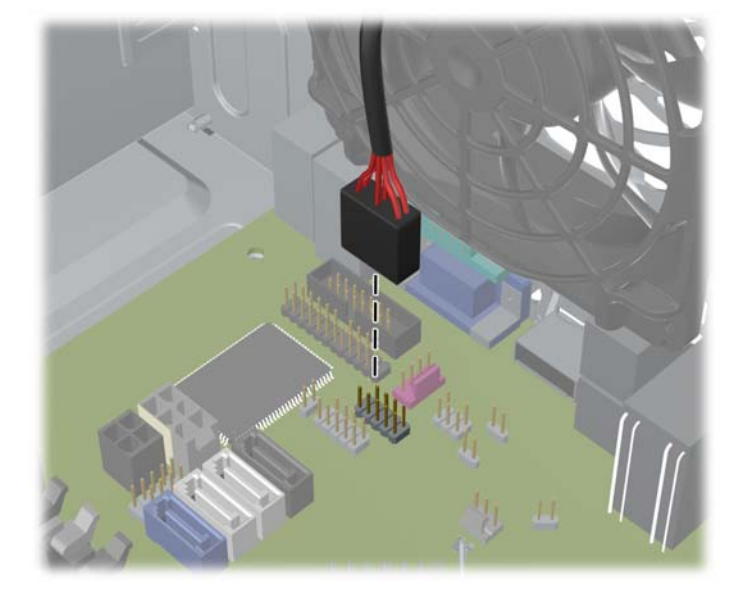

図 **2**-**18** メディア カード リーダーの USB ケーブルの取り外し

**7**. ドライブは、リリース タブの付いたラッチ ドライブ ブラケットでドライブ ベイに固定されて います。取り外すドライブのラッチ ドライブ ブラケット上のリリース タブを持ち上げ(1)、 ドライブをドライブ ベイからスライドさせて取り出します (2)。

図 **2**-**19** ドライブの取り外し

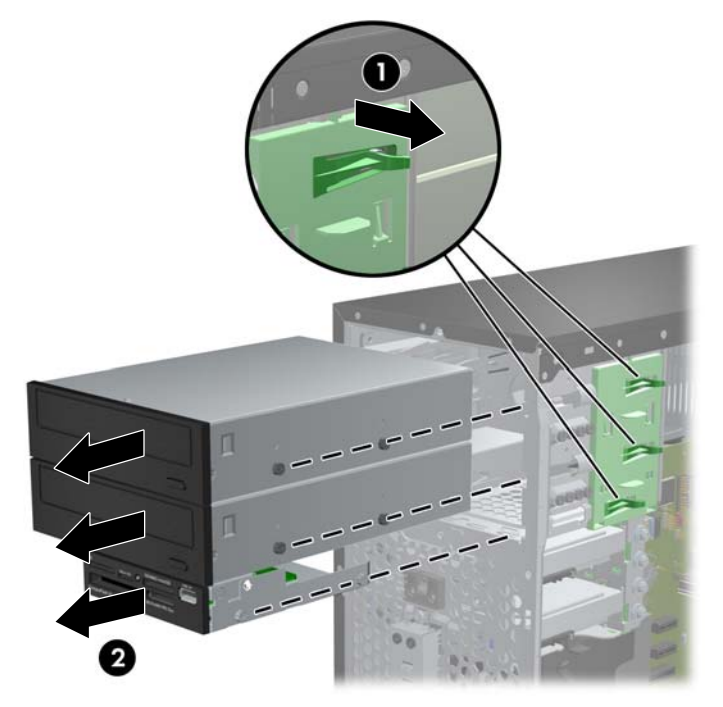

#### ドライブ ベイへの **5.25** インチまたは **3.5** インチ ドライブの取り付け

- **1**. コンピューターが開かれないように保護しているセキュリティ デバイスをすべて取り外しま す。
- **2**. CD や USB フラッシュ ドライブなどのすべてのリムーバブル メディアをコンピューターから 取り出します。
- **3**. オペレーティング システムを適切な手順でシャットダウンし、コンピューターおよび外付けデ バイスの電源をすべて切ります。
- **4**. 電源コードを電源コンセントから抜き、コンピューターからすべての外付けデバイスを取り外し ます。
- 注意: システムが電源コンセントに接続されている場合、電源が入っているかどうかに関係な く、システム ボードには常に電気が流れています。感電やコンピューターの内部部品の損傷を 防ぐため、必ず電源コードをコンセントから抜いてください。
- **5**. コンピューターのアクセス パネルを取り外します。
- **6**. フロント パネルを取り外します。ドライブ ベイ カバーが付いたベイにドライブを取り付ける 場合は、ドライブ ベイ カバーを取り外します。詳しくは、15 [ページの「ドライブ](#page-22-0) ベイ カバー [の取り外し」](#page-22-0)を参照してください。
- **7**. ドライブの両側の下部にある穴に、ガイド用 M3 メートル式ネジ(ミリネジ)を 4 本ずつ取り付 けます。予備のミリネジ 8 本がシャーシの前面(フロント パネルの裏側)に付属しています。 ミリネジは黒色です。予備のガイド用 M3 メートル式ネジの位置について詳しくは、 28 [ページの「ドライブの取り外しおよび取り付け」](#page-35-0)を参照してください。
- $\ddot{\mathbb{C}}$ 注記: ドライブを交換する場合は、元のドライブの 4 本のガイド用 M3 メートル式ネジを新し いドライブに取り付けます。
- 注意: 長さ 5 mm のガイド用ネジのみを使用してください。それより長いネジを使用すると、 ドライブの内部部品が破損するおそれがあります。
	- 図 **2**-**20** ガイド用ネジの取り付け(図はオプティカル ドライブ)

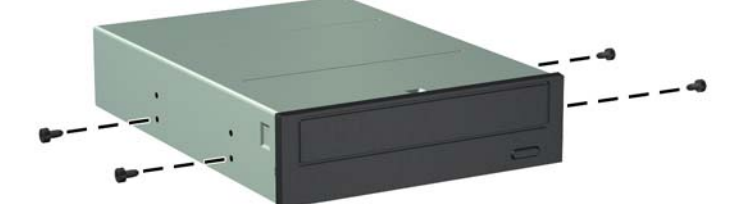

**8**. ガイド用ネジがガイド用のスロットとかみ合っていることを確認し、ドライブが所定の位置に収 まるまでドライブをドライブ ベイにスライドさせて挿入します。

図 **2**-**21** ドライブ ケージへのドライブの取り付け

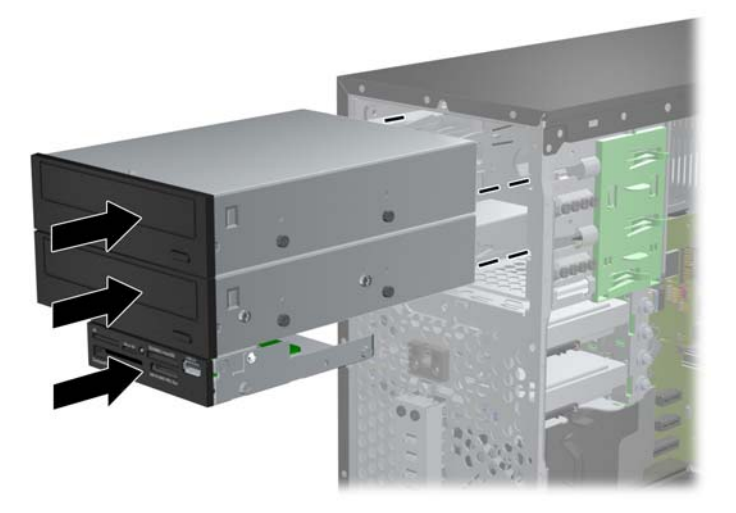

- **9**. 下の図に示すように、適切なケーブルを接続します。
	- **a**. オプティカル ドライブを取り付ける場合は、ドライブの背面に電源ケーブル(1)とデータ ケーブル(2)を接続します。
	- 学 注記: オプティカル ドライブの電源ケーブルは 2 ヘッド ケーブルです。このケーブル は、システム ボードからオプティカル ドライブ ベイの背面に配線します。

図 **2**-**22** オプティカル ドライブ ケーブルの接続

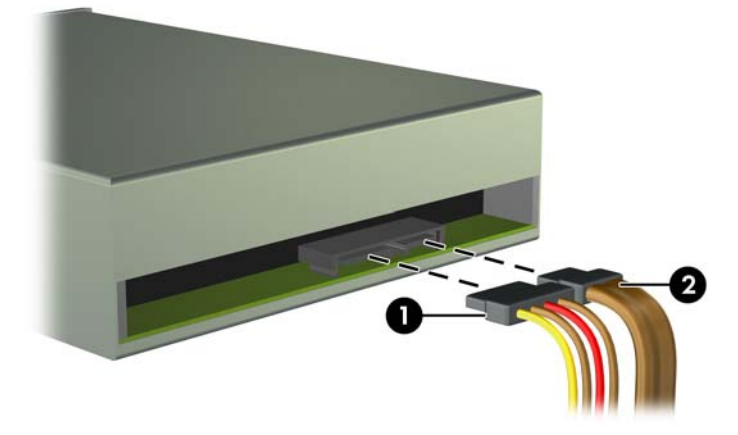

**b**. メディア カード リーダーを取り付ける場合、USB ケーブルを MEDIA と書かれている USB システム ボード コネクタに接続します。

図 **2**-**23** メディア カード リーダーの USB ケーブルの接続

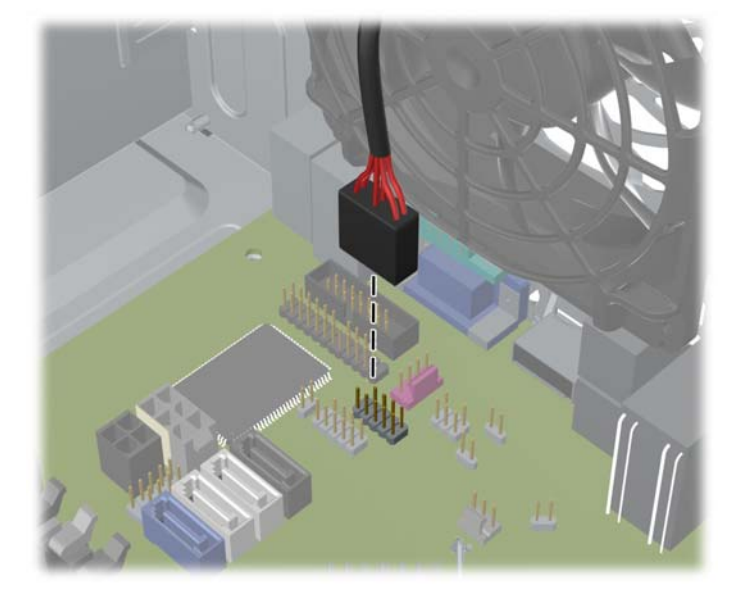

- **10**. 新しいドライブを取り付ける場合は、データ ケーブルのもう一方の端を、適切なシステム ボー ド コネクタに接続します。
- 注記: 新しい SATA オプティカル ドライブを取り付ける場合、1 つ目のオプティカル ドライ ブのデータ ケーブルは、システム ボード上の SATA2 と書かれている白色の SATA コネクタに 接続します。2 つ目のオプティカル ドライブのデータ ケーブルは、システム ボード上の ESATA と書かれている黒色の SATA コネクタに接続します。ESATA コネクタにすでに取り付け られている場合は、2 つ目のオプティカル ドライブを SATA1 と書かれている白色のコネクタに 接続します。

システム ボード ドライブ コネクタの図と表については、16 [ページの「システム](#page-23-0) ボードの接 [続」を](#page-23-0)参照してください。

- **11**. フロント パネルおよびコンピューターのアクセス パネルを取り付けなおします。
- **12**. 電源コードおよびすべての外付けデバイスを接続しなおして、コンピューターの電源を入れま す。
- **13**. アクセス パネルを取り外すときに外したセキュリティ デバイスをすべて取り付けなおします。

### ドライブ ベイからのハードディスク ドライブの取り外し

- 注記: ハードディスク ドライブを取り外すときは、新しいハードディスク ドライブにデータを移 動できるように、必ず事前にドライブ内のデータをバックアップしておいてください。
	- **1**. コンピューターが開かれないように保護しているセキュリティ デバイスをすべて取り外しま す。
	- **2**. CD や USB フラッシュ ドライブなどのすべてのリムーバブル メディアをコンピューターから 取り出します。
	- **3**. オペレーティング システムを適切な手順でシャットダウンし、コンピューターおよび外付けデ バイスの電源をすべて切ります。
	- **4**. 電源コードを電源コンセントから抜き、コンピューターからすべての外付けデバイスを取り外し ます。
	- 注意: システムが電源コンセントに接続されている場合、電源が入っているかどうかに関係な く、システム ボードには常に電気が流れています。感電やコンピューターの内部部品の損傷を 防ぐため、必ず電源コードをコンセントから抜いてください。
	- **5**. コンピューターのアクセス パネルを取り外します。
	- **6**. 電源ケーブル(1)およびデータ ケーブル(2)をハードディスク ドライブの背面から抜き取り ます。

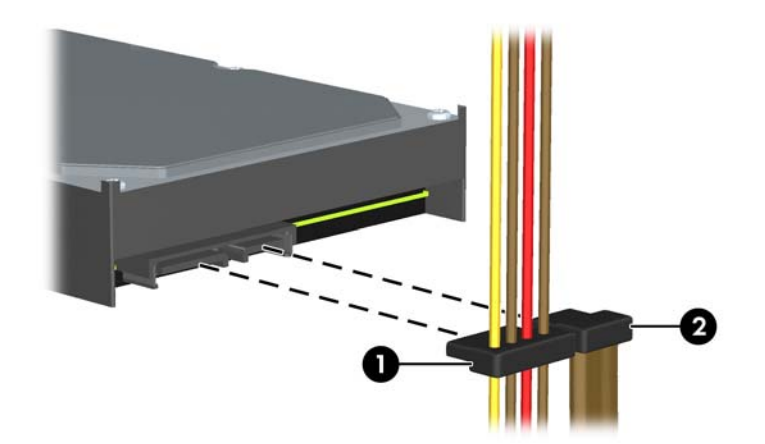

図 **2**-**24** ハードディスク ドライブ ケーブルの取り外し

**7**. リリース タブをドライブから離すようにして引っ張り(1)、ドライブをベイの外にスライドさ せて(2)取り出します。

図 **2**-**25** ハードディスク ドライブの取り外し

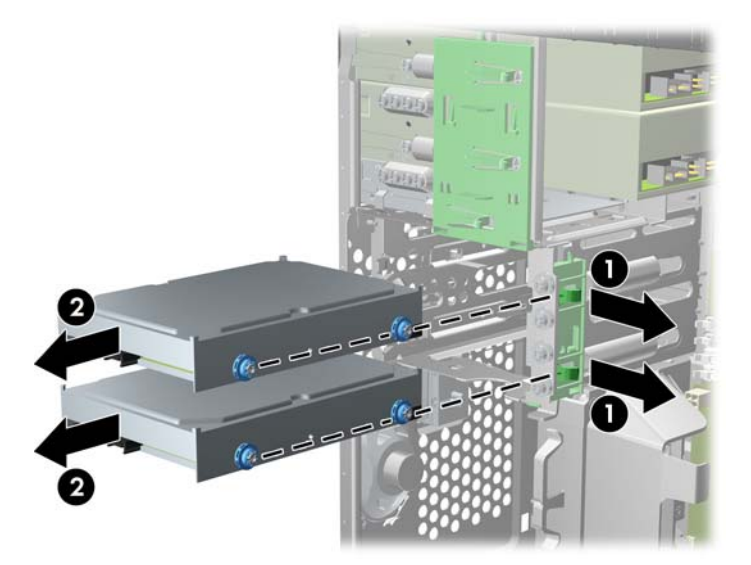

**8**. 取り外したドライブから 4 本のガイド用ネジ(両側に 2 本ずつ)を外します。新しいドライブを 取り付けるときにこれらのネジが必要になります。

#### 内蔵ドライブ ベイへのハードディスク ドライブの取り付け

注記: このシステムは、パラレル ATA(PATA)ハードディスク ドライブをサポートしていません。

- **1**. コンピューターが開かれないように保護しているセキュリティ デバイスをすべて取り外しま す。
- **2**. CD や USB フラッシュ ドライブなどのすべてのリムーバブル メディアをコンピューターから 取り出します。
- **3**. オペレーティング システムを適切な手順でシャットダウンし、コンピューターおよび外付けデ バイスの電源をすべて切ります。
- **4**. 電源コードを電源コンセントから抜き、コンピューターからすべての外付けデバイスを取り外し ます。
- 注意: システムが電源コンセントに接続されている場合、電源が入っているかどうかに関係な く、システム ボードには常に電気が流れています。感電やコンピューターの内部部品の損傷を 防ぐため、必ず電源コードをコンセントから抜いてください。
- **5**. アクセス パネルを取り外します。
- **6**. ドライブの側面にガイド用ネジを取り付けます。2.5 インチ ドライブを取り付ける場合は、そ のドライブをアダプター ブラケットに取り付ける必要があります。
- 注記: ハードディスク ドライブにはガイド用 No.6-32 インチ分離取り付けネジを使用します。 予備のガイド用ネジ 4 本がハードディスク ドライブ ベイの外側に付属しています。ガイド用 分離取り付けネジの色は銀と青です。予備のガイド用 No.6-32 インチ分離取り付けネジの位置 について詳しくは、28 [ページの「ドライブの取り外しおよび取り付け」](#page-35-0)を参照してください。

ドライブを交換する場合は、元のドライブの 4 本のネジを新しいドライブに取り付けます。

3.5 インチ ハードディスク ドライブを取り付ける場合は、4 つのガイド用分離取り付けネ ジを(ドライブの両側に2本ずつ)取り付けます。

図 **2**-**26** 3.5 インチ ドライブへのガイド用分離取り付けネジの取り付け

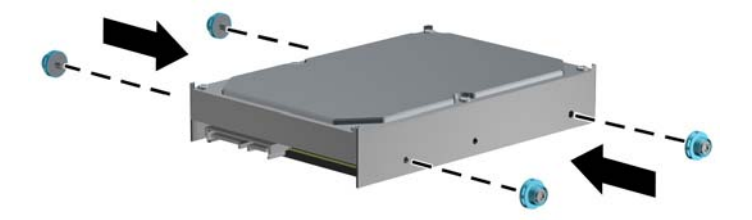

- 2.5 インチ ハードディスク ドライブを取り付ける場合は、以下の操作を行います。
	- ドライブのコネクタがベイ アダプター ブラケットのコネクタに完全に挿入されるま で、ドライブをアダプター ブラケット内にスライドさせます。

図 **2**-**27** アダプター ブラケットへの 2.5 インチ ドライブの挿入

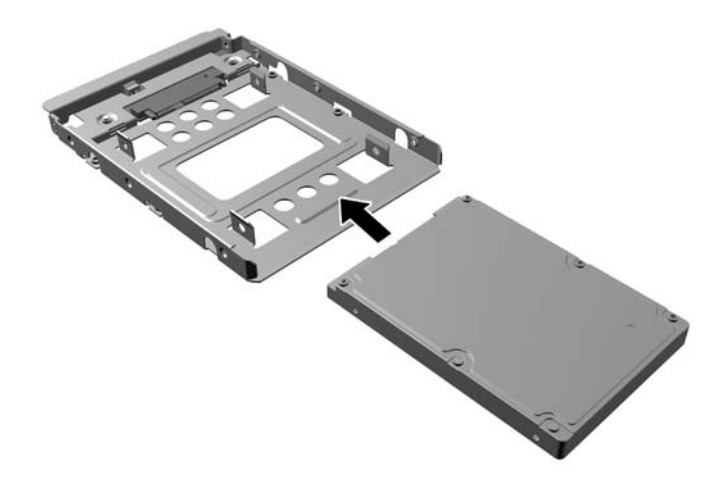

- 4 つの黒色のアダプター ブラケット用 M3 ネジをベイ アダプター ブラケットの側 面からドライブに取り付けて、ドライブをブラケットに固定します。
	- 図 **2**-**28** アダプター ブラケットへのドライブの固定

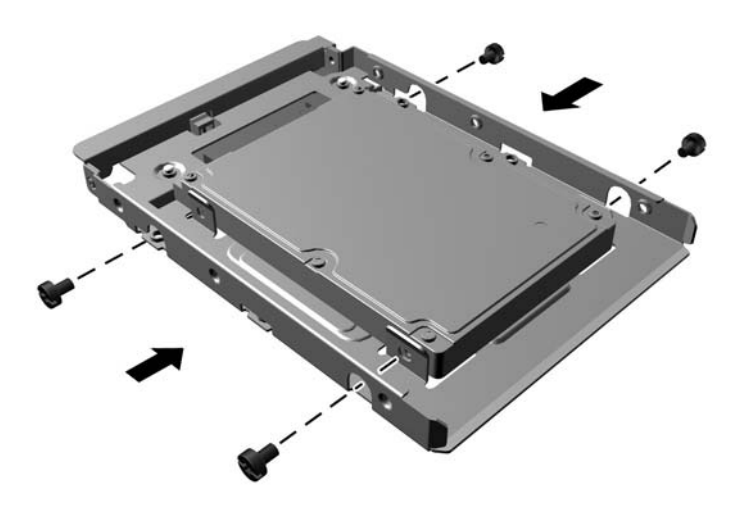

◦ アダプター ブラケットに、銀色および青色の 4 本のガイド用 No.6-32 インチ分離取 り付けネジを(ブラケットの両側に2本ずつ)取り付けます。

図 **2**-**29** アダプター ブラケットへのガイド用分離取り付けネジの取り付け

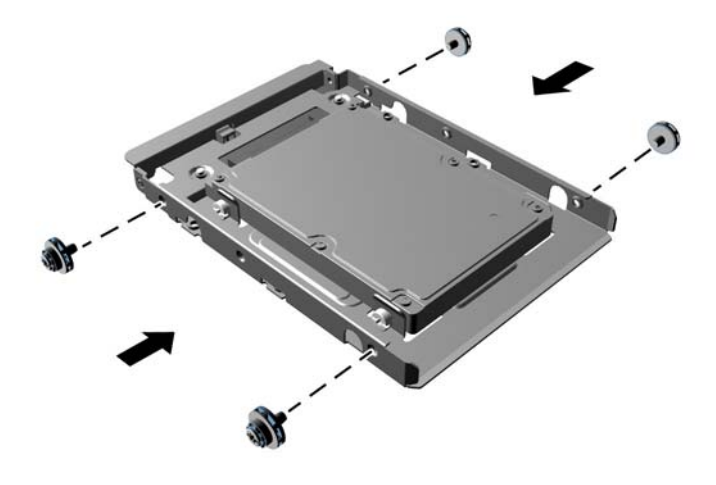

- **7**. ガイド用ネジがガイド用のスロットとかみ合っていることを確認し、ドライブが所定の位置に収 まるまでドライブをドライブ ベイにスライドさせて挿入します。下部のベイはメイン ハード ディスク ドライブ用です。上部のベイはオプションのセカンダリ ハードディスク ドライブ用 です。
	- 図 **2**-**30** ドライブ ベイにハードディスク ドライブをスライドさせる

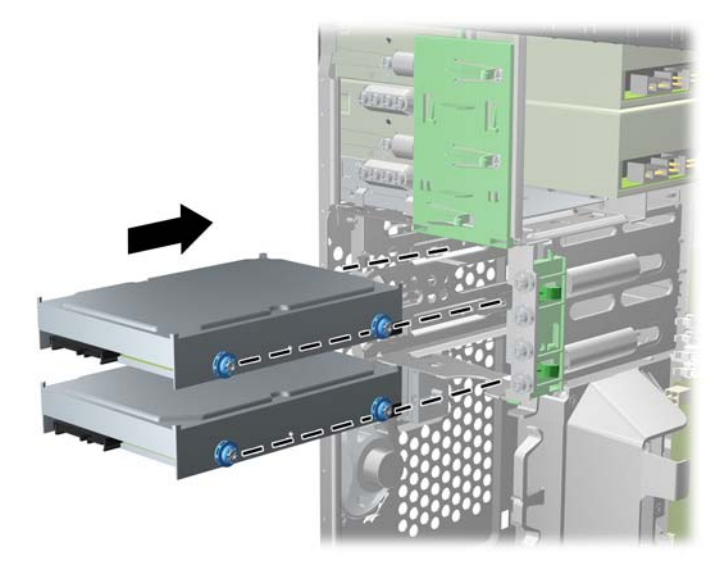

- **8. 電源ケーブル(1)とデータ ケーブル(2)を、ハードディスク ドライブの背面に接続します。**
- 注記: ハードディスク ドライブの電源ケーブルは 2 ヘッド ケーブルです。このケーブルは、 システム ボードからハードディスク ドライブ ベイの背面に配線します。
	- 図 **2**-**31** ハードディスク ドライブ ケーブルの接続

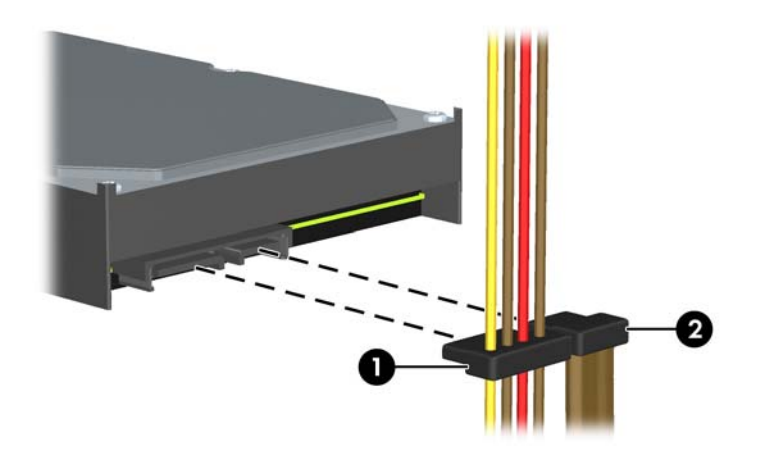

- **9**. 新しいドライブを取り付ける場合は、データ ケーブルのもう一方の端を、適切なシステム ボー ド コネクタに接続します。
- 注記: パフォーマンスへの悪影響を防ぐため、SATA ハードディスク ドライブが 1 台だけの 場合は、SATA0 と書かれている濃い青色のコネクタにハードディスク ドライブのデータ ケー ブルを接続してください。2 つ目のハードディスク ドライブを追加する場合は、データ ケーブ ルを SATA1 と書かれている白色のコネクタに接続します。
- **10**. 電源ケーブルとデータ ケーブルをそれぞれのケーブル固定器具に通します。
- **11**. コンピューターのアクセス パネルを取り付けなおします。
- **12**. 電源コードおよびすべての外付けデバイスを接続しなおして、コンピューターの電源を入れま す。
- **13**. アクセス パネルを取り外すときに外したセキュリティ デバイスをすべて取り付けなおします。

# セキュリティ ロックの取り付け

以下の図および次ページの図に示すセキュリティ ロックは、コンピューターを保護するために使用 できます。

ロック ケーブル

図 **2**-**32** ロック ケーブルの取り付け

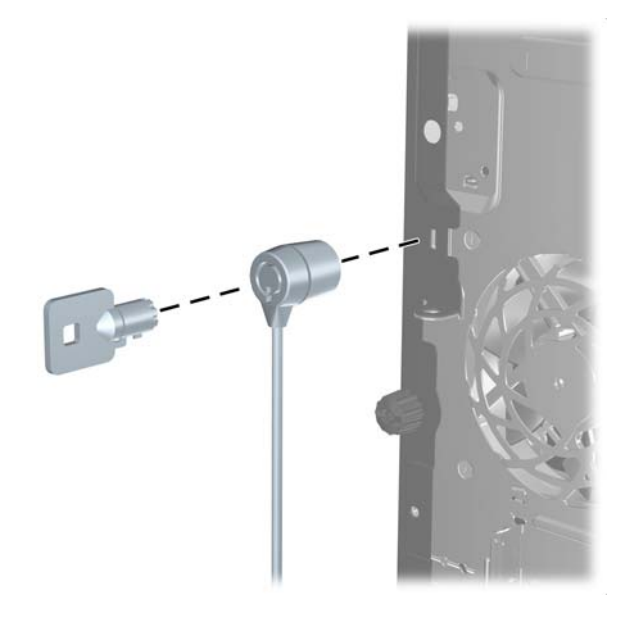

## 南京錠

図 **2**-**33** 南京錠の取り付け

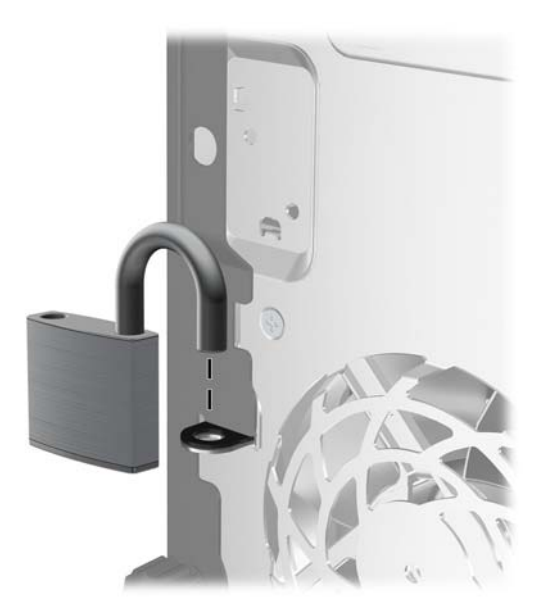

### **HP Business PC** セキュリティ ロック

**1**. セキュリティ ケーブルを固定物に巻きつけます。 図 **2**-**34** ケーブルの固定物への固定

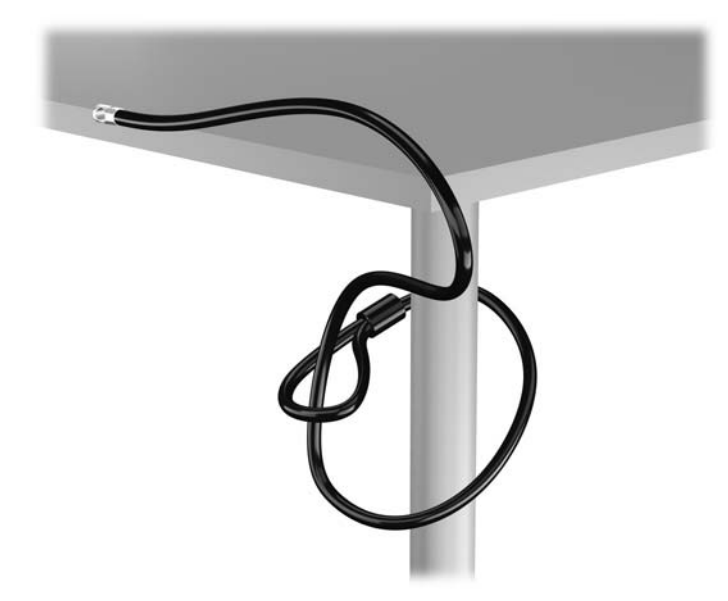

- **2**. セキュリティ ロックをモニター背面にあるセキュリティ ロック スロットに挿入し、鍵をロッ クの背面にある鍵穴に挿入し、90 度回転させてモニターに固定します。
	- 図 **2**-**35** モニターへのセキュリティ ロックの取り付け

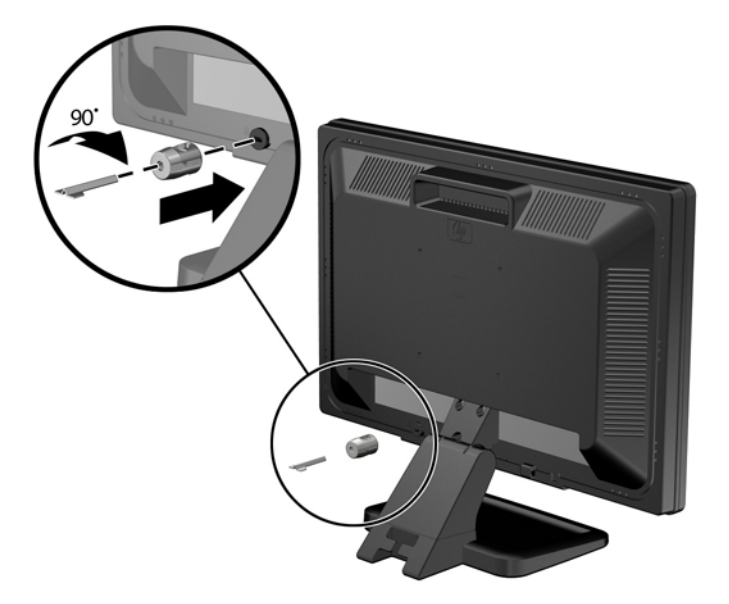

**3**. セキュリティ ロック ケーブルを、モニター背面にあるセキュリティ ロック ケーブルの穴に差 し込みます。

図 **2**-**36** モニターの固定

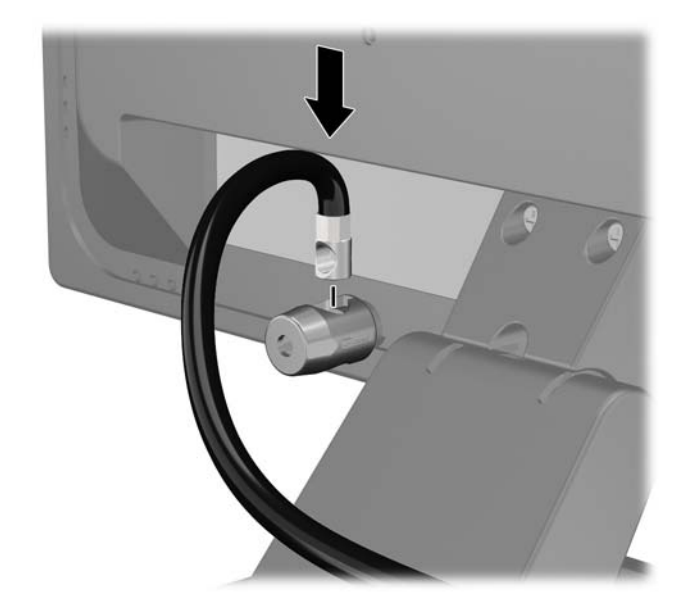

- **4**. キットに付属するブラケットの中央にデバイス ケーブルを通して置き(1)、ブラケットの穴に セキュリティ ロック ケーブルを通すことにより(2)、他の周辺機器を固定します。ケーブルを 通すブラケットの穴は、周辺機器のケーブルを最もよく固定できる位置にあるものを選びます。
	- 図 **2**-**37** 周辺機器の固定(図はプリンター)

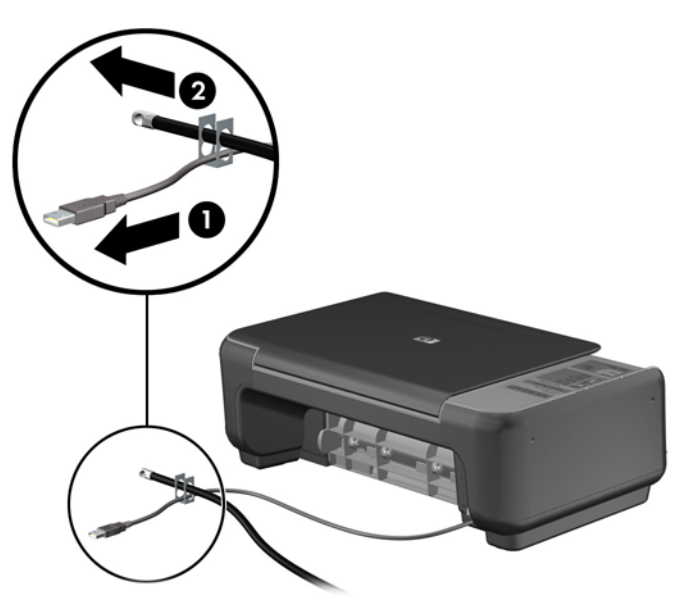

**5**. キーボードおよびマウスのケーブルをコンピューターのシャーシ ロックに通します。 図 **2**-**38** キーボードとマウスのケーブルによる固定

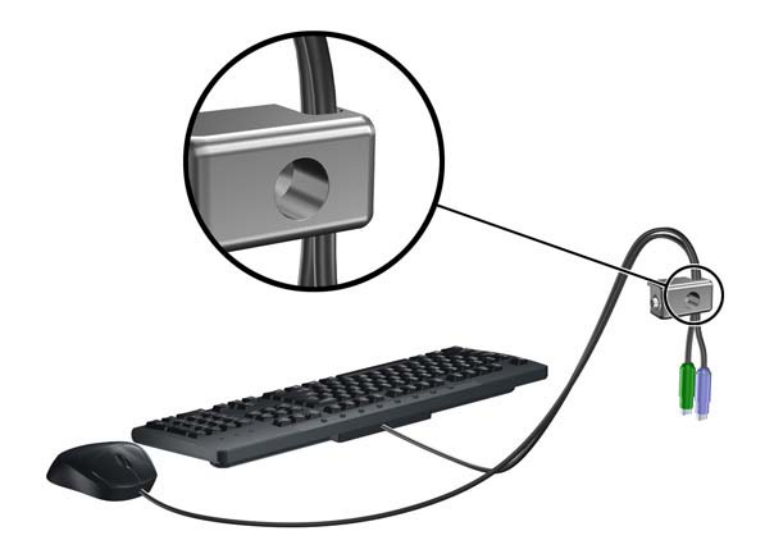

**6**. 付属のネジを使用して、ロックをシャーシのネジ穴に固定します。 図 **2**-**39** シャーシへの錠の取り付け

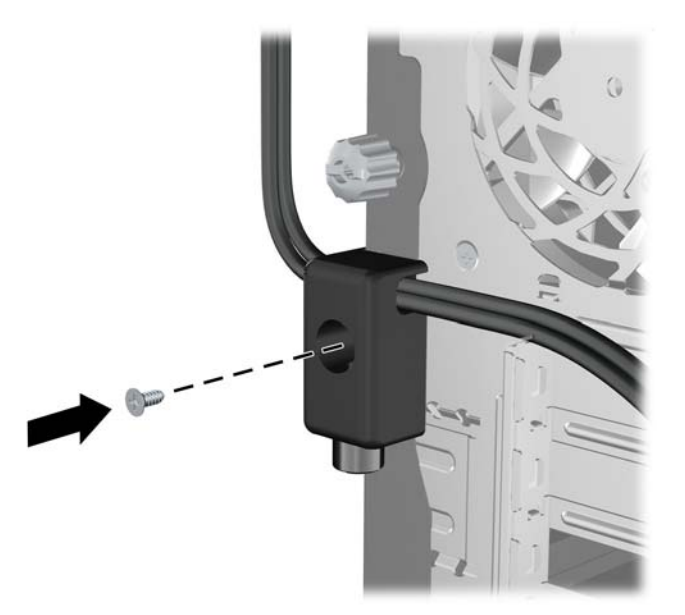

7. セキュリティ ケーブルの端の栓を差し込み (1)、ボタンを押し込んで (2) ロックを固定しま す。ロックの固定を外すには、付属の鍵を使用します。

図 **2**-**40** ロックの固定

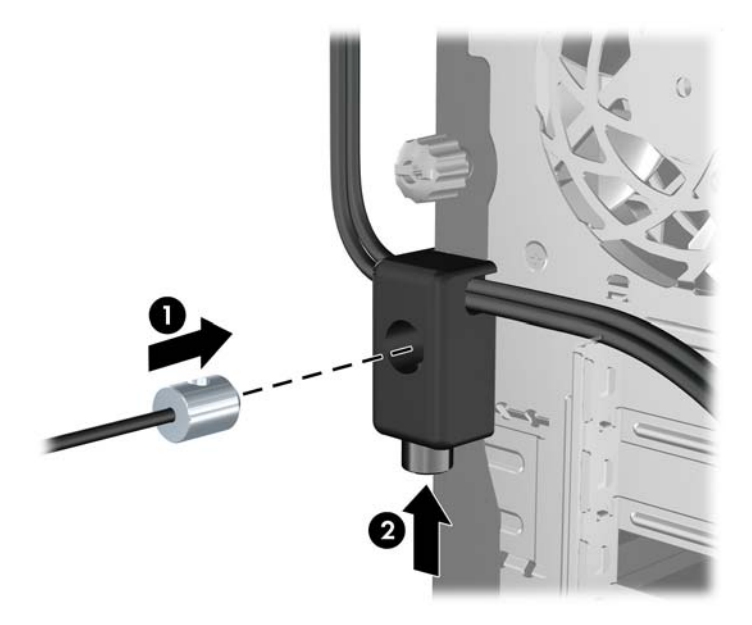

**8**. 完了すると、作業台のすべてのデバイスが固定されます。 図 **2**-**41** 固定された作業台の例

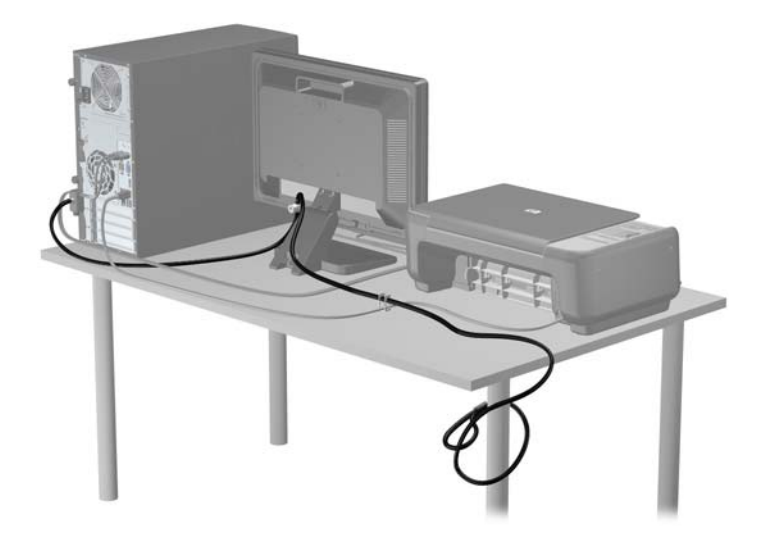

#### フロント パネルのセキュリティ

提供されているセキュリティ ネジを取り付けると、フロント パネルを所定の位置で固定できます。 セキュリティ ネジを取り付けるには、以下の操作を行います。

- **1**. コンピューターが開かれないように保護しているセキュリティ デバイスをすべて取り外しま す。
- **2**. CD や USB フラッシュ ドライブなどのすべてのリムーバブル メディアをコンピューターから 取り出します。
- **3**. オペレーティング システムを適切な手順でシャットダウンし、コンピューターおよび外付けデ バイスの電源をすべて切ります。
- **4**. 電源コードを電源コンセントから抜き、コンピューターからすべての外付けデバイスを取り外し ます。
- 注意: システムが電源コンセントに接続されている場合、電源が入っているかどうかに関係な く、システム ボードには常に電気が流れています。感電やコンピューターの内部部品の損傷を 防ぐため、必ず電源コードをコンセントから抜いてください。
- **5**. コンピューターのアクセス パネルとフロント パネルを取り外します。
- **6**. セキュリティ ネジをフロント パネルの内部から取り外します。

図 **2**-**42** フロント パネルのセキュリティ ネジの取り外し

**7**. フロント パネルを取り付けなおします。

**8**. シャーシの前面の内側からフロント パネルにネジを取り付けます。ネジ穴は、ハードディスク ドライブ ベイとスピーカーに挟まれた、シャーシ右側の中央部分にあります。

図 **2**-**43** フロント パネルのセキュリティ ネジの取り付け

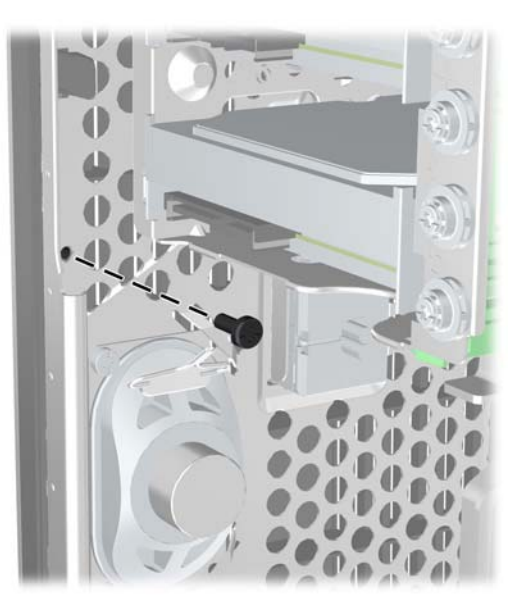

- **9**. アクセス パネルを取り付けなおします。
- **10**. 電源コードを接続しなおして、コンピューターの電源を入れます。
- **11**. アクセス パネルを取り外すときに外したセキュリティ デバイスをすべて取り付けなおします。

# 3 省スペース型 (SF) のハードウェアのアッ プグレード

### 保守機能

このコンピューターには、アップグレードおよび保守を容易にする機能が組み込まれています。この 章で説明する取り付け手順のほとんどでは、道具を使用する必要がありません。

# 警告および注意

アップグレードを行う前に、このガイドに記載されている、該当する手順、注意、および警告を必ず よくお読みください。

警告! 感電、火傷、火災などの危険がありますので、以下の点に注意してください。

作業を行う前に、電源コードを電源コンセントから抜き、本体内部の温度が十分に下がっていること を確認してください。

電話回線のモジュラー ジャックを本体の背面のネットワーク コネクタ (NIC) に接続しないでくだ さい。

必ず電源コードのアース端子を使用して接地してください。アース端子は、製品を安全に使用するた めに欠かせないものです。

電源コードは、製品の近くの手が届きやすい場所にあるアースされた電源コンセントに差し込んでく ださい。

操作する人の健康を損なわないようにするため、『快適に使用していただくために』をお読みくださ い。正しい作業環境の整え方や、作業をする際の姿勢、および健康上/作業上の習慣について説明し ており、さらに、重要な電気的/物理的安全基準についての情報も提供しています。『快適に使用して いただくために』は、HP の Web サイト、<http://www.hp.com/ergo> (英語サイト)から[日本語]を 選択してご覧になれます。

警告! 内部には通電する部品や可動部品が含まれています。

カバーやパネル等を取り外す前に、電源コードをコンセントから抜き、装置への外部電源の供給を遮 断してください。

装置を再び外部電源に接続する前に、取り外したカバーやパネル等を元の位置にしっかりと取り付け なおしてください。

注意: 静電気の放電によって、コンピューターや別売の電気部品が破損することがあります。以下 の作業を始める前に、アースされた金属面に触れるなどして、身体にたまった静電気を放電してくだ さい。詳しくは、99 [ページの「静電気対策」](#page-106-0)を参照してください。

コンピューターが電源コンセントに接続されていると、電源が入っていなくてもシステム ボードに は常に電気が流れています。感電や内部部品の損傷を防ぐため、コンピューターのカバーを開ける場 合は、電源を切るだけでなく、必ず事前に電源コードをコンセントから抜いてください。

48 第 3 章 省スペース型(SF)のハードウェアのアップグレード

# コンピューターのアクセス パネルの取り外し

内部部品にアクセスするには、アクセス パネルを以下の手順で取り外す必要があります。

- **1**. コンピューターが開かれないように保護しているセキュリティ デバイスをすべて取り外しま す。
- **2**. CD や USB フラッシュ ドライブなどのすべてのリムーバブル メディアをコンピューターから 取り出します。
- **3**. オペレーティング システムを適切な手順でシャットダウンし、コンピューターおよび外付けデ バイスの電源をすべて切ります。
- **4**. 電源コードを電源コンセントから抜き、コンピューターからすべての外付けデバイスを取り外し ます。
- 注意: システムが電源コンセントに接続されている場合、電源が入っているかどうかに関係な く、システム ボードには常に電気が流れています。感電やコンピューターの内部部品の損傷を 防ぐため、必ず電源コードをコンセントから抜いてください。
- **5**. スタンドを取り付けてコンピューターを使用している場合は、スタンドからコンピューターを取 り外してから置きます。
- **6**. アクセス パネルのハンドルを引き上げ(1)、アクセス パネルを持ち上げてコンピューターから 取り外します (2)。

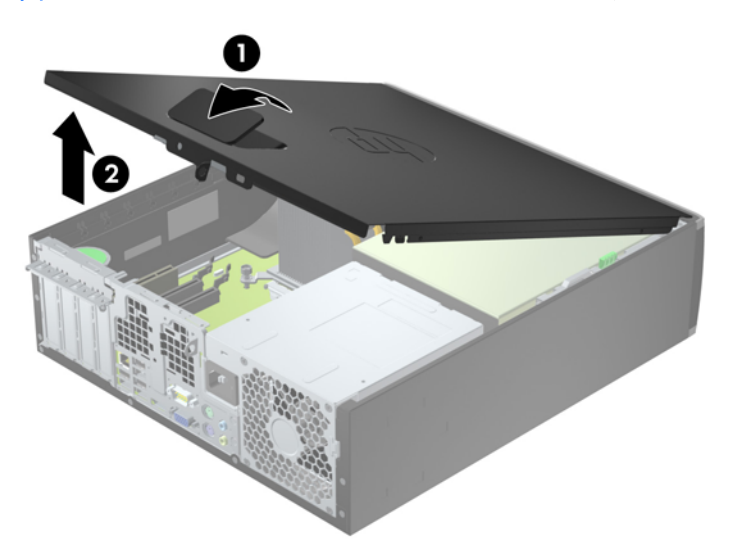

図 **3**-**1** コンピューターのアクセス パネルの取り外し

# コンピューターのアクセス パネルの取り付け

アクセス パネルの前端をシャーシ前面の縁の下にスライドさせ(1)、正しい位置にロックされるま で、アクセス パネルの後端を本体に押し込みます(2)。

図 **3**-**2** コンピューターのアクセス パネルの取り付け

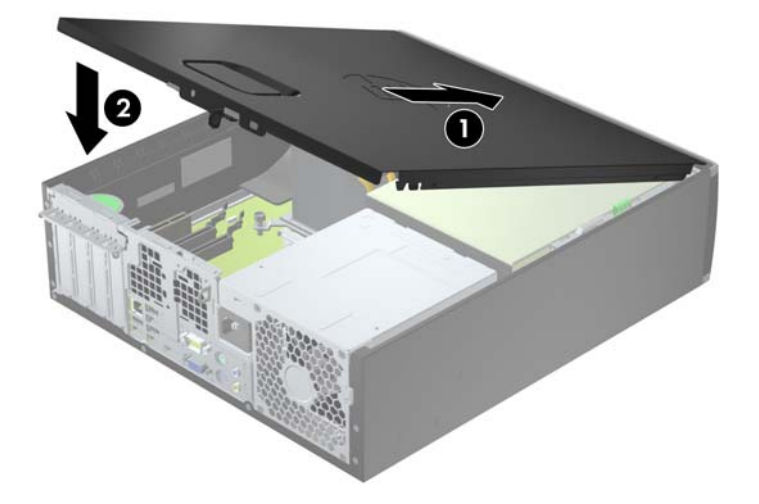

# フロント パネルの取り外し

- **1**. コンピューターが開かれないように保護しているセキュリティ デバイスをすべて取り外しま す。
- **2**. CD や USB フラッシュ ドライブなどのすべてのリムーバブル メディアをコンピューターから 取り出します。
- **3**. オペレーティング システムを適切な手順でシャットダウンし、コンピューターおよび外付けデ バイスの電源をすべて切ります。
- **4**. 電源コードを電源コンセントから抜き、コンピューターからすべての外付けデバイスを取り外し ます。
- 注意: システムが電源コンセントに接続されている場合、電源が入っているかどうかに関係な く、システム ボードには常に電気が流れています。感電やコンピューターの内部部品の損傷を 防ぐため、必ず電源コードをコンセントから抜いてください。
- **5**. スタンドを取り付けてコンピューターを使用している場合は、スタンドからコンピューターを取 り外してから置きます。
- **6**. コンピューターのアクセス パネルを取り外します。
- **7**. フロント パネルの側面にある 3 つのタブを持ち上げ(1)、パネルをシャーシから回転させて引 き離します (2)。
	- 図 **3**-**3** フロント パネルの取り外し

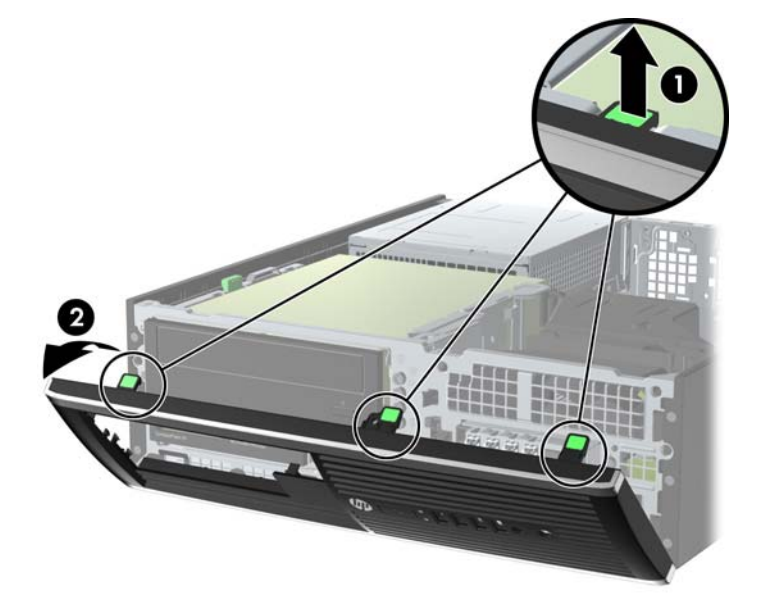

# ドライブ ベイ カバーの取り外し

一部のモデルには、3.5 インチおよび 5.25 インチ ドライブ ベイにドライブ ベイ カバーが付いてい ます。ドライブを取り付ける前にこれらのカバーを取り外す必要があります。ドライブ ベイ カ バーを取り外すには、以下の操作を行います。

- **1**. コンピューターのアクセス パネルとフロント パネルを取り外します。
- **2**. ドライブ ベイ カバーを取り外すには、まず、フロント パネルの裏側にある、ドライブ ベイ カ バーを所定の位置に固定している 2 つの固定タブを、パネルの裏側から見て右外側に向けて押し ます(1)。次に、ドライブ ベイ カバーをパネルの裏側方向に引いてから(2)、左側にスライド させるようにして取り外します。

図 **3**-**4** ドライブ ベイ カバーの取り外し

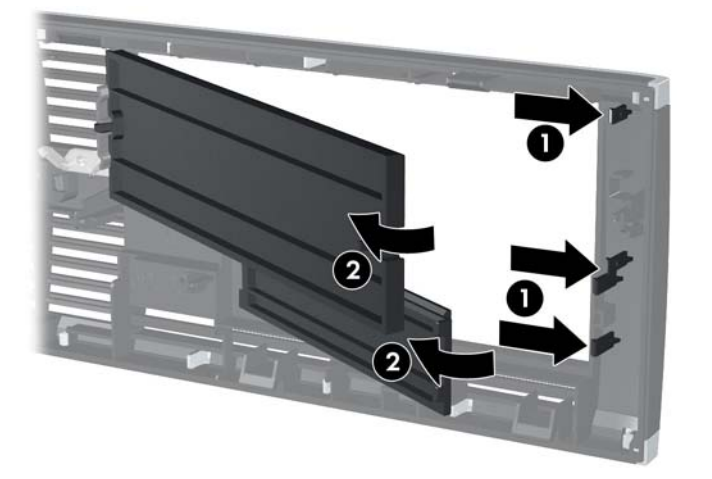

# フロント パネルの取り付け

フロント パネルの底辺にある 3 つのフックをシャーシの四角い穴(1)に差し込みます。フロント パネルの上側を、シャーシの所定の位置に収まりカチッという音がするまで押し込みます(2)。

図 **3**-**5** フロント パネルの取り付け

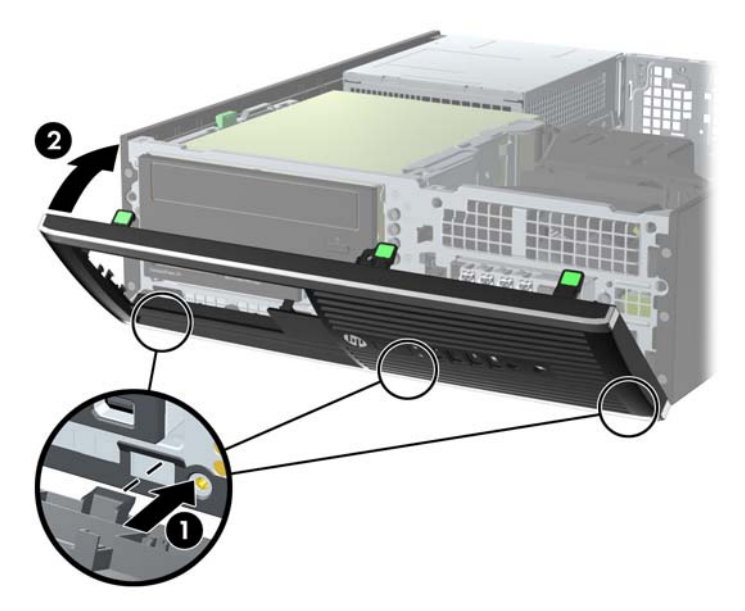

# 横置きから縦置きへの変更

お使いの省スペース型コンピューターは、HP から購入できるオプションの縦置き用スタンドを利用す れば、縦置き構成でも使用できます。

- **1**. コンピューターが開かれないように保護しているセキュリティ デバイスをすべて取り外しま す。
- **2**. CD や USB フラッシュ ドライブなどのすべてのリムーバブル メディアをコンピューターから 取り出します。
- **3**. オペレーティング システムを適切な手順でシャットダウンし、コンピューターおよび外付けデ バイスの電源をすべて切ります。
- **4**. 電源コードを電源コンセントから抜き、コンピューターからすべての外付けデバイスを取り外し ます。
- 注意: システムが電源コンセントに接続されている場合、電源が入っているかどうかに関係な く、システム ボードには常に電気が流れています。感電やコンピューターの内部部品の損傷を 防ぐため、必ず電源コードをコンセントから抜いてください。
- **5**. コンピューターを右側面が下になるように立て、オプションのスタンドに取り付けます。
	- 図 **3**-**6** 横置きから縦置きへの変更

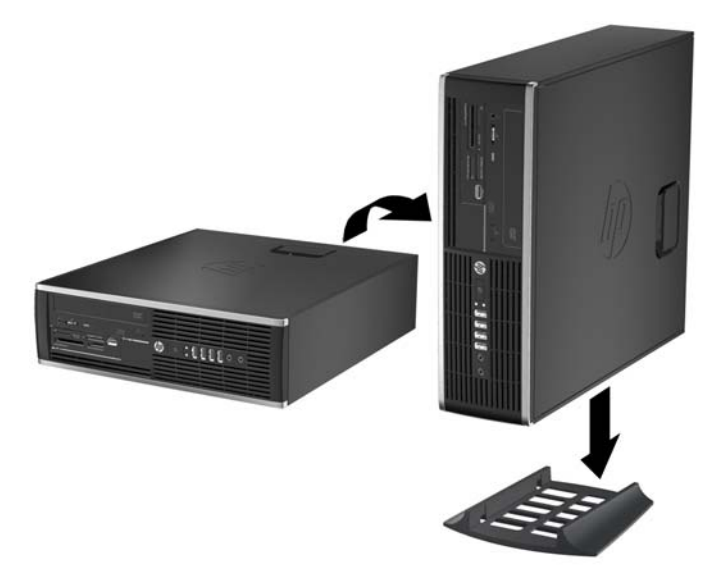

- 注記: 縦置きでのコンピューターの安定性を高めるために、付属の縦置き用スタンドを使用す ることをおすすめします。
- **6**. 電源コードおよびすべての外付けデバイスを接続しなおして、コンピューターの電源を入れま す。
- $\frac{dy}{dx}$ 注記 : 通気を確保するため、コンピューターの周囲 10.2 cm 以内に障害物がないようにして ください。
- **7**. アクセス パネルを取り外すときに外したセキュリティ デバイスをすべて取り付けなおします。

# システム ボードの接続

お使いのモデルのシステム ボード コネクタの位置については、以下の図および表を参照してくださ い。

図 **3**-**7** システム ボードの接続

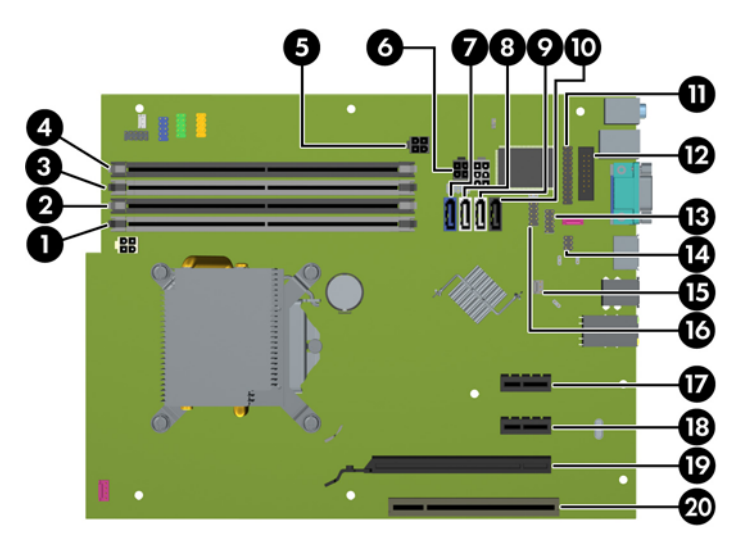

#### 表 **3**-**1** システム ボードの接続

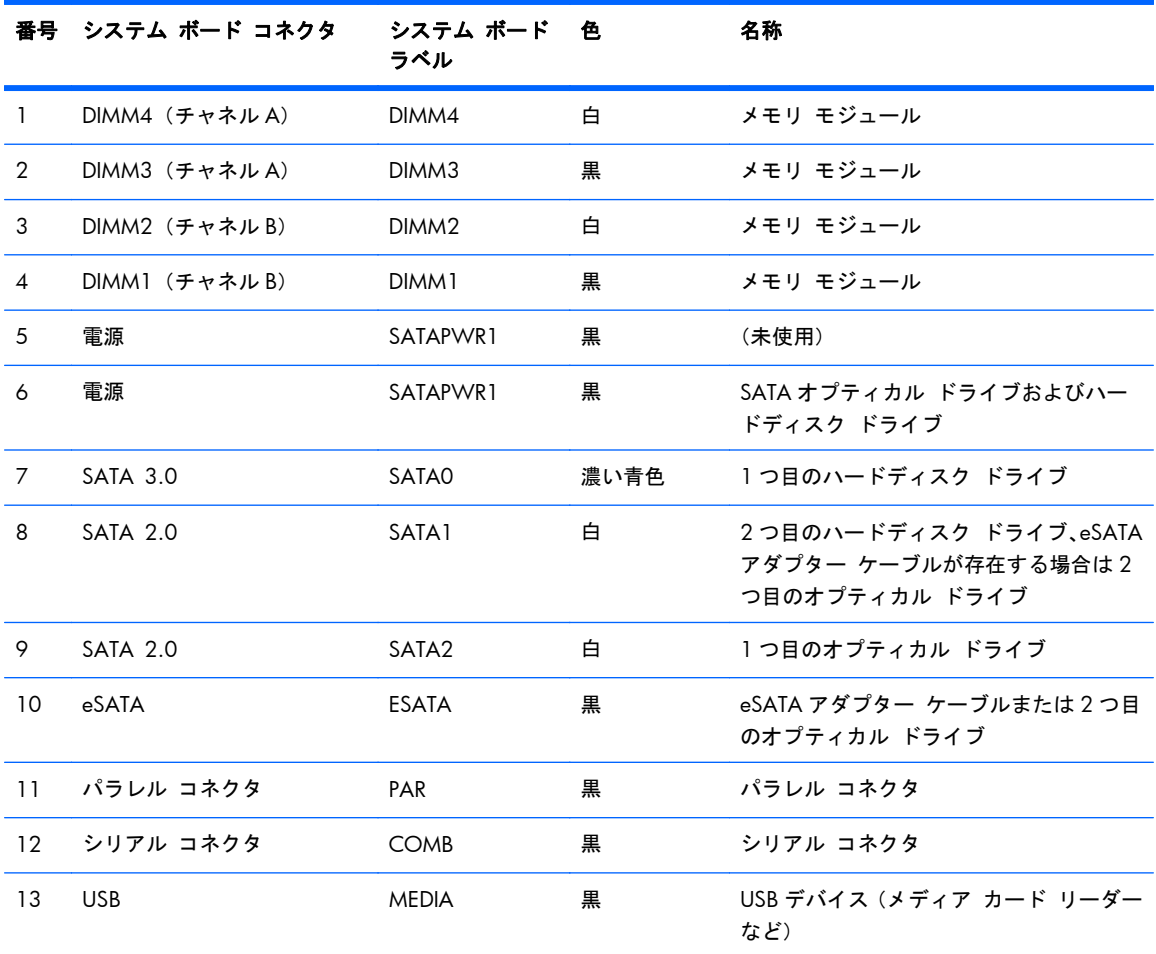

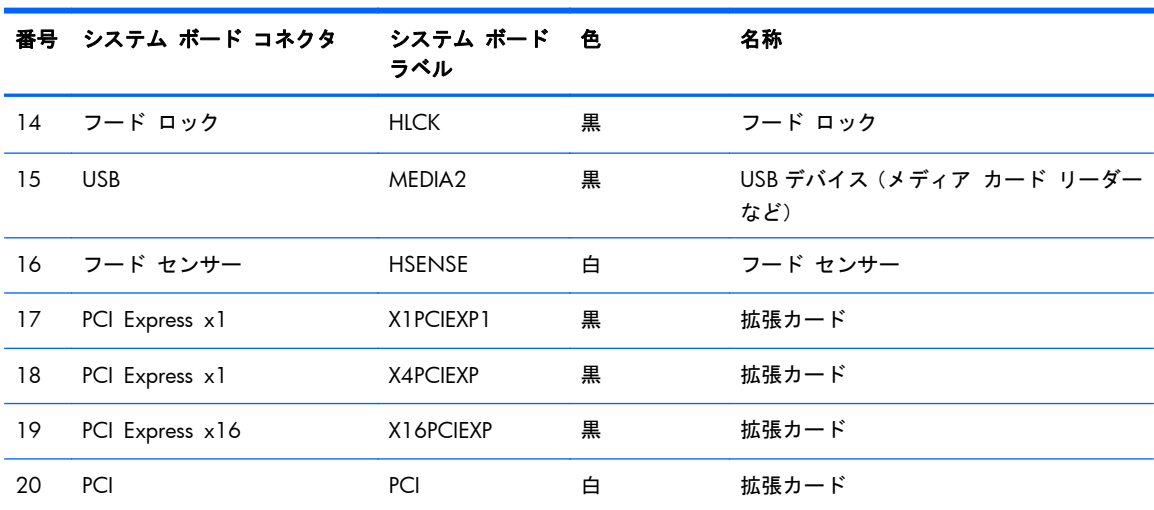

#### 表 **3**-**1** システム ボードの接続 (続き)

# メモリの増設

お使いのコンピューターは、ダブル データ レート 3 シンクロナス DRAM(DDR3-SDRAM)デュアル インライン メモリ モジュール(DIMM)を装備しています。

#### **DIMM**

システム ボード上にあるメモリ ソケットには、業界標準の DIMM を 4 つまで取り付けることができ ます。これらのメモリ ソケットには、少なくとも 1 つの DIMM が標準装備されています。高性能な デュアル チャネル モードで構成されたメモリをシステム ボードに取り付けることで、メモリを最 大 16 GB まで増設できます。

#### **DDR3-SDRAM DIMM**

注意: この製品では、DDR3 超低電圧(DDR3U)メモリはサポートされていません。プロセッサが DDR3U メモリに対応していないため、システム ボードに DDR3U メモリを取り付けると、DIMM の 物理的な損傷またはシステムの誤動作が発生する可能性があります。

システムを正常に動作させるためには、必ず以下の条件を満たす DDR3-SDRAM DIMM を使用してく ださい。

- 業界標準の 240 ピン
- アンバッファード非 ECC PC3-12800 DDR3-1,600 MHz 準拠
- 1.5 ボルト DDR3-SDRAM DIMM

DDR3-SDRAM DIMM は、以下の条件も満たしている必要があります。

- CAS レイテンシ 11(DDR3/1,600 MHz、11-11-11 タイミング)をサポートしている
- JEDEC の SPD 情報が含まれている

さらに、お使いのコンピューターでは以下の機能やデバイスがサポートされます。

- 512 メガビット、1 ギガビット、および 2 ギガビットの非 ECC メモリ テクノロジ
- 片面および両面 DIMM
- x8 および x16 DDR デバイスで構成された DIMM。x4 SDRAM で構成された DIMM はサポート されない

 $\frac{p}{p}$ 注記: サポートされない DIMM が取り付けられている場合、システムは正常に動作しません。

#### <span id="page-65-0"></span>**DIMM** ソケットについて

システム ボードには 4 つの DIMM ソケットがあり、1 つのチャネルについて 2 つのソケットがあり ます。ソケットには DIMM1、DIMM2、DIMM3、および DIMM4 の番号が付けられています。ソケッ ト DIMM1 および DIMM2 はメモリ チャネル B で動作し、ソケット DIMM3 および DIMM4 はメモリ チャネル A で動作します。

取り付けられている DIMM に応じて、システムは自動的にシングル チャネル モード、デュアル チャ ネル モード、またはフレックス モードで動作します。

- 1 つのチャネルの DIMM ソケットにのみ DIMM が取り付けられている場合、システムはシング ル チャネル モードで動作します。
- チャネル A の DIMM の合計メモリ容量とチャネル B の DIMM の合計メモリ容量が等しい場合、 システムはより高性能なデュアル チャネル モードで動作します。両方のチャネルで、取り付け る DIMM の性能やデバイス自体の幅が異なっても構いません。たとえば、チャネル A に 1 GB の DIMM が 2 つ取り付けられていて、チャネル B に 2 GB の DIMM が 1 つ取り付けられている 場合、システムはデュアル チャネル モードで動作します。
- チャネル A の DIMM の合計メモリ容量とチャネル B の DIMM の合計メモリ容量が異なる場合、 システムはフレックス モードで動作します。フレックス モードでは、最も容量の小さいメモリ が取り付けられているチャネルがデュアル チャネルに割り当てられるメモリの総量を表し、残 りはシングル チャネルに割り当てられます。速度を最高にするには、最大のメモリ容量が 2 つ のチャネルに行き渡るようにチャネルのバランスをとる必要があります。1 つのチャネルのメ モリ容量が他方のチャネルのメモリ容量よりも多い場合、多い方をチャネル A に割り当てる必要 があります。たとえば、ソケットに 1 つの 2 GB DIMM、3 つの 1 GB DIMM を取り付ける場合 は、チャネル A に 2 GB DIMM と 1 つの 1 GB DIMM を取り付け、チャネル B に残りの 2 つの 1 GB DIMM を取り付ける必要があります。この構成では、4 GB がデュアル チャネルとして動 作し、1 GB がシングル チャネルとして動作します。
- どのモードでも、最高動作速度はシステム内で最も動作の遅い DIMM によって決定されます。

#### **DIMM** の取り付け

注意: メモリ モジュールの取り付けまたは取り外しを行うときは、電源コードをコンセントから 抜いて電力が放電されるまで約 30 秒待機してから作業する必要があります。コンピューターが電源 コンセントに接続されている場合、電源が入っているかどうかに関係なく、メモリ モジュールには 常に電気が流れています。電気が流れている状態でメモリ モジュールの着脱を行うと、メモリ モ ジュールまたはシステム ボードを完全に破損するおそれがあります。

お使いのメモリ モジュール ソケットの接点には、金メッキが施されています。メモリを増設すると きには、接点の金属が異なるときに生じる酸化や腐食を防ぐため、メモリ モジュールは金メッキの ものを使用してください。

静電気の放電によって、コンピューターやオプション カードの電子部品が破損することがあります。 以下の作業を始める前に、アースされた金属面に触れるなどして、身体にたまった静電気を放電して ください。詳しくは、99 [ページの「静電気対策」](#page-106-0)を参照してください。

メモリ モジュールを取り扱うときは、金属製の接点に触れないでください。金属製の接点に触れる と、モジュールが破損するおそれがあります。

- **1**. コンピューターが開かれないように保護しているセキュリティ デバイスをすべて取り外しま す。
- **2**. CD や USB フラッシュ ドライブなどのすべてのリムーバブル メディアをコンピューターから 取り出します。
- **3**. オペレーティング システムを適切な手順でシャットダウンし、コンピューターおよび外付けデ バイスの電源をすべて切ります。
- **4**. 電源コードを電源コンセントから抜き、コンピューターからすべての外付けデバイスを取り外し ます。
- 注意: メモリ モジュールの取り付けまたは取り外しを行うときは、電源コードをコンセント から抜いて電力が放電されるまで約 30 秒待機してから作業する必要があります。コンピュー ターが電源コンセントに接続されている場合、電源が入っているかどうかに関係なく、メモリ モ ジュールには常に電気が流れています。電気が流れている状態でメモリ モジュールの着脱を行 うと、メモリ モジュールまたはシステム ボードを完全に破損するおそれがあります。
- **5**. コンピューターをスタンドに取り付けてある場合は、スタンドからコンピューターを取り外しま す。
- **6**. コンピューターのアクセス パネルを取り外します。
- 警告! 火傷の危険がありますので、必ず、本体内部の温度が十分に下がっていることを確認し てから、次の手順に進んでください。

**7**. 内部ドライブ ベイのケージを回転させて持ち上げ、システム ボード上のメモリ モジュール ソ ケットに手が届くようにします。

図 **3**-**8** ドライブ ケージを上に回転させる

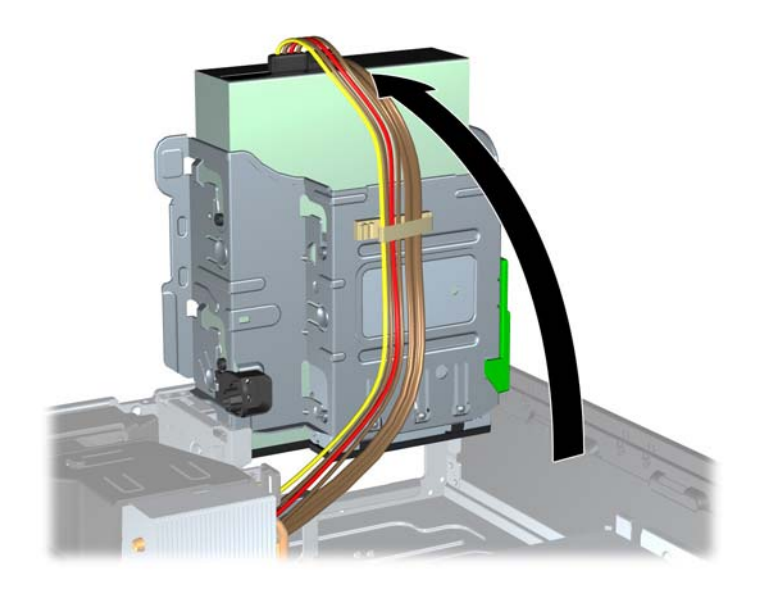

**8**. メモリ モジュール ソケットの両方のラッチを開き(1)、メモリ モジュールをソケットに差し 込みます (2)。

図 **3**-**9** DIMM の取り付け

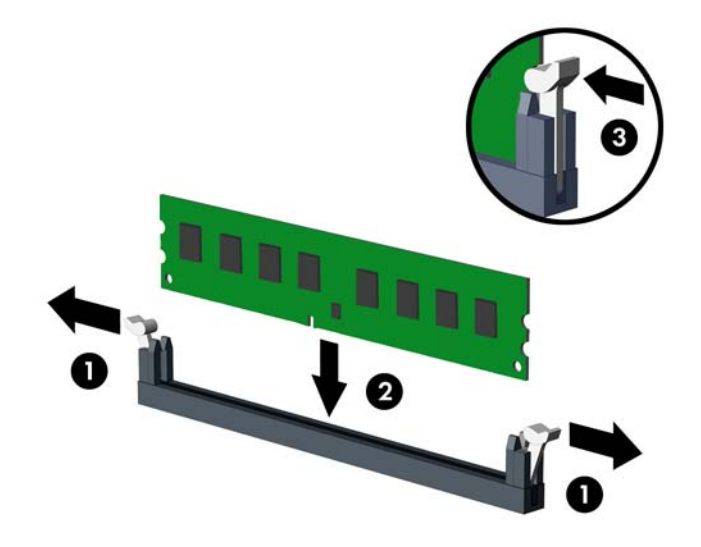

学を記: メモリ モジュールは、一方向にのみ取り付け可能です。メモリ モジュールのノッチ (切り込み)をソケットのタブに合わせます。

白い DIMM ソケットよりも先に黒い DIMM ソケットに取り付けてください。

最適なパフォーマンスが得られるようにするには、チャネル A とチャネル B のメモリ容量が可能 な限り同じになるように、メモリをソケットに取り付けます。詳しくは、「58 [ページの「](#page-65-0)DIMM [ソケットについて」](#page-65-0)」を参照してください。

- **9**. モジュールをソケットに押し入れ、完全に挿入されて正しい位置に固定されていることを確認し ます。ラッチが閉じていること(3)を確認します。
- **10**. 取り付けるすべてのモジュールに対して、手順 8 および手順 9 を繰り返します。
- **11**. アクセス パネルを取り付けなおします。
- **12**. スタンドを取り付けてコンピューターを使用している場合は、スタンドを再び取り付けます。
- **13**. 電源コードを接続しなおして、コンピューターの電源を入れます。
- **14**. アクセス パネルを取り外すときに外したセキュリティ デバイスをすべて取り付けなおします。 次回コンピューターの電源を入れたときに、増設メモリが自動的に認識されます。

# 拡張カードの取り外しおよび取り付け

コンピューターには、1 基の PCI 拡張スロット、2 基の PCI Express x1 拡張スロット、および 1 基の PCI Express x16 拡張スロットがあります。

|| <mark>|| 注記</mark>: PCI スロットおよび PCI Express スロットは、ロー プロファイルのカードのみをサポートし ます。

PCI Express x16 スロットには、PCI Express x1、x4、x8、または x16 の拡張カードを取り付けるこ とができます。

拡張カードの取り外し、交換、または増設を行うには、以下の手順に従って操作します。

- **1**. コンピューターが開かれないように保護しているセキュリティ デバイスをすべて取り外しま す。
- **2**. CD や USB フラッシュ ドライブなどのすべてのリムーバブル メディアをコンピューターから 取り出します。
- **3**. オペレーティング システムを適切な手順でシャットダウンし、コンピューターおよび外付けデ バイスの電源をすべて切ります。
- **4**. 電源コードを電源コンセントから抜き、コンピューターからすべての外付けデバイスを取り外し ます。
- 注意: システムが電源コンセントに接続されている場合、電源が入っているかどうかに関係な く、システム ボードには常に電気が流れています。感電やコンピューターの内部部品の損傷を 防ぐため、必ず電源コードをコンセントから抜いてください。
- **5**. コンピューターをスタンドに取り付けてある場合は、スタンドからコンピューターを取り外しま す。
- **6**. コンピューターのアクセス パネルを取り外します。
- **7**. システム ボード上の空いている適切な拡張ソケット、およびそれに対応するコンピューターの シャーシ背面にある拡張スロットの位置を確認します。

**8**. PCI スロット カバーを固定しているスロット カバー固定ラッチの緑色のタブを持ち上げ、外側 に回転させてラッチを外します。

図 **3**-**10** 拡張スロットの固定ラッチを開く

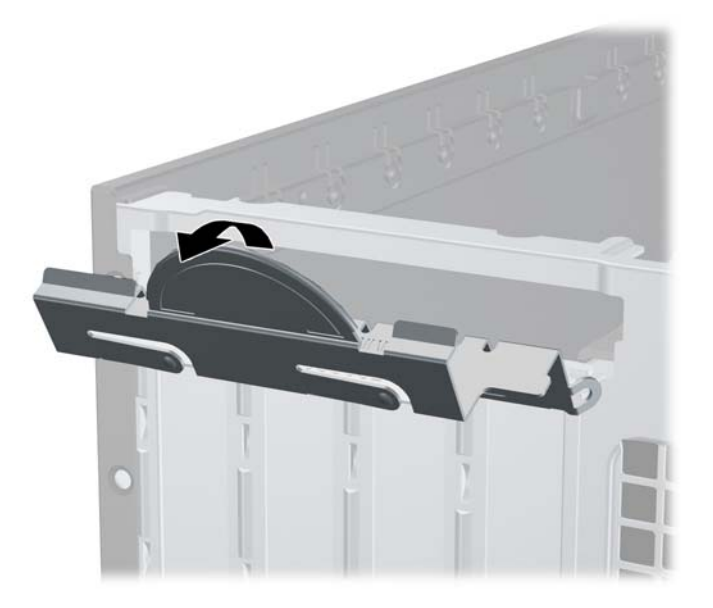

**9**. 新しい拡張カードを取り付ける前に、拡張スロット カバーまたは装着されている拡張カードを 取り外します。

注記: 取り付けられている拡張カードを取り外す前に、拡張カードに接続されているすべての ケーブルを取り外します。

**a**. 空いているソケットに拡張カードを取り付ける場合は、シャーシ背面の適切な拡張スロット カバーを取り外します。スロット カバーを引き上げ、シャーシ内部から取り出します。

図 **3**-**11** 拡張スロット カバーの取り外し

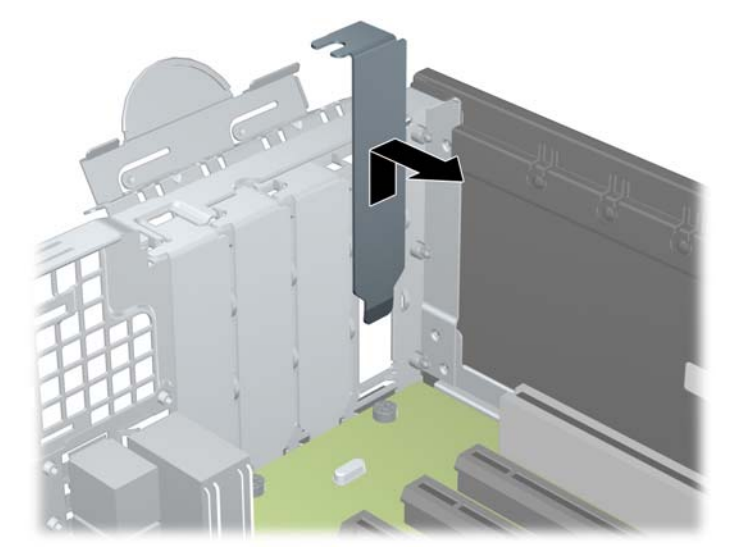

- **b**. 標準の PCI カードまたは PCI Express x1 カードを取り外す場合は、カードの両端を持ち、 コネクタがスロットから抜けるまで、カードを前後に注意深く軽く揺さぶりながら引き抜き ます。拡張カードをソケットから引き上げ(1)、シャーシ内側から離すようにしてシャー シの枠から取り外します(2)。このとき、カードが他のコンポーネントと接触して傷が付 かないようにしてください。
	- 図 **3**-**12** 標準の PCI 拡張カードの取り外し

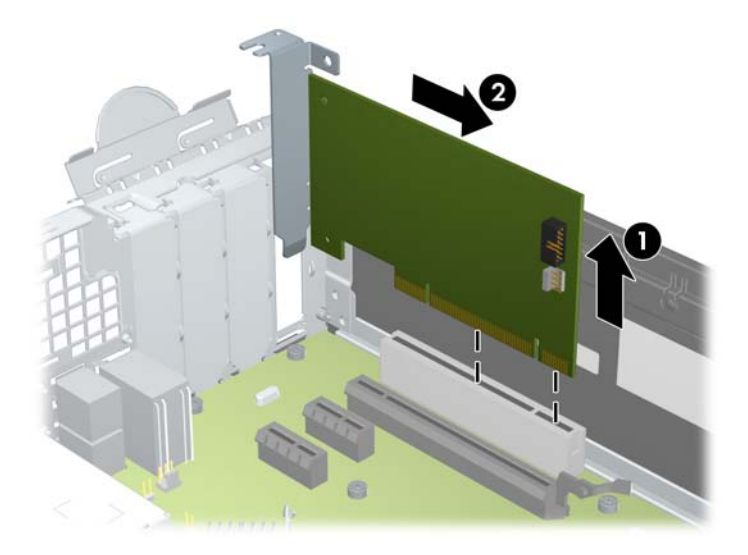

**c**. PCI Express x16 カードを取り外す場合は、拡張ソケットの後部にある留め具をカードから 引き離し、コネクタがスロットから抜けるまで、カードを前後に注意深く軽く揺さぶりなが ら引き抜きます。拡張カードをソケットから引き上げ、シャーシ内部から離すようにして シャーシの枠から取り外します。このとき、カードが他のコンポーネントと接触して傷が付 かないようにしてください。

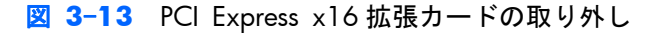

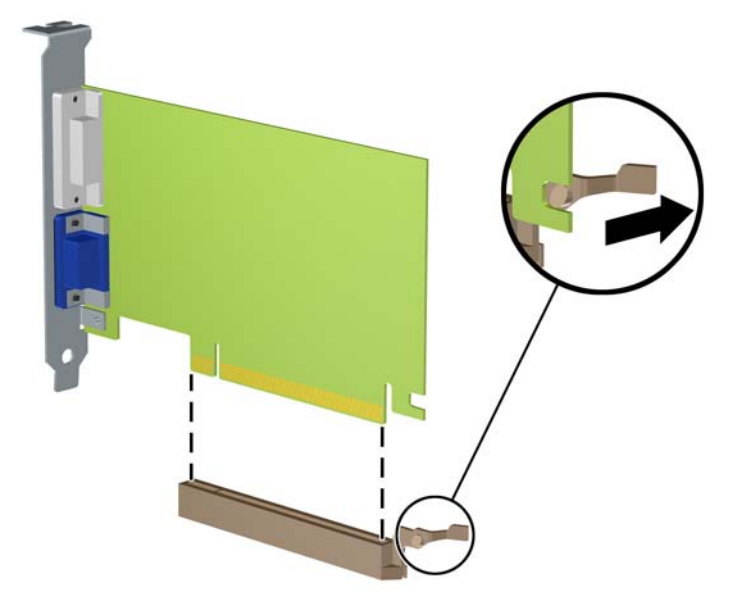

**10**. 取り外したカードを静電気防止用のケースに保管します。

- **11**. 新しい拡張カードを取り付けない場合は、拡張スロット カバーを取り付けて、開いているスロッ トを閉じます。
- 注意: 拡張カードを取り外したら、コンピューター内部の温度が上がりすぎないようにするた めに、新しいカードまたは拡張スロット カバーを取り付けてください。
- **12**. 新しい拡張カードを取り付けるには、システム ボードにある拡張ソケットのすぐ上の位置で カードを持ち、シャーシの背面に向かってカードを動かして(1)、カードのブラケットをシャー シの背面の空いているスロットの位置に合わせます。カードがシステム ボードの拡張ソケット に入るように押し下げます (2)。

図 **3**-**14** 拡張カードの取り付け

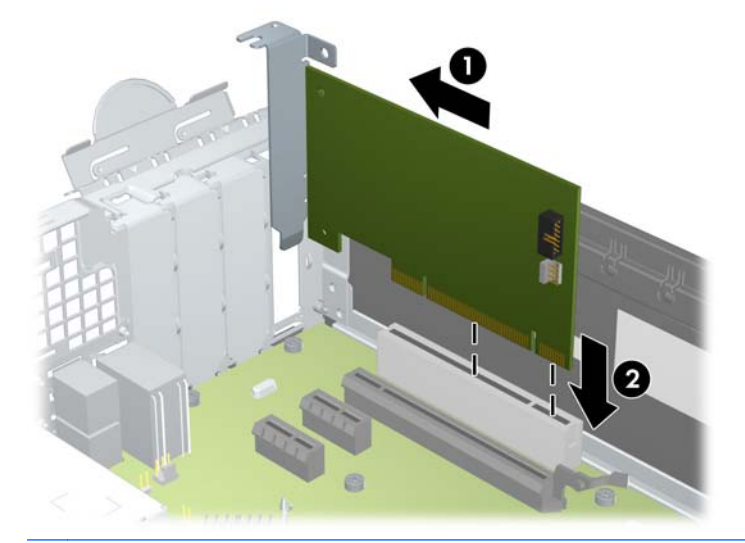

- 注記: 拡張カードを取り付ける場合は、カードをしっかりと押して、コネクタ全体が拡張カード スロットに正しく収まるようにしてください。
- **13**. スロット カバー固定ラッチを回転させて元の位置に戻し、拡張カードを所定の位置に固定しま す。

図 **3**-**15** 拡張スロットの固定ラッチを閉じる

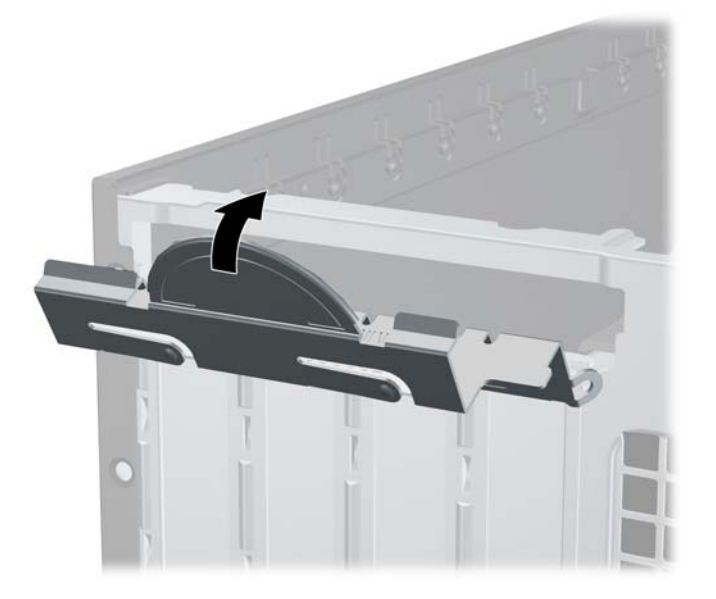
- **14**. 必要に応じて、取り付けたカードに外部ケーブルを接続します。また、システム ボードに内部 ケーブルを接続します。
- **15**. コンピューターのアクセス パネルを取り付けなおします。
- **16**. スタンドを取り付けてコンピューターを使用している場合は、スタンドを再び取り付けます。
- **17**. 電源コードを接続しなおして、コンピューターの電源を入れます。
- **18**. アクセス パネルを取り外すときに外したセキュリティ デバイスをすべて取り付けなおします。
- **19**. 必要な場合は、コンピューターを再設定します。

### ドライブの位置

図 **3**-**16** ドライブの位置

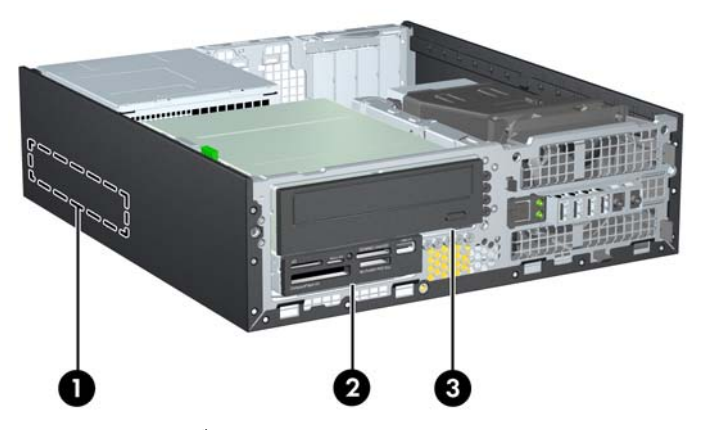

#### 表 **3**-**2** ドライブの位置

- 1 3.5 インチ内蔵ハードディスク ドライブ ベイ
- 2 3.5 インチ ドライブ ベイ:オプション ドライブ用(図はメディア カード リーダー)
- 3 5.25 インチ ドライブ ベイ:オプション ドライブ用(図はオプティカル ド ライブ)

注記: お使いのコンピューターのドライブ構成は、上の図のドライブ構成とは異な る可能性があります。

コンピューターに取り付けられている記憶装置の種類およびサイズを確認するには、[コンピューター セットアップ(F10)ユーティリティ]を実行します。

## <span id="page-73-0"></span>ドライブの取り外しおよび取り付け

ドライブを取り付ける前に、以下のガイドラインをよくお読みください。

- 最初に取り付けるシリアル ATA (SATA) ハードディスク ドライブは、システム ボード上の SATA0 と書かれている濃い青色のプライマリ SATA コネクタに接続します。2 つ目のハード ディスク ドライブを追加する場合は、システム ボード上の SATA1 と書かれている白色のコネ クタに接続します。
- SATA オプティカル ドライブは、システム ボード上の SATA2 と書かれている白色の SATA コネ クタに接続します。
- オプションの eSATA アダプター ケーブルを、システム ボード上の ESATA と書かれている黒色 の SATA コネクタに接続します。
- メディア カード リーダーの USB ケーブルを、システム ボード上の MEDIA と書かれている USB コネクタに接続します。
- SATA ドライブの電源ケーブルは 3 ヘッド ケーブルです。このケーブルは、最初のコネクタを ハードディスク ドライブの背面に配線し、2 つ目のコネクタを 3.5 インチ ドライブの背面に配 線し、さらに 3 つ目のコネクタを 5.25 インチ オプティカル ドライブの背面に配線してシステ ム ボードに接続します。
- このシステムは、パラレル ATA (PATA) オプティカル ドライブまたは PATA ハードディスク ド ライブはサポートしていません。
- ドライブをドライブ ケージの正しい位置で支えるために、ガイド用ネジを取り付ける必要があ ります。ドライブ ベイ用に予備のガイド用ネジ(No.6-32 インチネジ 5 本および M3 メートル 式ネジ(ミリネジ)4本)がシャーシの前面(フロント パネルの裏側)に付属しています。No. 6-32 インチネジは、セカンダリ ハードディスク ドライブに必要です。他のすべてのドライブ (メイン ハードディスク ドライブを除く)には、M3 メートル式ネジ(ミリネジ)を使用しま す。ミリネジは黒で、インチネジは銀色です。メイン ハードディスク ドライブを交換する場合 は、銀と青の 4 本の 6-32 インチ分離取り付けネジを古いハードディスク ドライブから外して、 新しいハードディスク ドライブに取り付ける必要があります。

#### 図 **3**-**17** 予備のガイド用ネジの位置

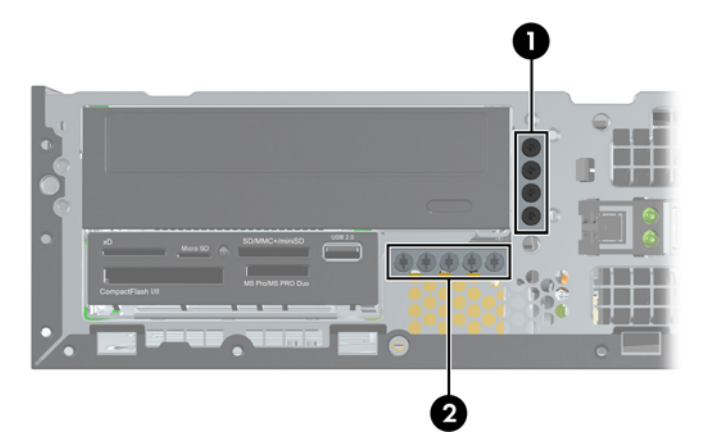

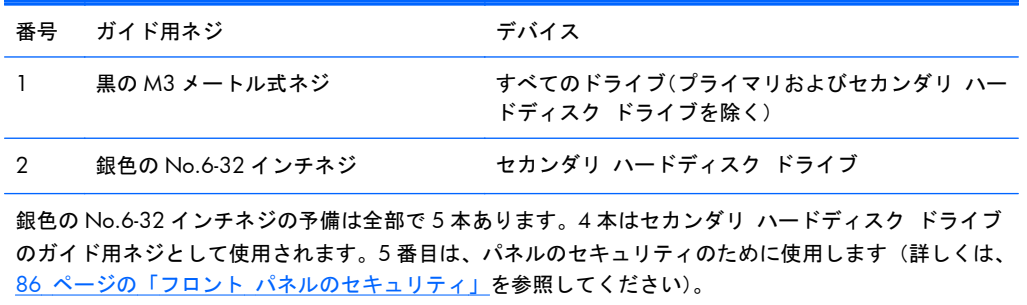

注意: 感電またはデータの損失やコンピューターおよびドライブの破損を防ぐために、以下の点に 注意してください。

ドライブの着脱は、必ず、すべてのアプリケーションおよびオペレーティング システムを終了し、 コンピューターの電源を切って電源コードをコンセントから抜いてから行ってください。コン ピューターの電源が入っている場合またはスタンバイ モードになっている場合は、絶対にドライブ を取り外さないでください。

ドライブを取り扱う前に、身体にたまった静電気を放電してください。ドライブを持つときは、コネ クタに手を触れないようにしてください。静電気対策について詳しくは、99 [ページの「静電気対](#page-106-0) [策」を](#page-106-0)参照してください。

ドライブは慎重に取り扱い、絶対に落とさないでください。

ドライブを挿入するときは、無理な力を加えないでください。

ハードディスク ドライブは、液体や高温にさらさないようにしてください。また、モニターやスピー カーなどの磁気を発生する装置から遠ざけてください。

ドライブを郵送するときは、発泡ビニール シートなどの緩衝材で適切に梱包し、梱包箱の表面に「コ ワレモノ-取り扱い注意」と明記してください。

#### <span id="page-75-0"></span>ドライブ ベイからの **5.25** インチ ドライブの取り外し

- 注意: コンピューターからドライブを取り外す前に、すべてのリムーバブル メディアをドライブ から取り出す必要があります。
	- **1**. コンピューターが開かれないように保護しているセキュリティ デバイスをすべて取り外しま す。
	- **2**. CD や USB フラッシュ ドライブなどのすべてのリムーバブル メディアをコンピューターから 取り出します。
	- **3**. オペレーティング システムを適切な手順でシャットダウンし、コンピューターおよび外付けデ バイスの電源をすべて切ります。
	- **4**. 電源コードを電源コンセントから抜き、コンピューターからすべての外付けデバイスを取り外し ます。
	- 注意: システムが電源コンセントに接続されている場合、電源が入っているかどうかに関係な く、システム ボードには常に電気が流れています。感電やコンピューターの内部部品の損傷を 防ぐため、必ず電源コードをコンセントから抜いてください。
	- **5**. コンピューターをスタンドに取り付けてある場合は、スタンドからコンピューターを取り外しま す。
	- **6**. コンピューターのアクセス パネルを取り外します。
	- **7**. ドライブ ケージを回転させて、直立する位置まで持ち上げます。 図 **3**-**18** ドライブ ケージを上に回転させる

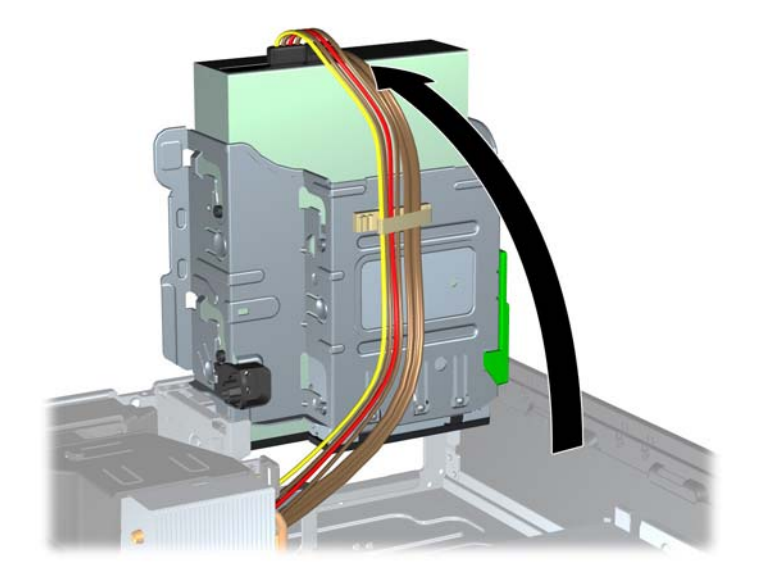

#### 68 第 3章 省スペース型 (SF) のハードウェアのアップグレード

- **8**. オプティカル ドライブを取り外す場合は、オプティカル ドライブの背面から電源ケーブル(1) およびデータ ケーブル(2)を取り外します。
	- 注意: ケーブルの損傷を防ぐため、ケーブルを取り外すときは、ケーブルではなくタブまたは コネクタを引っ張ります。
		- 図 **3**-**19** 電源ケーブルおよびデータ ケーブルの取り外し

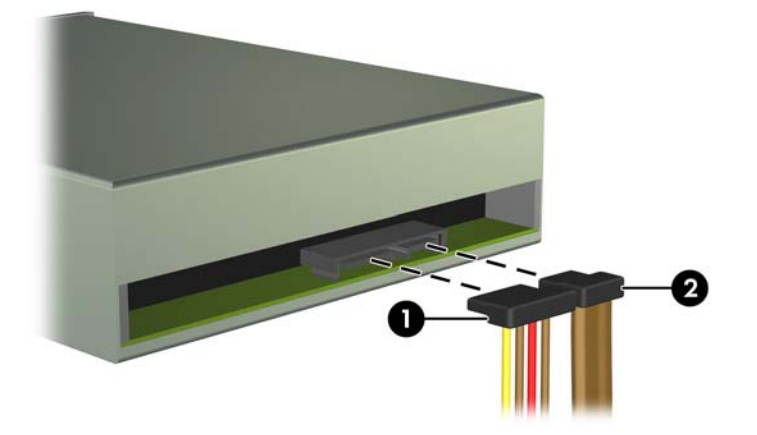

- **9**. ドライブ ケージを下方向に回転させて、元の位置に戻します。
- 注意: ドライブ ケージを回転させるときに、ケーブルやワイヤを挟まないように注意してく ださい。
	- 図 **3**-**20** ドライブ ケージを下に回転させる

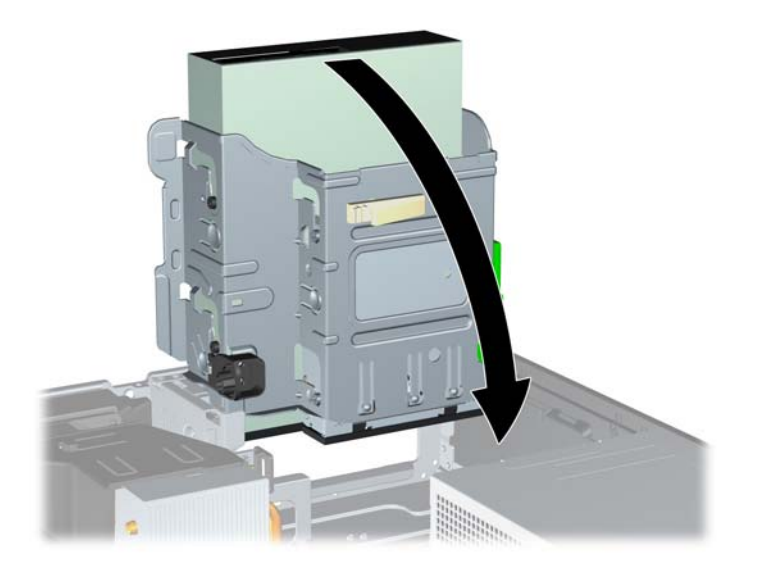

**10**. ドライブの左側にある緑色のドライブ固定ボタンを押し下げると(1)、ドライブの固定が解除さ れます。ドライブ固定ボタンを押したままドライブを後方にスライドさせ、ドライブが止まった ら、持ち上げてドライブ ケージから取り外します (2)。

図 **3**-**21** 5.25 インチ ドライブの取り外し

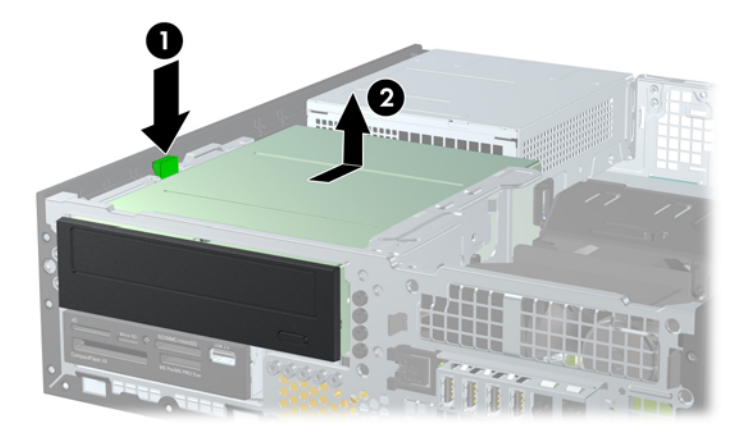

#### ドライブ ベイへの **5.25** インチ ドライブの取り付け

- **1**. コンピューターが開かれないように保護しているセキュリティ デバイスをすべて取り外しま す。
- **2**. CD や USB フラッシュ ドライブなどのすべてのリムーバブル メディアをコンピューターから 取り出します。
- **3**. オペレーティング システムを適切な手順でシャットダウンし、コンピューターおよび外付けデ バイスの電源をすべて切ります。
- **4**. 電源コードを電源コンセントから抜き、コンピューターからすべての外付けデバイスを取り外し ます。
- 注意: システムが電源コンセントに接続されている場合、電源が入っているかどうかに関係な く、システム ボードには常に電気が流れています。感電やコンピューターの内部部品の損傷を 防ぐため、必ず電源コードをコンセントから抜いてください。
- **5**. スタンドを取り付けてコンピューターを使用している場合は、スタンドからコンピューターを取 り外します。
- **6**. コンピューターのアクセス パネルを取り外します。
- **7**. ドライブ ベイ カバーが付いたベイにドライブを取り付ける場合は、フロント パネルを取り外 してからドライブ ベイ カバーを外してください。詳しくは、52 [ページの「ドライブ](#page-59-0) ベイ カ [バーの取り外し」](#page-59-0)を参照してください。
- **8**. ドライブの両側の下部にある穴に、ガイド用 M3 メートル式ネジ(ミリネジ)を 4 本ずつ取り付 けます。予備のミリネジ 4 本がシャーシの前面(フロント パネルの裏側)に付属しています。 ミリネジは黒色です。予備のガイド用 M3 メートル式ネジの位置について詳しくは、 66 [ページの「ドライブの取り外しおよび取り付け」](#page-73-0)を参照してください。
	- $\frac{dy}{dx}$ 注記: ドライブを交換する場合は、元のドライブの 4 本のガイド用 M3 メートル式ネジを新し いドライブに取り付けます。
	- 注意: 長さ 5 mm のガイド用ネジのみを使用してください。それより長いネジを使用すると、 ドライブの内部部品が破損するおそれがあります。

図 **3**-**22** オプティカル ドライブへのガイド用ネジの取り付け

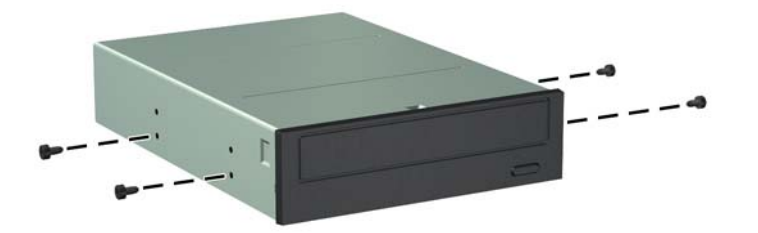

**9**. ドライブのガイド用ネジの位置をドライブ ベイ内の J 字型のスロットの位置に合わせます。次 に、正しい位置にロックされるまで、ドライブをコンピューターの前面の方向にスライドさせま す。

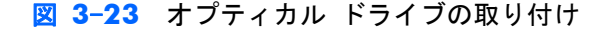

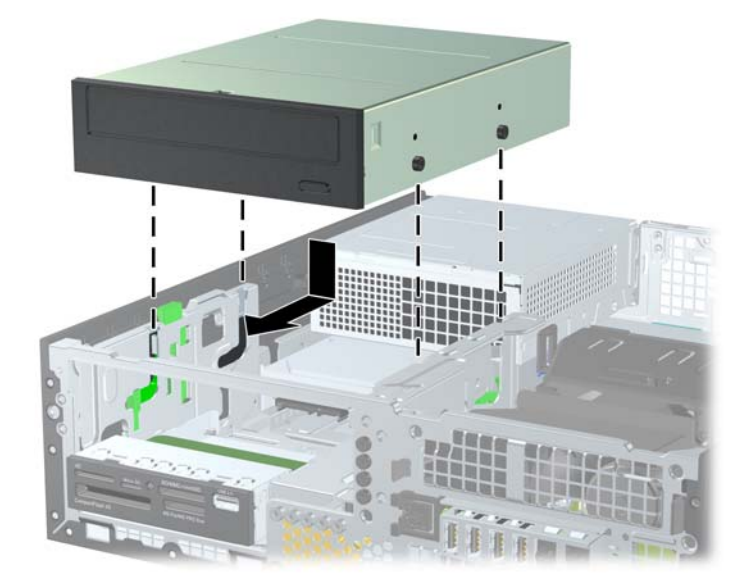

**10**. ドライブ ケージを回転させて、直立する位置まで持ち上げます。

図 **3**-**24** ドライブ ケージを上に回転させる

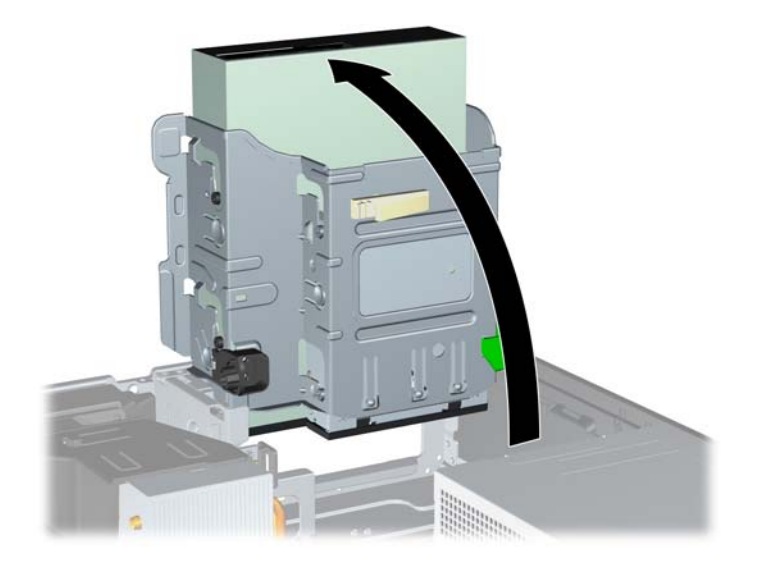

- **11**. SATA データ ケーブルを、SATA2 と書かれている白色の SATA システム ボード コネクタに接 続します。
- **12**. ケーブル ガイドを通してデータ ケーブルを配線します。
- 注意: ドライブ ケージを上げ下げするときにデータ ケーブルが挟まれることを防ぐケーブル ガイドが 2 つあります。1 つは、ドライブ ケージの底面にあります。もう 1 つは、ドライブ ケージ下のシャーシの枠にあります。データ ケーブルをこれらのガイドに通して配線した後、 オプティカル ドライブに接続してください。
- **13**. 電源ケーブル(1)とデータ ケーブル(2)をオプティカル ドライブの背面に接続します。
- 注記: オプティカル ドライブの電源ケーブルは 3 ヘッド ケーブルです。このケーブルは、シ ステム ボードからハードディスク ドライブに配線し、さらにオプティカル ドライブの背面へ と配線されます。
	- 図 **3**-**25** 電源ケーブルとデータ ケーブルの接続

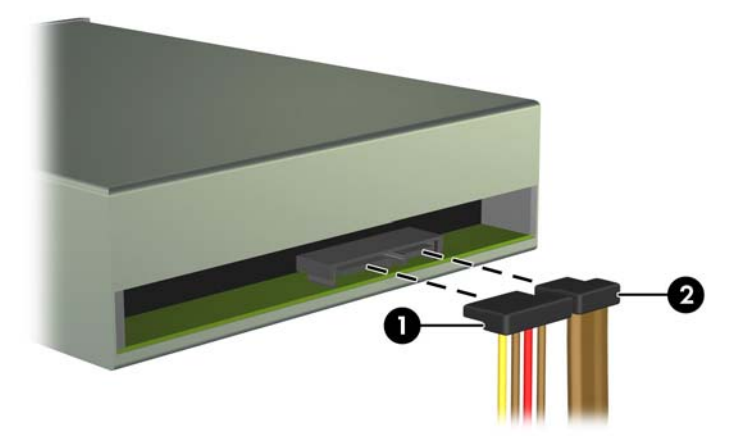

- **14**. ドライブ ケージを下方向に回転させて、元の位置に戻します。
	- 注意: ドライブ ケージを回転させる時に、ケーブルやワイヤを挟まないように注意してくだ さい。
		- 図 **3**-**26** ドライブ ケージを下に回転させる

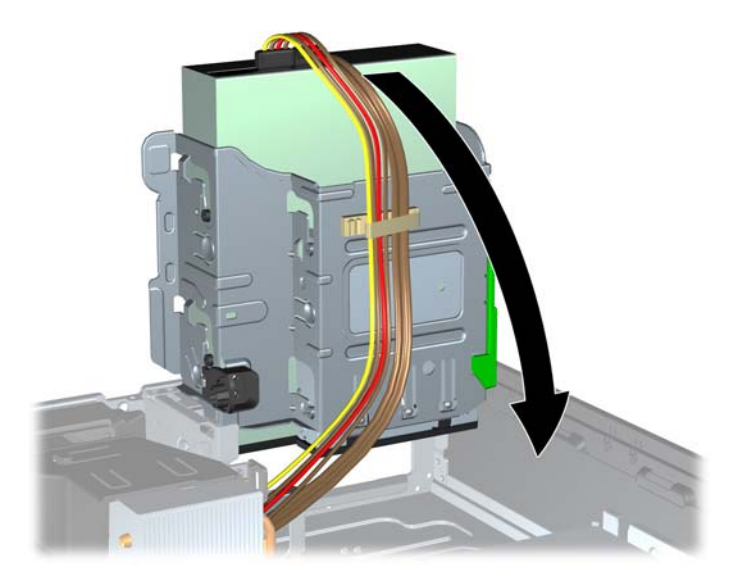

- **15**. フロント パネルが取り外されている場合は取り付けなおし、アクセス パネルも取り付けなおし ます。
- **16**. スタンドを取り付けてコンピューターを使用している場合は、スタンドを再び取り付けます。
- **17**. 電源コードを接続しなおして、コンピューターの電源を入れます。
- **18**. アクセス パネルを取り外すときに外したセキュリティ デバイスをすべて取り付けなおします。

#### ドライブ ベイからの **3.5** インチ ドライブの取り外し

注意: コンピューターからドライブを取り外す前に、すべてのリムーバブル メディアをドライブ から取り出す必要があります。

3.5 インチ ドライブは、5.25 インチ ドライブの下にあります。3.5 インチ ドライブを取り外すに は、先に 5.25 インチ ドライブを取り外す必要があります。

- **1**. 68 ページの「ドライブ ベイからの 5.25 インチ [ドライブの取り外し」](#page-75-0)の手順に従って 5.25 イ ンチ ドライブを取り外し、3.5 インチ ドライブに手が届くようにします。
- 注意: 作業を進める前にコンピューターの電源を切り、電源コードが電源コンセントから抜か れていることを確認してください。

**2**. ドライブの背面からドライブ ケーブルを取り外します。また、メディア カード リーダーを取 り外す場合は、以下の図に示すように、システム ボードから USB ケーブルを取り外します。

図 **3**-**27** メディア カード リーダーの USB ケーブルの取り外し

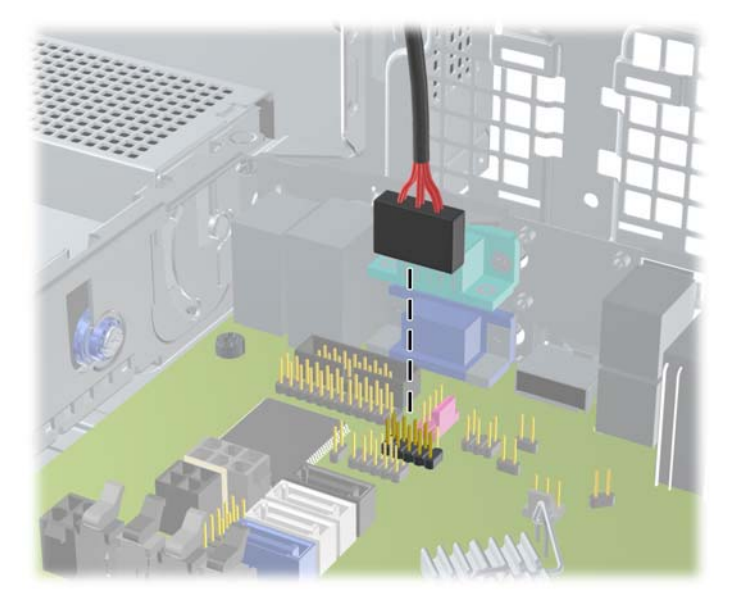

**3**. ドライブの左側にある緑色のドライブ固定ボタンを押し下げると(1)、ドライブの固定が解除さ れます。ドライブ固定ボタンを押したままドライブを後方にスライドさせ、ドライブが止まった ら、持ち上げてドライブ ケージから取り外します (2)。

図 **3**-**28** 3.5 インチ ドライブの取り外し(メディア カード リーダーの場合)

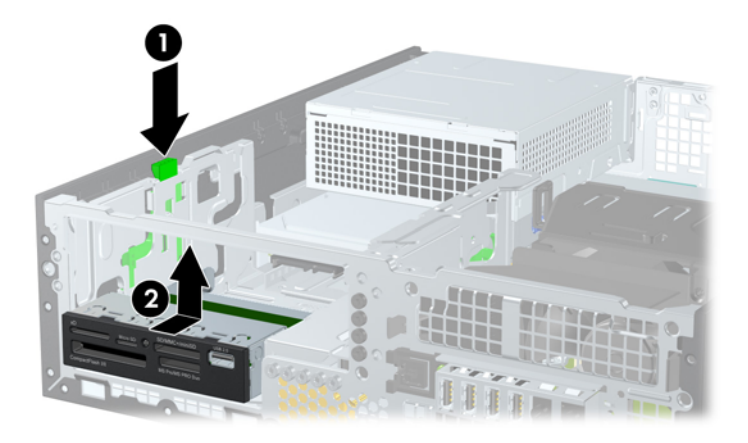

#### ドライブ ベイへの **3.5** インチ ドライブの取り付け

3.5 インチ ベイは、5.25 インチ ドライブの下にあります。3.5 インチ ドライブ ベイへドライブを 取り付けるには、以下の操作を行います。

- <sup>12</sup> 注記: ドライブをドライブ ケージの正しい位置で支えるために、ガイド用ネジを取り付けます。 ドライブ ベイ用に予備のガイド用ネジ(No.6-32 インチネジ 4 本および M3 メートル式ネジ(ミリ ネジ)4 本)がシャーシの前面(フロント パネルの裏側)に付属しています。セカンダリ ハードディ スク ドライブには No.6-32 インチネジを使用します。他のすべてのドライブ(メイン ハードディス ク ドライブを除く)には、M3 メートル式ネジ (ミリネジ)を使用します。M3 ミリネジは黒で、No. 6-32 インチネジは銀色です。ガイド用ネジの位置について詳しくは、66 [ページの「ドライブの取り](#page-73-0) [外しおよび取り付け」](#page-73-0)を参照してください。
	- **1**. 68 ページの「ドライブ ベイからの 5.25 インチ [ドライブの取り外し」](#page-75-0)の手順に沿って 5.25 イ ンチ ドライブを取り外し、3.5 インチ ドライブ ベイに手が届くようにします。
	- 注意: 作業を進める前にコンピューターの電源を切り、電源コードが電源コンセントから抜か れていることを確認してください。
	- **2**. ドライブ ベイ カバーが付いたベイにドライブを取り付ける場合は、フロント パネルを取り外 してからドライブ ベイ カバーを外してください。詳しくは、52 [ページの「ドライブ](#page-59-0) ベイカ [バーの取り外し」](#page-59-0)を参照してください。
	- **3**. ドライブの両側にある穴にガイド用ネジを取り付けます。

図 **3**-**29** ガイド用ネジの取り付け(図はメディア カード リーダー)

**4**. ドライブのガイド用ネジの位置をドライブ ベイ内の J 字型のスロットの位置に合わせます。次 に、正しい位置にロックされるまで、ドライブをコンピューターの前面の方向にスライドさせま す。

図 **3**-**30** 3.5 インチ ドライブ ベイへのドライブの取り付け(メディア カード リーダーの場 合)

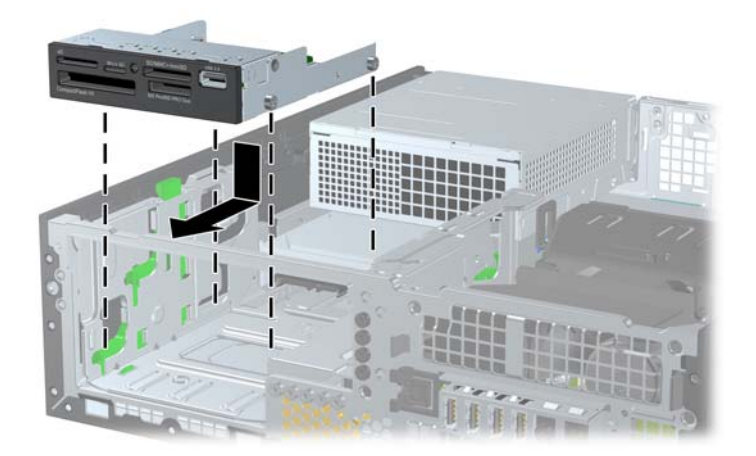

- **5**. 適切なケーブルを接続します。
	- **a**. 2 つ目のハードディスク ドライブを取り付ける場合は、電源ケーブル(1)とデータ ケー ブル(2)をドライブの背面に接続し、データ ケーブルのもう一方の端をシステム ボード 上の SATA1 と書かれている白色のコネクタに接続します。

図 **3**-**31** セカンダリ ハードディスク ドライブの電源ケーブルおよびデータ ケーブルの 接続

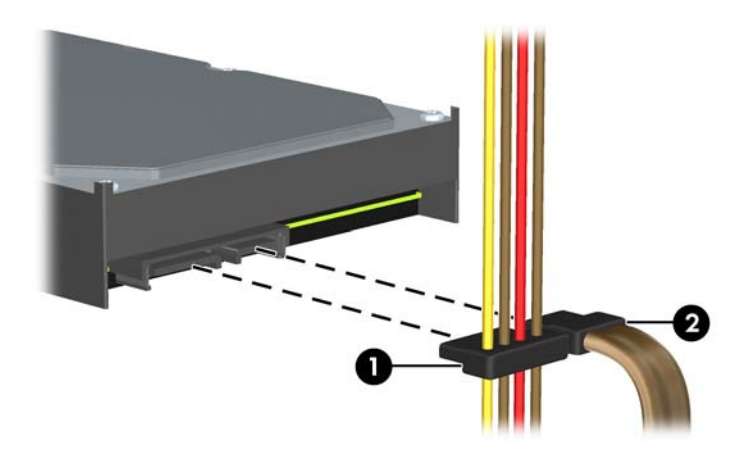

**b**. メディア カード リーダーを取り付ける場合は、USB ケーブルを、メディア カード リー ダーからシステム ボード上の MEDIA と書かれている USB コネクタに接続します。

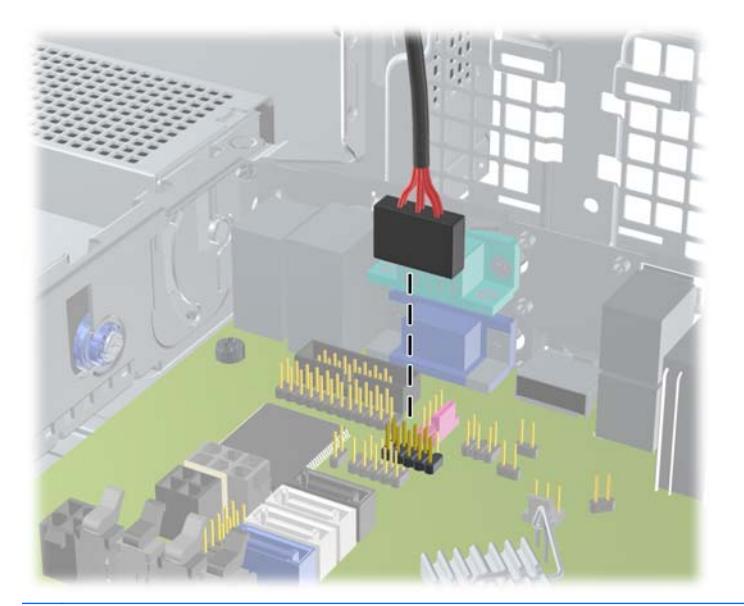

図 **3**-**32** メディア カード リーダーの USB ケーブルの接続

注記: システム ボード ドライブ コネクタの図と表については、55 [ページの「システム](#page-62-0) [ボードの接続」](#page-62-0)を参照してください。

- **6**. 5.25 インチ ドライブを取り外します。
- **7**. フロント パネルが取り外されている場合は取り付けなおし、アクセス パネルも取り付けなおし ます。
- **8**. スタンドを取り付けてコンピューターを使用している場合は、スタンドを再び取り付けます。

**9**. 電源コードを接続しなおして、コンピューターの電源を入れます。

**10**. アクセス パネルを取り外すときに外したセキュリティ デバイスをすべて取り付けなおします。

#### メイン **3.5** インチ内蔵ハードディスク ドライブの取り外しおよび取り付け

学注記: ハードディスク ドライブを取り外すときは、新しいハードディスク ドライブにデータを移 動できるように、必ず事前にドライブ内のデータをバックアップしておいてください。

あらかじめ取り付けられている 3.5 インチのハードディスク ドライブは、電源供給装置の下にあり ます。ドライブの取り外しと取り付けを行うには、以下の操作を行います。

- **1**. コンピューターが開かれないように保護しているセキュリティ デバイスをすべて取り外しま す。
- **2**. CD や USB フラッシュ ドライブなどのすべてのリムーバブル メディアをコンピューターから 取り出します。
- **3**. オペレーティング システムを適切な手順でシャットダウンし、コンピューターおよび外付けデ バイスの電源をすべて切ります。
- **4**. 電源コードを電源コンセントから抜き、コンピューターからすべての外付けデバイスを取り外し ます。
- 注意: システムが電源コンセントに接続されている場合、電源が入っているかどうかに関係な く、システム ボードには常に電気が流れています。感電やコンピューターの内部部品の損傷を 防ぐため、必ず電源コードをコンセントから抜いてください。
- **5**. スタンドを取り付けてコンピューターを使用している場合は、スタンドからコンピューターを取 り外します。
- **6**. コンピューターのアクセス パネルを取り外します。
- **7**. 内蔵ドライブのドライブ ケージを回転させて、直立する位置まで持ち上げます。

図 **3**-**33** ドライブ ケージを上に回転させる

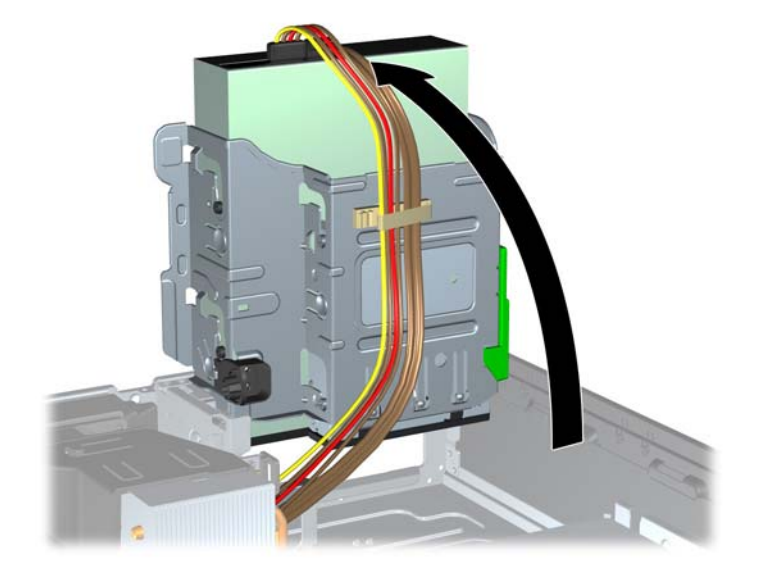

**8**. 電源供給装置を回転させて、直立する位置まで持ち上げます。ハードディスク ドライブは、電 源供給装置の下にあります。

図 **3**-**34** 電源供給装置の持ち上げ

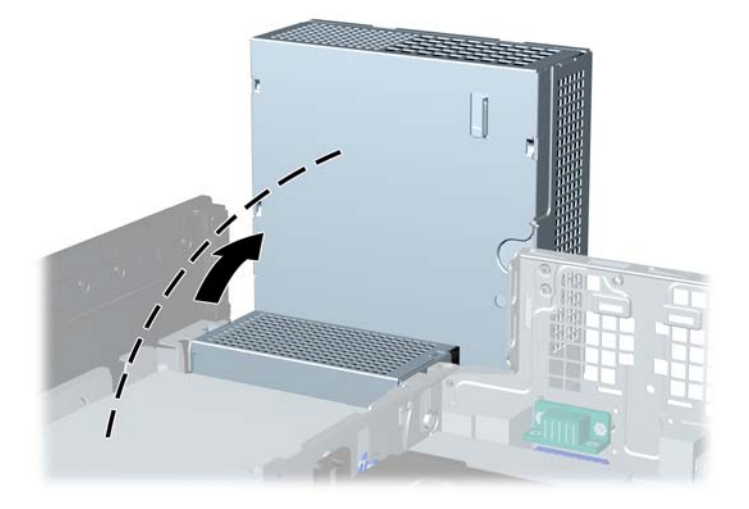

9. 電源ケーブル (1) およびデータ ケーブル (2) をハードディスク ドライブの背面から抜き取り ます。

図 **3**-**35** ハードディスク ドライブ ケーブルの取り外し

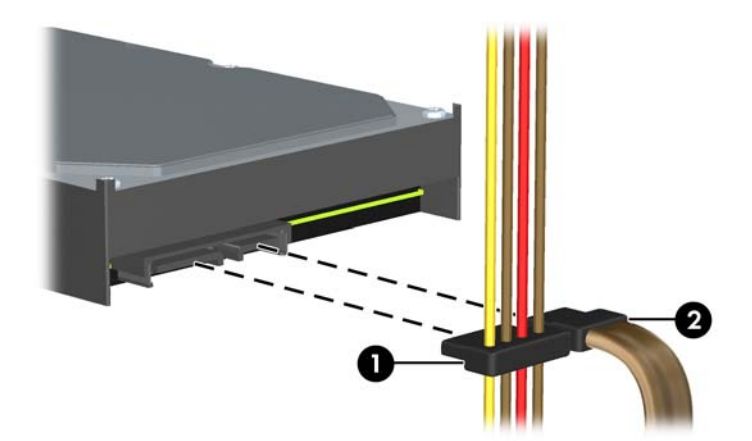

- **10**. ハードディスク ドライブの横にある緑色のリリース ラッチを押します(1)。ラッチを押したま まドライブを手前にスライドさせます。ドライブが止まったところで、ドライブを持ち上げてド ライブ ベイから取り外します (2)。
	- 図 **3**-**36** ハードディスク ドライブの取り外し

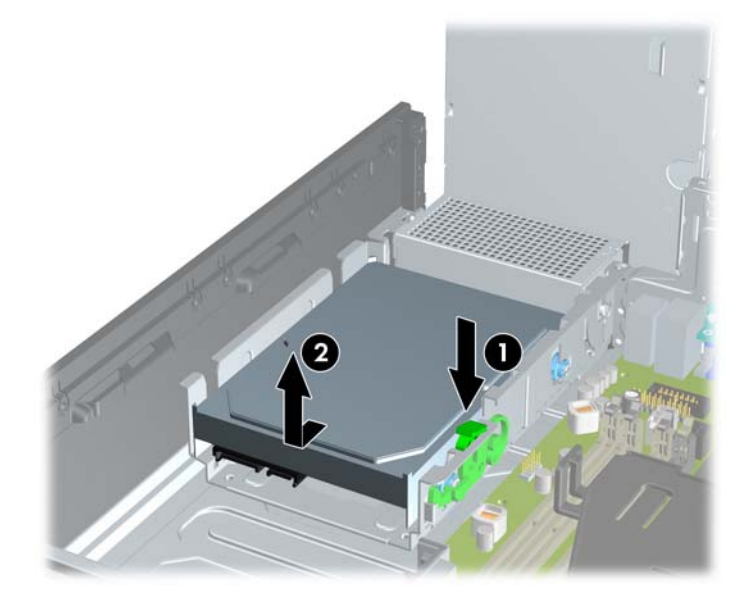

**11**. ハードディスク ドライブを取り付ける場合は、銀と青の分離取り付けネジを古いハードディス ク ドライブから外して、新しいハードディスク ドライブに取り付ける必要があります。

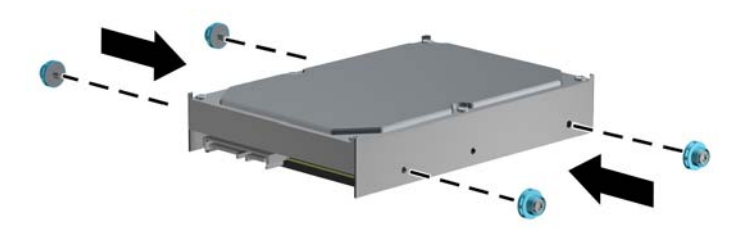

図 **3**-**37** ハードディスク ドライブのガイド用ネジの取り付け

- **12**. ガイド用ネジの位置をシャーシ上のドライブ ケージのスロットの位置に合わせてから、ハード ディスク ドライブを押してドライブ ベイに差し込みます。次に、正しい位置にロックされるま でドライブを後方にスライドさせます。
	- 図 **3**-**38** ハードディスク ドライブの取り外しおよび取り付け

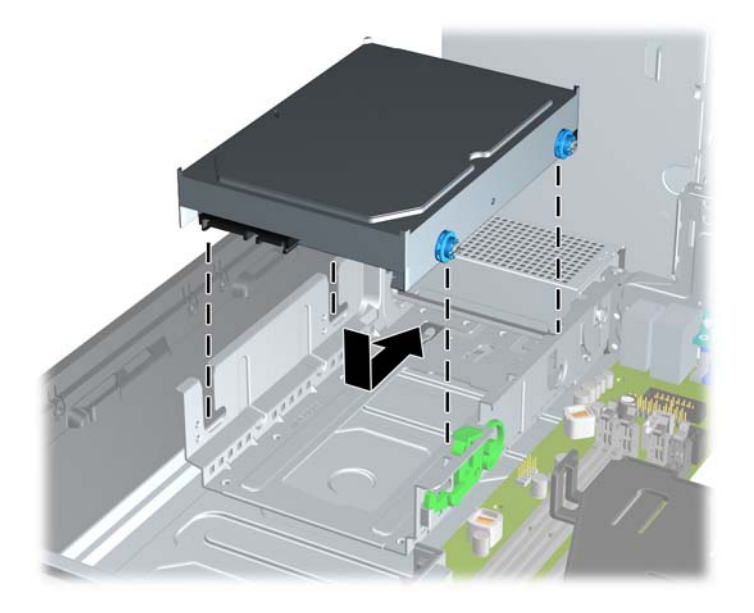

- 13. 電源ケーブル (1)とデータ ケーブル (2) を、ハードディスク ドライブの背面に接続します。
- 注記: SATA ハードディスク ドライブが 1 台の場合は、パフォーマンスへの悪影響を防ぐた め、システム ボード上で SATA0 と書かれているコネクタ(濃い青色)にデータ ケーブルを接 続してください。

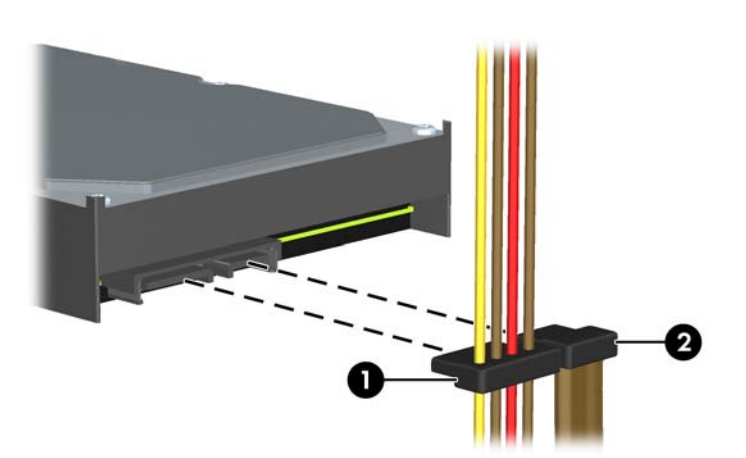

図 **3**-**39** ハードディスク ドライブ ケーブルの接続

**14**. 内蔵ドライブのドライブ ケージおよび電源装置を下方向に回転させて、元の位置に戻します。

**15**. アクセス パネルを取り付けなおします。

**16**. スタンドを取り付けてコンピューターを使用している場合は、スタンドを再び取り付けます。

**17**. 電源コードを接続しなおして、コンピューターの電源を入れます。

**18**. アクセス パネルを取り外すときに外したセキュリティ デバイスをすべて取り付けなおします。

## セキュリティ ロックの取り付け

以下の図および次ページの図に示すセキュリティ ロックは、コンピューターを保護するために使用 できます。

ロック ケーブル

図 **3**-**40** ロック ケーブルの取り付け

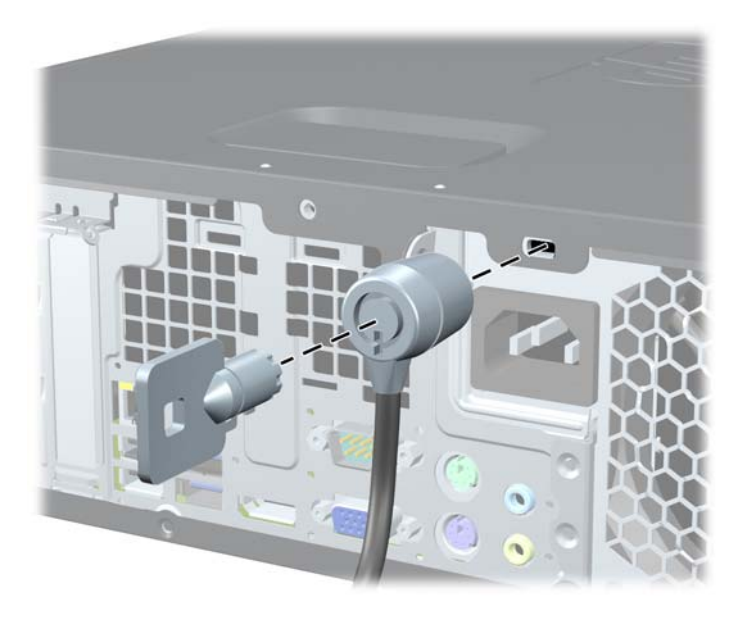

### 南京錠

図 **3**-**41** 南京錠の取り付け

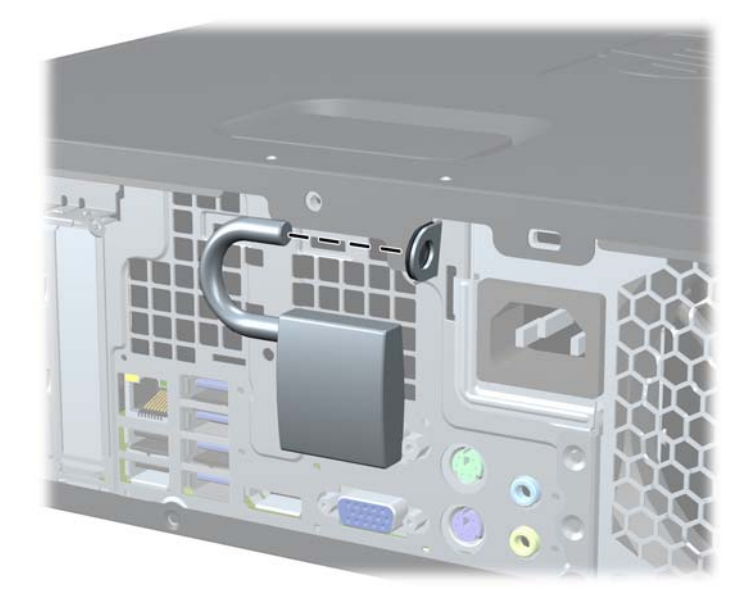

#### **HP Business PC** セキュリティ ロック

**1**. セキュリティ ケーブルを固定物に巻きつけます。 図 **3**-**42** ケーブルの固定物への固定

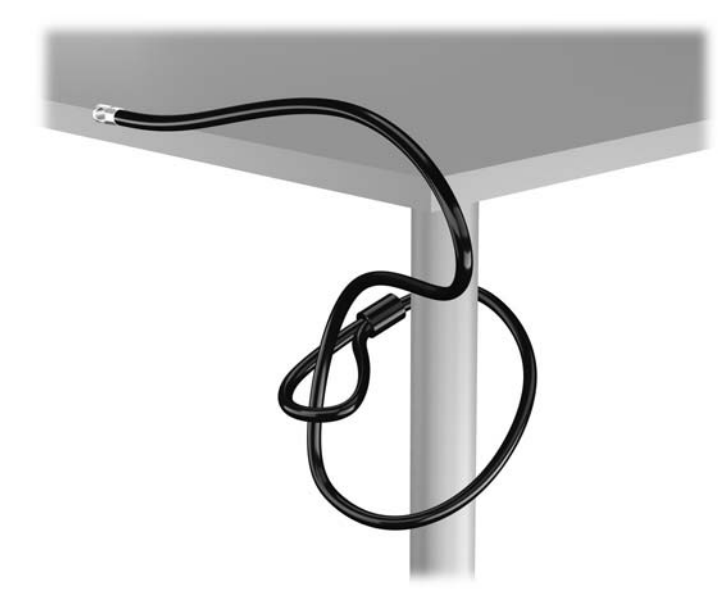

- **2**. セキュリティ ロックをモニター背面にあるセキュリティ ロック スロットに挿入し、鍵をロッ クの背面にある鍵穴に挿入し、90 度回転させてモニターに固定します。
	- 図 **3**-**43** モニターへのセキュリティ ロックの取り付け

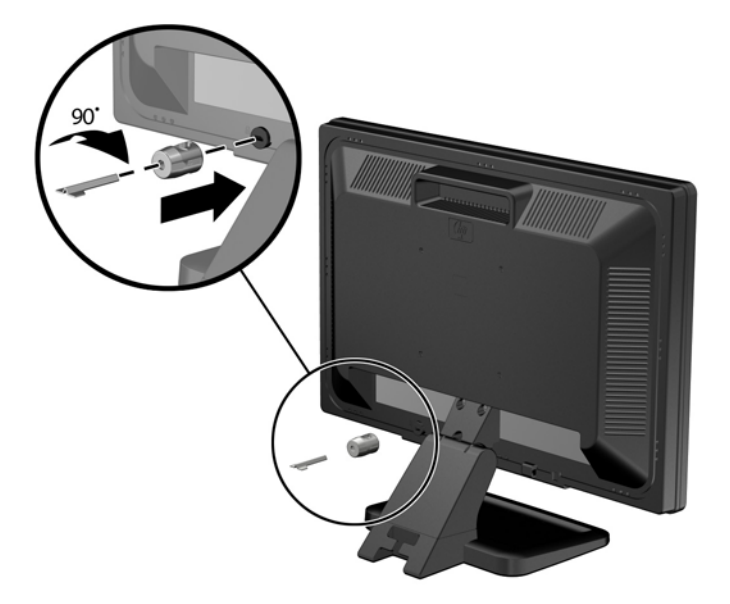

**3**. セキュリティ ロック ケーブルを、モニター背面にあるセキュリティ ロック ケーブルの穴に差 し込みます。

図 **3**-**44** モニターの固定

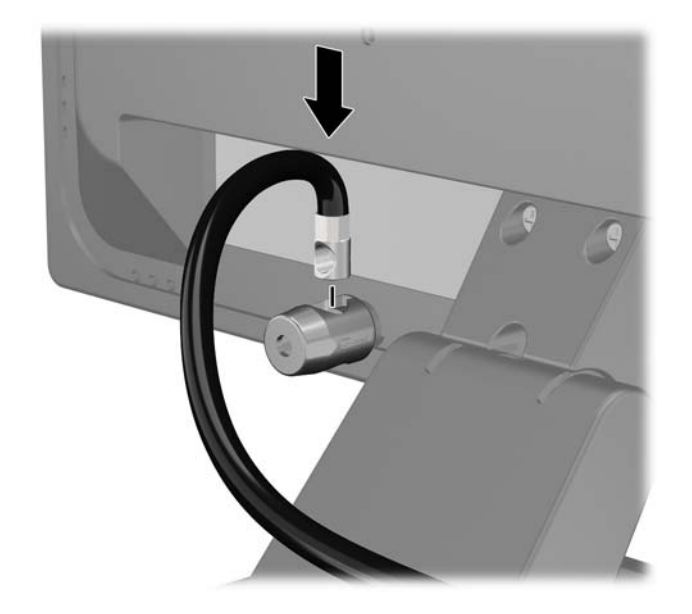

- **4**. キットに付属するブラケットの中央にデバイス ケーブルを通して置き(1)、ブラケットの穴に セキュリティ ロック ケーブルを通すことにより(2)、他の周辺機器を固定します。ケーブルを 通すブラケットの穴は、周辺機器のケーブルを最もよく固定できる位置にあるものを選びます。
	- 図 **3**-**45** 周辺機器の固定(図はプリンター)

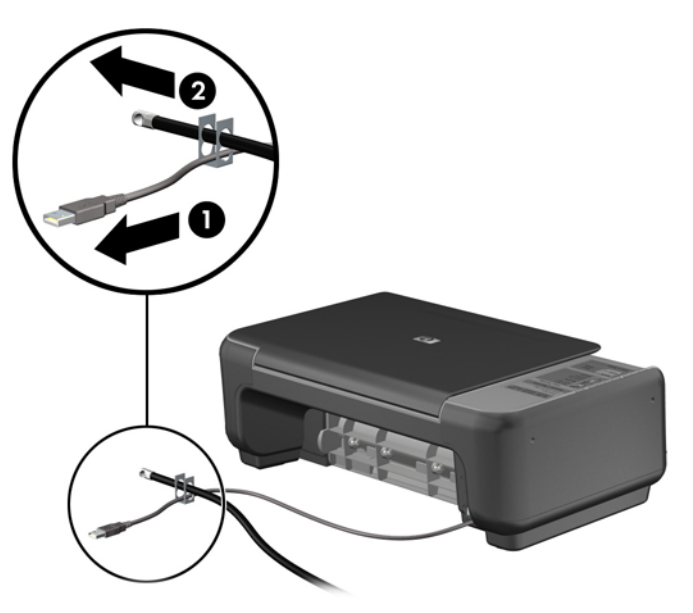

**5**. キーボードおよびマウスのケーブルをコンピューターのシャーシ ロックに通します。 図 **3**-**46** キーボードとマウスのケーブルによる固定

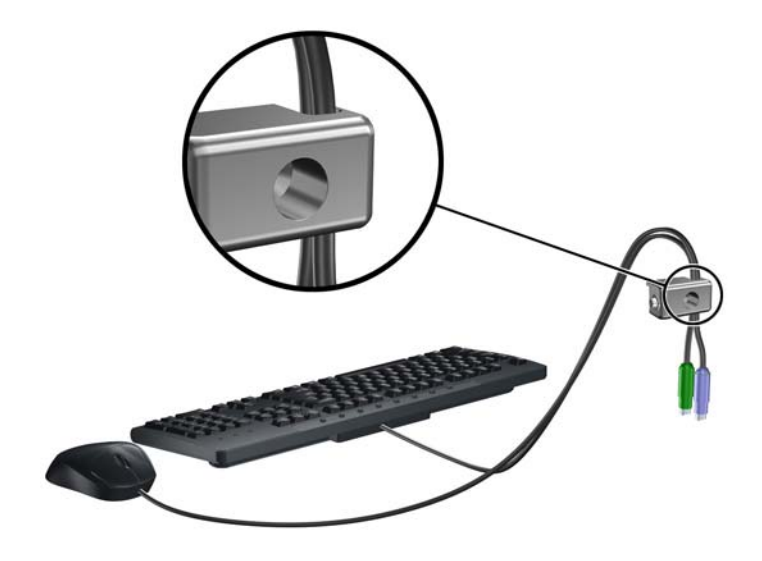

**6**. 付属のネジを使用して、ロックをシャーシのネジ穴に固定します。 図 **3**-**47** シャーシへの錠の取り付け

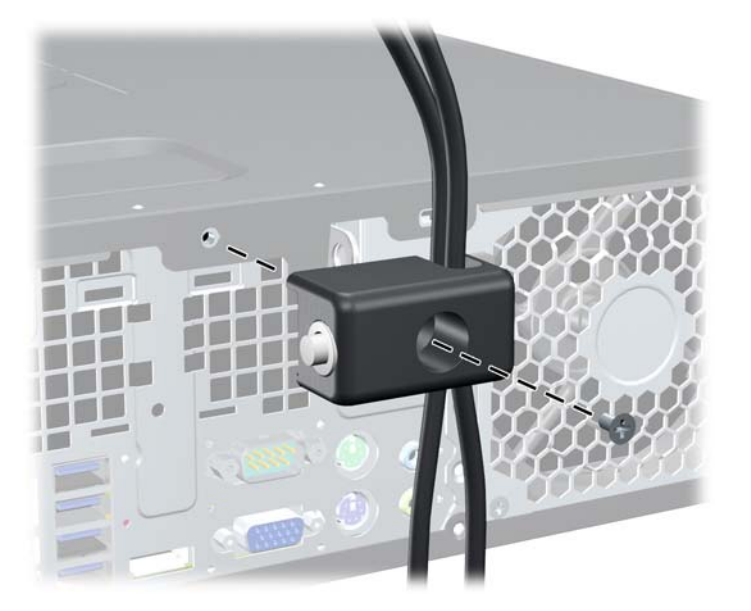

#### 84 第 3章 省スペース型 (SF) のハードウェアのアップグレード

7. セキュリティ ケーブルの端の栓を差し込み (1)、ボタンを押し込んで (2) ロックを固定しま す。ロックの固定を外すには、付属の鍵を使用します。

図 **3**-**48** ロックの固定

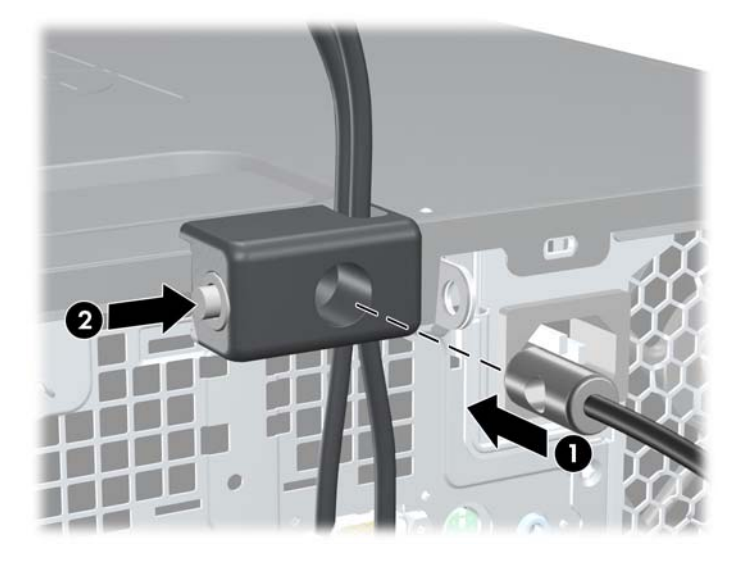

**8**. 完了すると、作業台のすべてのデバイスが固定されます。 図 **3**-**49** 固定された作業台の例

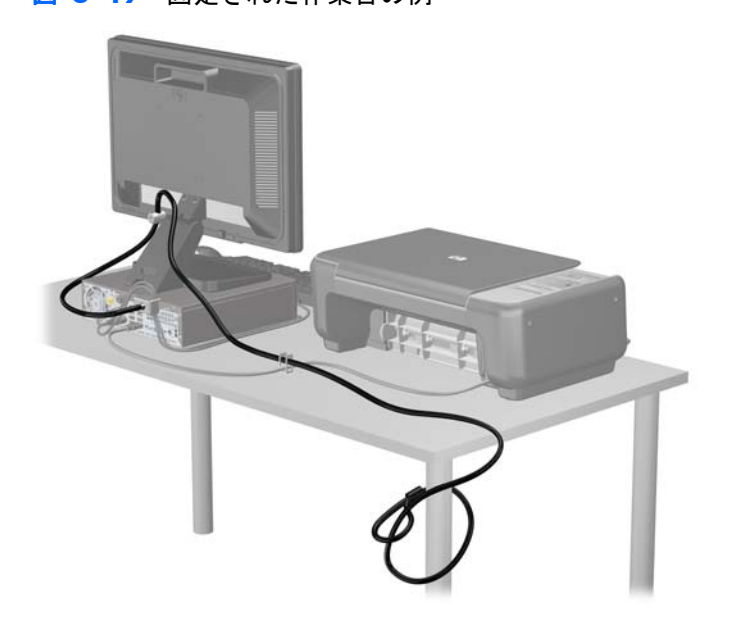

#### <span id="page-93-0"></span>フロント パネルのセキュリティ

提供されているセキュリティ ネジを取り付けると、フロント パネルを所定の位置で固定できます。 セキュリティ ネジを取り付けるには、以下の操作を行います。

- **1**. コンピューターが開かれないように保護しているセキュリティ デバイスをすべて取り外しま す。
- **2**. CD や USB フラッシュ ドライブなどのすべてのリムーバブル メディアをコンピューターから 取り出します。
- **3**. オペレーティング システムを適切な手順でシャットダウンし、コンピューターおよび外付けデ バイスの電源をすべて切ります。
- **4**. 電源コードを電源コンセントから抜き、コンピューターからすべての外付けデバイスを取り外し ます。
- 注意: システムが電源コンセントに接続されている場合、電源が入っているかどうかに関係な く、システム ボードには常に電気が流れています。感電やコンピューターの内部部品の損傷を 防ぐため、必ず電源コードをコンセントから抜いてください。
- **5**. コンピューターをスタンドに取り付けてある場合は、スタンドからコンピューターを取り外しま す。
- **6**. コンピューターのアクセス パネルとフロント パネルを取り外します。
- **7**. シャーシ前面のパネルの裏側にある 5 本の No.6-32 インチネジのどれかを取り外します。

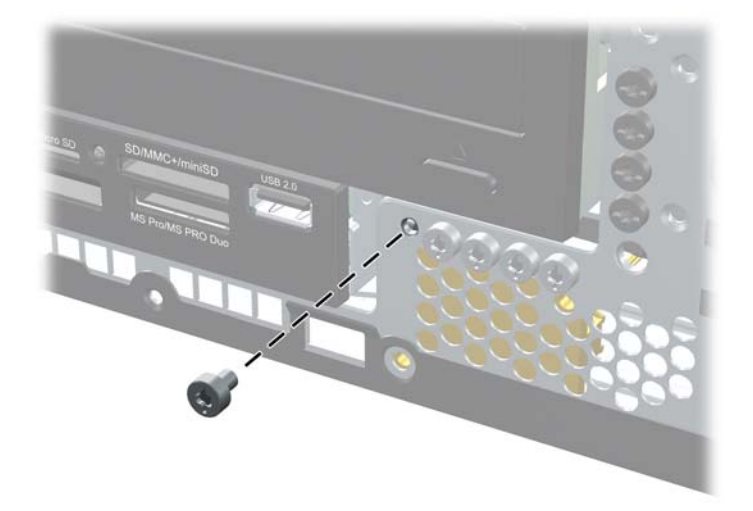

図 **3**-**50** フロント パネルのセキュリティ ネジの取り外し

**8**. フロント パネルを取り付けなおします。

. セキュリティ ネジをフロント パネル中央のリリース タブの横に取り付けて、フロント パネル を所定の位置に固定します。

図 **3**-**51** フロント パネルのセキュリティ ネジの取り付け

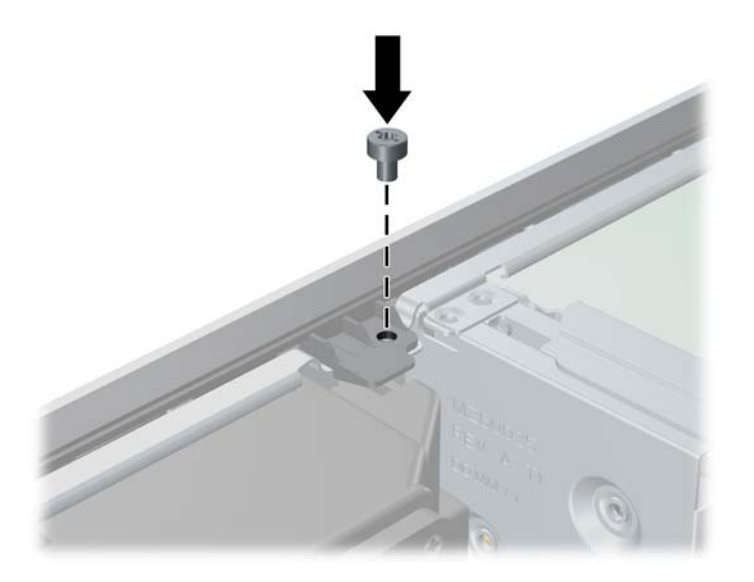

- . アクセス パネルを取り付けなおします。
- . スタンドを取り付けてコンピューターを使用している場合は、スタンドを再び取り付けます。
- . 電源コードを接続しなおして、コンピューターの電源を入れます。
- . アクセス パネルを取り外すときに外したセキュリティ デバイスをすべて取り付けなおします。

# **A** バッテリの交換

お使いのコンピューターに付属のバッテリは、リアルタイム クロックに電力を供給するためのもの です。バッテリは消耗品です。バッテリを交換するときは、コンピューターに最初に取り付けられて いたバッテリと同等のバッテリを使用してください。コンピューターに付属しているバッテリは、3 V のボタン型リチウム バッテリです。

- 警告! お使いのコンピューターには、二酸化マンガン リチウム バッテリが内蔵されています。 バッテリの取り扱いを誤ると、火災や火傷などの危険があります。けがをすることがないように、以 下の点に注意してください。
	- バッテリを充電しないでください。
	- バッテリを 60°C を超える場所に放置しないでください。
	- バッテリを分解したり、つぶしたり、ショートさせたり、火中や水に投じたりしないでください。

交換用のバッテリは、必ず HP が指定したものを使用してください。

注意: バッテリを交換する前に、コンピューターの CMOS 設定のバックアップを作成してくださ い。バッテリが取り出されたり交換されたりするときに、CMOS 設定がクリアされます。

静電気の放電によって、コンピューターやオプションの電子部品が破損することがあります。以下の 作業を始める前に、アースされた金属面に触れるなどして、身体にたまった静電気を放電してくださ い。

注記: リチウム バッテリの寿命は、コンピューターを電源コンセントに接続することで延長でき ます。リチウム バッテリは、コンピューターが外部電源に接続されていない場合にのみ使用されま す。

HP では、使用済みの電子機器や HP 製インク カートリッジのリサイクルを推奨しています。日本で のリサイクル プログラムについて詳しくは、[http://h50146.www5.hp.com/program/](http://h50146.www5.hp.com/program/suppliesrecycling/jp/ja/hardware/index.asp) [suppliesrecycling/jp/ja/hardware/index.asp](http://h50146.www5.hp.com/program/suppliesrecycling/jp/ja/hardware/index.asp) を参照してください。

- **1**. コンピューターが開かれないように保護しているセキュリティ デバイスをすべて取り外しま す。
- **2**. CD や USB フラッシュ ドライブなどのすべてのリムーバブル メディアをコンピューターから 取り出します。
- **3**. オペレーティング システムを適切な手順でシャットダウンし、コンピューターおよび外付けデ バイスの電源をすべて切ります。
- **4**. 電源コードを電源コンセントから抜き、コンピューターからすべての外付けデバイスを取り外し ます。

注意: システムが電源コンセントに接続されている場合、電源が入っているかどうかに関係な く、システム ボードには常に電気が流れています。感電やコンピューターの内部部品の損傷を 防ぐため、必ず電源コードをコンセントから抜いてください。

**5**. コンピューターのアクセス パネルを取り外します。

- **6**. システム ボード上のバッテリおよびバッテリ ホルダーの位置を確認します。
- 注記: 一部のモデルのコンピューターでは、バッテリを交換するときに、内部部品を取り外す 必要があります。
- **7**. システム ボード上のバッテリ ホルダーの種類に応じて、以下の手順でバッテリを交換します。 タイプ **1**
	- **a**. バッテリをホルダーから持ち上げて外します。
		- 図 **A**-**1** ボタン型バッテリの取り出し(タイプ 1)

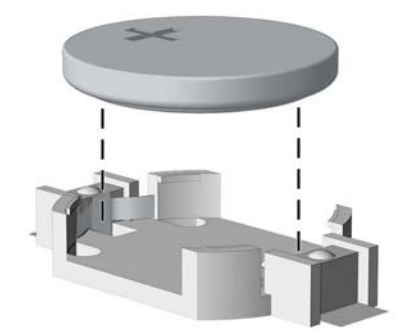

**b**. 交換するバッテリを、[+]と書かれている面を上にして正しい位置に装着します。バッテリ はバッテリ ホルダーによって自動的に正しい位置に固定されます。

#### タイプ **2**

- **a**. バッテリをホルダーから取り出すために、バッテリの一方の端の上にある留め金を押し上げ ます。バッテリが持ち上がったら、ホルダーから取り出します(1)。
- **b**. 新しいバッテリを装着するには、交換するバッテリを、[+]と書かれている面を上にしてホ ルダーにスライドさせて装着します。バッテリの一方の端が留め具の下に収まるまで、もう 一方の端を押し下げます (2)。

図 **A**-**2** ボタン型バッテリの取り出しと装着(タイプ 2)

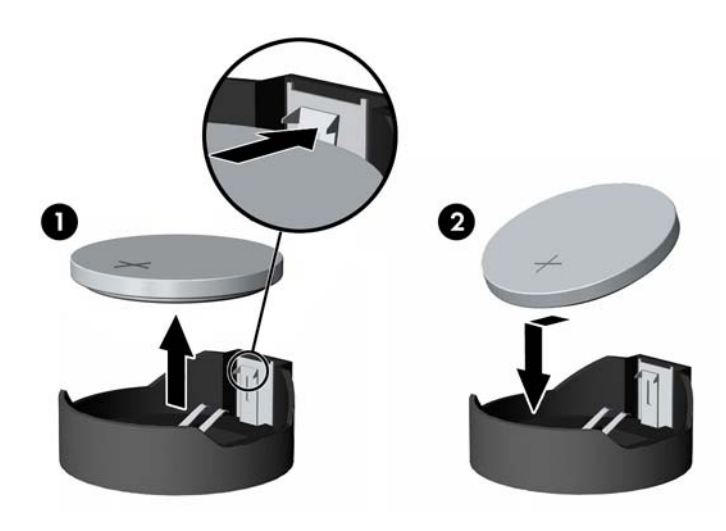

#### タイプ **3**

- **a**. バッテリを固定しているクリップを後方に引いて(1)、バッテリを取り出します(2)。
- **b**. 新しいバッテリを挿入し、クリップを元の位置に戻します。

**図 A-3** ボタン型バッテリの取り出し (タイプ 3)

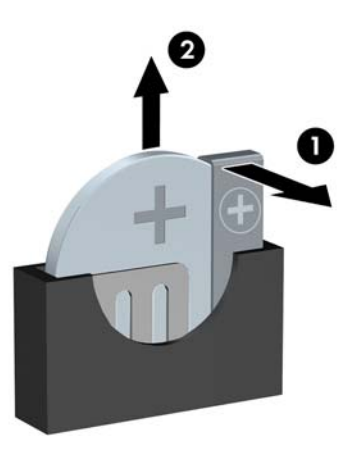

注記: バッテリの交換後、以下の操作を行うと交換作業は完了です。

- **8**. コンピューターのアクセス パネルを取り付けなおします。
- **9**. 電源ケーブルを元のとおりに接続し、コンピューターの電源を入れます。
- 10. [コンピューター セットアップ (F10) ユーティリティ]を使用して、日付と時刻、パスワード、 およびその他の必要なシステム セットアップを設定しなおします。
- **11**. コンピューターのアクセス パネルを取り外すときに外したセキュリティ デバイスをすべて取 り付けなおします。

# **B** リムーバブル **3.5** インチ **SATA** ハード ディスク ドライブの取り外しおよび取り 付け

一部のモデルの 5.25 インチ内蔵ドライブ ベイには、リムーバブル SATA ハードディスク ドライブ 用のエンクロージャが装備されています。ハードディスク ドライブは、ドライブ ベイから素早く簡 単に取り外すことができるキャリアに格納されています。キャリアのドライブの取り外しと取り付 けを行うには、以下の操作を行います。

- | 学 注記: ハードディスク ドライブを取り外すときは、新しいハードディスク ドライブにデータを移 動できるように、必ず事前にドライブ内のデータをバックアップしておいてください。
	- **1**. 付属の鍵を使用してハードディスク ドライブ キャリアのロックを解除し、キャリアをエンク ロージャから引き出します。
	- **2**. キャリアの背面からネジを取り外し(1)、キャリアからカバーの上部を引き抜きます(2)。

図 **B**-**1** キャリアのカバーの取り外し

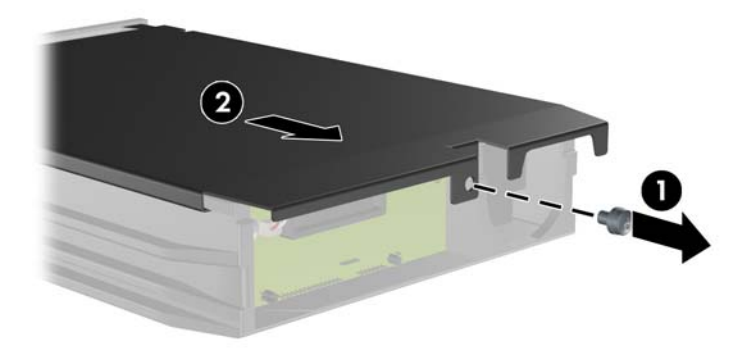

**3**. 温度センサーをハードディスク ドライブの上部に固定している粘着テープをはがし(1)、温度 センサーをキャリアから離します (2)。

図 **B**-**2** 温度センサーの取り外し

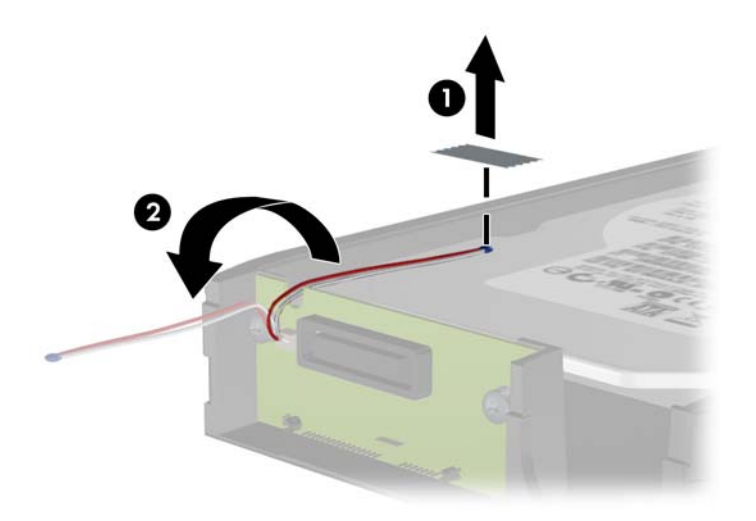

**4**. ハードディスク ドライブのキャリアの下部から 4 本のネジを外します。 図 **B**-**3** セキュリティ ネジの取り外し

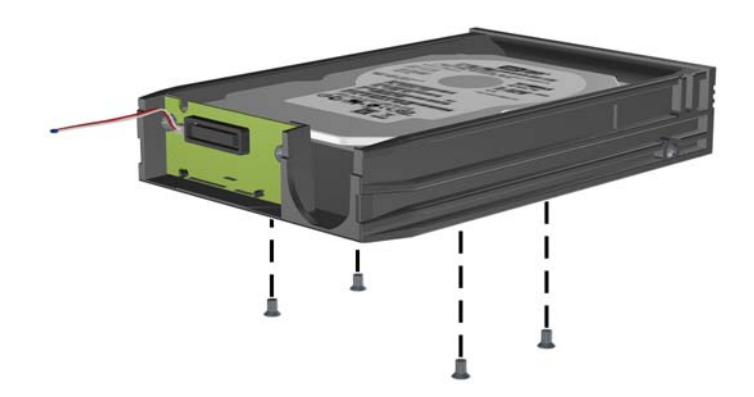

**5**. ハードディスク ドライブを後方にスライドさせてキャリアから抜き、次に上に持ち上げてキャ リアから取り出します。

図 **B**-**4** ハードディスク ドライブの取り外し

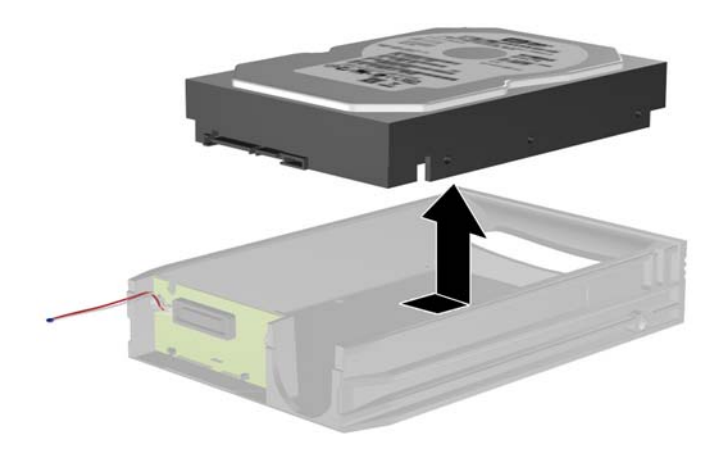

**6**. 新しいハードディスク ドライブをキャリアの中に入れ、ハードディスク ドライブをスライドさ せて、キャリアの回路基板の SATA コネクタにしっかりと取り付けます。ハードディスク ドラ イブのコネクタが、キャリアの回路基板のコネクタに差し込まれていることを確認します。

図 **B**-**5** ハードディスク ドライブの交換

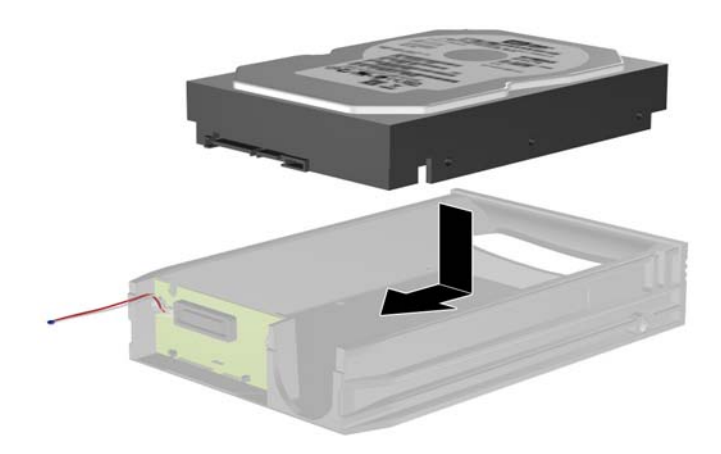

**7**. キャリアの下部の 4 本のネジを元の位置に締め、ドライブを所定の位置に固定します。 図 **B**-**6** セキュリティ ネジの再取り付け

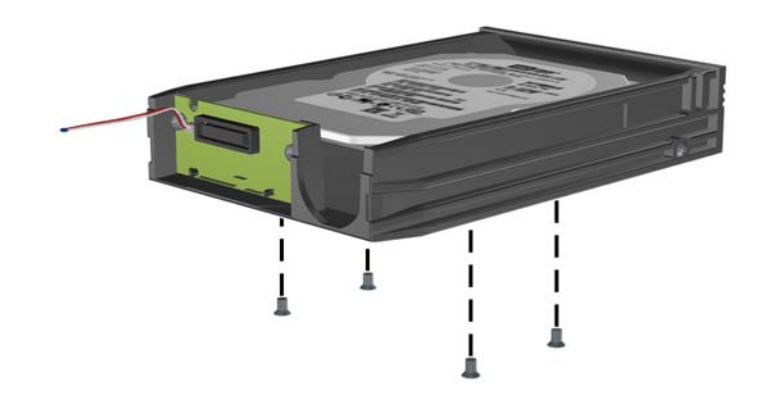

- **8**. 温度センサーを、ハードディスク ドライブのラベルに重ならない位置に置き(1)、粘着テープ を使用してハードディスク ドライブ上に貼り付けます (2)。
	- 図 **B**-**7** 温度センサーの再取り付け

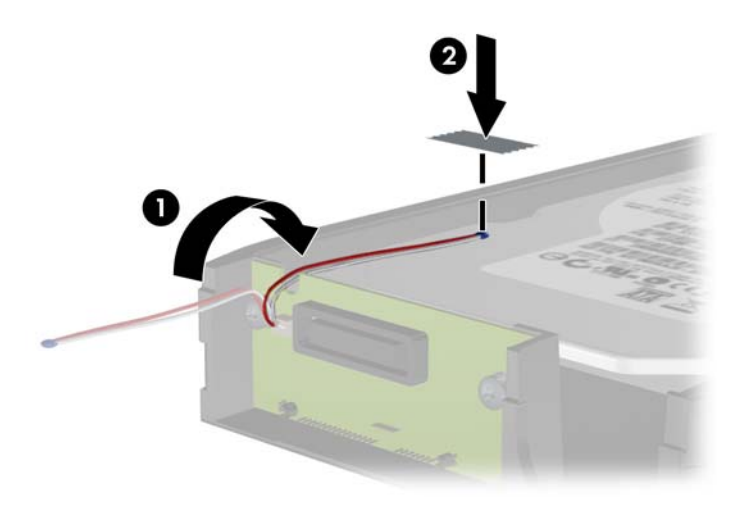

**9**. キャリアのカバーをスライドさせてはめ込み(1)、キャリア背面のネジを元の位置に締めて(2)、 カバーを所定の位置に固定します。

図 **B**-**8** キャリアのカバーの再取り付け

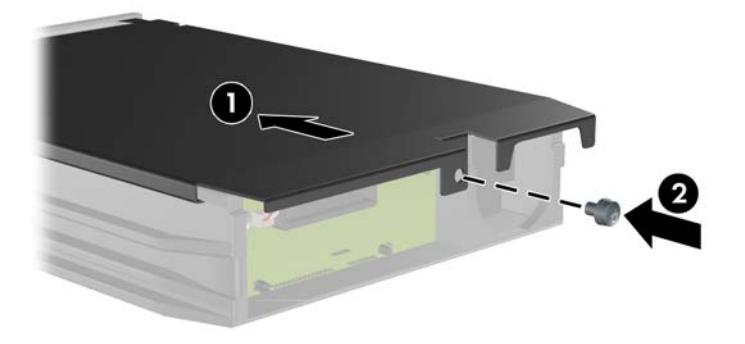

**10**. コンピューターのエンクロージャの中にハードディスク ドライブにスライドさせて入れ、付属 の鍵を使用して固定します。

注記: ハードディスク ドライブに電力を供給するには、キャリアを固定する必要があります。

# **C** スマート カバー ロックの解除

学注記: スマート カバー ロックは、一部のモデルにのみ含まれるオプションの機能です。

スマート カバー ロックはソフトウェアで制御可能なカバー ロックであり、セットアップ パスワー ドによって制御されます。このロックによって、承認されていないユーザーによるコンピューター内 部のコンポーネントへの不正なアクセスを防ぐことができます。コンピューターは、スマート カ バー ロックがロックされていない状態で出荷されます。スマート カバー ロックをロックする方法 については、『デスクトップ マネジメントについて』を参照してください。

### **Smart Cover FailSafe** キー

スマート カバー ロックを使用してコンピューターをロックしたまま、パスワードを入力できなく なってしまった場合、コンピューター本体のカバーを開けるには Smart Cover FailSafe キーが必要で す。以下のような場合には、コンピューター内部のコンポーネントにアクセスするために Smart Cover FailSafe キーが必要です。

- 停電
- 起動障害
- PC 部品(プロセッサや電源など)障害
- パスワードを忘れてしまった場合

注記: Smart Cover FailSafe キーは、HP が提供する専用ツールです。必要になる前に、あらかじめ このキーを購入しておいてください。

FailSafe キーは以下の方法で入手できます。

- HP のサポート窓口にお問い合わせください。レンチ スタイルのキーの場合は製品番号 166527-001 を、ネジ回しビット キーの場合は製品番号 166527-002 を購入してください。
- 購入情報については、HP の Web サイト (<http://www.hp.com/jp/>) を参照してください。
- 電話をかける場合は『サービスおよびサポートを受けるには』で電話番号を確認します。

# **Smart Cover FailSafe** キーを使用したスマート カバー ロックの取り外し

スマート カバー ロックでロックされているアクセス パネルを開くには、以下の操作を行います。

- **1**. コンピューターが開かれないように保護しているセキュリティ デバイスをすべて取り外しま す。
- **2**. CD や USB フラッシュ ドライブなどのすべてのリムーバブル メディアをコンピューターから 取り出します。
- **3**. オペレーティング システムを適切な手順でシャットダウンし、コンピューターおよび外付けデ バイスの電源をすべて切ります。
- **4**. 電源コードを電源コンセントから抜き、コンピューターからすべての外付けデバイスを取り外し ます。
- 注意: システムが電源コンセントに接続されている場合、電源が入っているかどうかに関係な く、システム ボードには常に電気が流れています。感電やコンピューターの内部部品の損傷を 防ぐため、必ず電源コードをコンセントから抜いてください。
- **5**. Smart Cover FailSafe キーを使用して、スマート カバー ロックをシャーシに固定している 2 本 の不正防止ネジを取り外します。
- 図 **C**-**1** マイクロタワー型からのスマート カバー ロックの不正防止ネジの取り外し

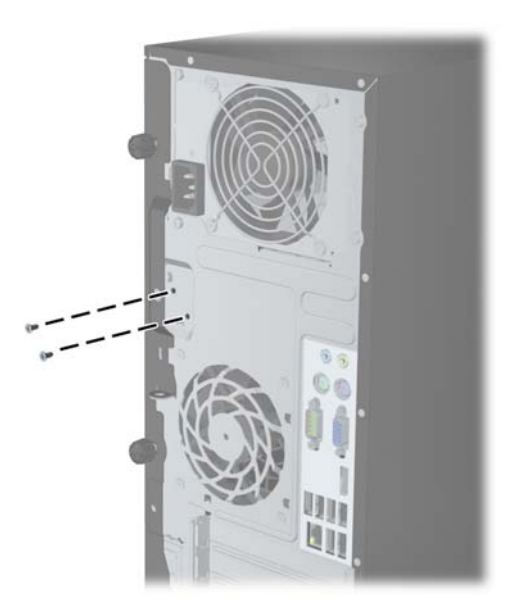

図 **C**-**2** 省スペース型からのスマート カバー ロックの不正防止ネジの取り外し

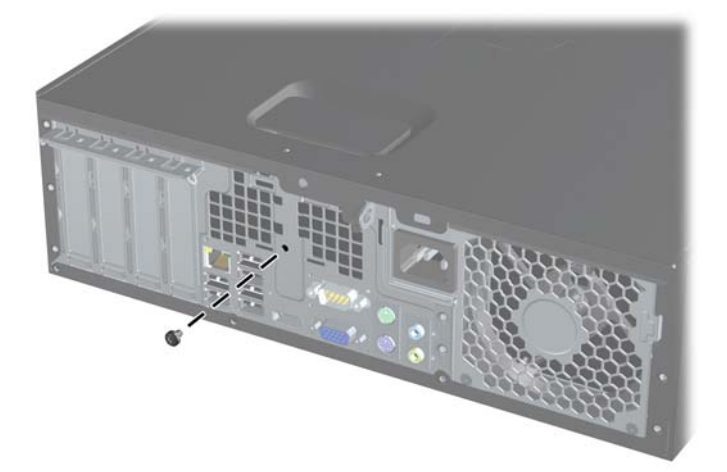

アクセス パネルを取り外すことができます。

スマート カバー ロックを装着しなおすには、不正防止ネジでロックを所定の位置に固定します。

# <span id="page-106-0"></span>**D** 静電気対策

人間の指などの導電体からの静電気の放電によって、システム ボードなど静電気に弱いデバイスが 損傷する可能性があります。このような損傷によって、デバイスの耐用年数が短くなることがありま す。

## 静電気による損傷の防止

静電気による損傷を防ぐには、以下のことを守ってください。

- 運搬や保管の際は、静電気防止用のケースに入れ、手で直接触れることは避けます。
- 静電気に弱い部品は、静電気防止措置のなされている作業台に置くまでは、専用のケースに入れ たままにしておきます。
- 部品をケースから取り出す前に、まずケースごとアースされている面に置きます。
- ピン、リード線、および回路には触れないようにします。
- 静電気に弱い部品に触れるときには、常に自分の身体に対して適切なアースを行います。

### アースの方法

アースにはいくつかの方法があります。静電気に弱い部品を取り扱うときには、以下のうち 1 つ以上 の方法でアースを行ってください。

- すでにアースされているコンピューターのシャーシにアース バンドをつなぎます。アース バ ンドは柔軟な帯状のもので、アース コード内の抵抗は、1MΩ±10%です。アースを正しく行う ために、アース バンドは肌に密着させてください。
- 立って作業する場合には、かかとやつま先にアース バンドを付けます。導電性または静電気拡 散性の床の場合には、両足にアース バンドを付けます。
- 磁気を帯びていない作業用具を使用します。
- 折りたたみ式の静電気防止マットが付いた、携帯式の作業用具もあります。

上記のような、適切にアースを行うための器具がない場合は、HP のサポート窓口にお問い合わせくだ さい。

 $\frac{p}{p}$ 注記: 静電気について詳しくは、HP のサポート窓口にお問い合わせください。

# **E** コンピューター操作のガイドラインおよ び手入れと運搬時の注意

# コンピューター操作のガイドラインおよび手入れに関する注 意

コンピューターおよびモニターのセットアップや手入れを適切に行えるよう、以下のことを守ってく ださい。

- 湿度の高い所や、直射日光の当たる場所、または極端に温度が高い場所や低い場所には置かない でください。
- コンピューターは、机のようなしっかりとした水平なところに設置してください。また、通気が 確保されるよう、コンピューターの通気孔のある面とモニターの上部に、少なくとも 10.2 cm の空間を確保してください。
- 内部への通気が悪くなりますので、絶対にコンピューターの通気孔をふさがないでください。 キーボードを横置き構成の本体のフロント パネルに立てかけることも、おやめください。
- コンピューターのアクセス パネルまたは拡張カード スロットのカバーのどれかを取り外した まま使用しないでください。
- コンピューターを積み重ねたり、互いの排気や熱にさらされるほどコンピューターどうしを近く に置いたりしないでください。
- コンピューターを別のエンクロージャに入れて操作する場合、吸気孔および排気孔がエンクロー ジャに装備されている必要があります。また、この場合にも上記のガイドラインを守ってくださ い。
- コンピューター本体やキーボードに液体をこぼさないでください。
- モニター上部の通気孔は、絶対にふさがないでください。
- スリープ状態を含む、オペレーティング システムやその他のソフトウェアの電源管理機能をイ ンストールまたは有効にしてください。
- 以下の項目については、必ずコンピューターの電源を切り、電源コードを電源コンセントから抜 いてから行ってください。
	- コンピューターやモニターの外側、およびキーボードの表面が汚れたら、水で軽く湿らせた 柔らかい布で汚れを落とした後、糸くずの出ない柔かい布で拭いて乾かしてください。洗剤 などを使用すると、変色や変質の原因となります。
	- コンピューターの通気孔やモニター上部の通気孔は、ときどき掃除してください。糸くずや ほこりなどの異物によって通気孔がふさがれると、内部への通気が悪くなり、故障の原因と なります。
# <span id="page-108-0"></span>オプティカル ドライブの使用上の注意

オプティカル ドライブの操作や手入れは、以下の項目に注意して行ってください。

### 操作および取り扱いに関する注意

- 操作中はドライブを動かさないでください。データ読み取り中にドライブを動かすと誤動作す ることがあります。
- 急に温度が変化するとドライブ内に結露することがありますので気をつけてください。ドライ ブの電源が入っているときに急な温度変化があった場合は、1 時間以上待ってから電源を切って ください。すぐに操作すると、誤動作が起きることがあります。
- ドライブは高温多湿、直射日光が当たる場所、または機械の振動がある所には置かないでくださ い。

# クリーニングの注意

- フロント パネルやスイッチ類が汚れたら、水で軽く湿らせた柔らかい布で拭いてください。決 して、クリーニング液を直接スプレーしないでください。
- アルコールやベンジンなど、揮発性の液体を使用しないでください。変色や、変質の原因となり ます。

# 安全にお使いいただくためのご注意

ドライブの中に異物や液体が入ってしまった場合は、直ちにコンピューターの電源を切り、電源コー ドを電源コンセントから抜いて、HP のサポート窓口に点検を依頼してください。

# 運搬時の注意

コンピューターを運搬する場合は、以下のことを守ってください。

**1**. ハードディスク内のファイルのバックアップを PD ディスク、テープ カートリッジ、CD、また は USB フラッシュ ドライブにとります。バックアップをとったメディアは、保管中または運搬 中に、電気や磁気の影響を受けないよう気をつけます。

注記: ハードディスク ドライブは、システムの電源が切れると自動的にロックされます。

- **2**. すべてのリムーバブル メディアを取り出して保管します。
- **3**. コンピューターと外部装置の電源を切ります。
- **4**. 電源コンセントから電源コードを抜き取り、次にコンピューターからも抜き取ります。
- **5**. 外付けデバイスの電源コードを電源コンセントから抜いてから、外付けデバイスからも抜き取り ます。

学注記: すべてのスロットに保護用部材がしっかりとはめ込まれていることを確認します。

**6**. お買い上げのときにコンピューターが入っていた箱か、同等の箱に保護材を十分に詰め、コン ピューターとキーボードやマウスなどの外部システム装置を入れて梱包します。

# 索引

#### **D**

DIMM 「メモリ」を参照

#### **F**

FailSafe キー [96](#page-103-0)

#### **W**

Windows ロゴ キー [8](#page-15-0)

#### あ

アクセス パネル 取り付け、省スペース型 [50](#page-57-0) 取り付け、マイクロタワー型 [13](#page-20-0) 取り外し、省スペース型 [49](#page-56-0) 取り外し、マイクロタワー型 [12](#page-19-0) ロックとロック解除 [96](#page-103-0)

## う

運搬時の注意 [101](#page-108-0)

## お

オプティカル ドライブ クリーニング [101](#page-108-0) 使用上の注意 [101](#page-108-0) 取り付け、省スペース型 [70](#page-77-0) 取り付け、マイクロタワー型 [32](#page-39-0) 取り外し、省スペース型 [68](#page-75-0) 取り外し、マイクロタワー型 [30](#page-37-0)

#### か

ガイド用ネジ 位置、省スペース型 [67](#page-74-0) 位置、マイクロタワー型 [29](#page-36-0) 拡張カード 取り付け、省スペース型 [61](#page-68-0) 取り付け、マイクロタワー型 [22](#page-29-0)

取り外し、省スペース型 [61](#page-68-0) 取り外し、マイクロタワー型 [22](#page-29-0) 拡張スロット カバー 取り外し、省スペース型 [62](#page-69-0) 取り外し、マイクロタワー型 [23](#page-30-0)

き キーボード Windows ロゴ キー [8](#page-15-0) 各部 [7](#page-14-0)

こ コンピューター操作のガイドライ ン [100](#page-107-0)

し システム ボードの接続 省スペース型 [55](#page-62-0) マイクロタワー型 [16](#page-23-0) 仕様 メモリ、省スペース型 [57](#page-64-0) メモリ、マイクロタワー型 [18](#page-25-0) シリアル番号の記載位置 [10](#page-17-0)

す スマート カバー ロック [96](#page-103-0)

せ 前面の各部 省スペース型 [3](#page-10-0) マイクロタワー型 [2](#page-9-0) 静電気対策、損傷の防止 [99](#page-106-0) 製品識別番号の記載位置 [10](#page-17-0) セキュリティ HP Business PC セキュリティ ロック、省スペース型 [82](#page-89-0) HP Business PC セキュリティ ロック、マイクロタワー型 [42](#page-49-0) スマート カバー ロック [96](#page-103-0)

南京錠、省スペース型 [81](#page-88-0) 南京錠、マイクロタワー型 [41](#page-48-0) フロント パネル、省スペース 型 [86](#page-93-0) フロント パネル、マイクロタ ワー型 [46](#page-53-0) セキュリティ ロック ケーブル、省スペース 型 [41](#page-48-0), [81](#page-88-0)

た 縦置きへの変更 省スペース型 [53](#page-60-0)

つ 通気のガイドライン [100](#page-107-0)

#### と

ドライブ 位置、省スペース型 [65](#page-72-0) 位置、マイクロタワー型 [27](#page-34-0) ケーブルの接続、省スペース 型 [66](#page-73-0) ケーブルの接続、マイクロタ ワー型 [28](#page-35-0) 取り付け、省スペース型 [66](#page-73-0) 取り付け、マイクロタワー型 [28](#page-35-0) 取り付け オプティカル ドライブ、省ス ペース型 [70](#page-77-0) オプティカル ドライブ、マイク ロタワー型 [32](#page-39-0) 拡張カード、省スペース型 [61](#page-68-0) 拡張カード、マイクロタワー 型 [22](#page-29-0) ドライブ ケーブル、省スペース 型 [66](#page-73-0) ドライブ ケーブル、マイクロタ ワー型 [28](#page-35-0) バッテリ [88](#page-95-0)

ハードディスク ドライブ、省ス ペース型 [77](#page-84-0) ハードディスク ドライブ、マイ クロタワー型 [37](#page-44-0) メディア カード リーダー、省 スペース型 [74](#page-81-0) メディア カード リーダー、マ イクロタワー型 [32](#page-39-0) メモリ、省スペース型 [57](#page-64-0) メモリ、マイクロタワー型 [18](#page-25-0) 取り付けガイドライン [11](#page-18-0),48 取り外し アクセス パネル、省スペース 型 [49](#page-56-0) アクセス パネル、マイクロタ ワー型 [12](#page-19-0) オプティカル ドライブ、省ス ペース型 [68](#page-75-0) オプティカル ドライブ、マイク ロタワー型 [30](#page-37-0) 拡張カード、省スペース型 [61](#page-68-0) 拡張カード、マイクロタワー 型 [22](#page-29-0) 拡張スロット カバー、省スペー ス型 [62](#page-69-0) 拡張スロット カバー、マイクロ タワー型 [23](#page-30-0) スマート カバー ロック [96](#page-103-0) ドライブ ベイ カバー、省ス ペース型 [52](#page-59-0) ドライブ ベイ カバー、マイク ロタワー型 [15](#page-22-0) バッテリ [88](#page-95-0) ハードディスク ドライブ、省ス ペース型の [77](#page-84-0) ハードディスク ドライブ、マイ クロタワー型 [35](#page-42-0) フロント パネル、省スペース 型 [51](#page-58-0) フロント パネル、マイクロタ ワー型 [14](#page-21-0) メディア カード リーダー、省 スペース型 [73](#page-80-0) メディア カード リーダー、マ イクロタワー型 [30](#page-37-0)

は

バッテリの交換 [88](#page-95-0) ハードディスク ドライブ 取り付け、省スペース型 [77](#page-84-0) 取り付け、マイクロタワー型 [37](#page-44-0) 取り外し、省スペース型 [77](#page-84-0) 取り外し、マイクロタワー型 [35](#page-42-0)

# ふ

フロント パネル セキュリティ、省スペース型 [86](#page-93-0) セキュリティ、マイクロタワー 型 [46](#page-53-0) 取り付け、省スペース型 [53](#page-60-0) 取り付け、マイクロタワー型 [15](#page-22-0) 取り外し、省スペース型 [51](#page-58-0) 取り外し、マイクロタワー型 [14](#page-21-0) ベイ カバーの取り外し、省ス ペース型 [52](#page-59-0) ベイ カバーの取り外し、マイク ロタワー型 [15](#page-22-0)

#### め

メディア カード リーダー 機能 [6](#page-13-0) 取り付け、省スペース型 [74](#page-81-0) 取り付け、マイクロタワー型 [32](#page-39-0) 取り外し、省スペース型 [73](#page-80-0) 取り外し、マイクロタワー型 [30](#page-37-0) メモリ 仕様、省スペース型 [57](#page-64-0) 仕様、マイクロタワー型 [18](#page-25-0) ソケットについて、省スペース 型 [58](#page-65-0) ソケットについて、マイクロタ ワー型 [19](#page-26-0) 取り付け、省スペース型 [57](#page-64-0) 取り付け、マイクロタワー型 [18](#page-25-0)

#### り

リア パネルの各部 省スペース型 [5](#page-12-0) マイクロタワー型 [4](#page-11-0)

#### ろ

ロック HP Business PC セキュリティ ロック、省スペース型 [82](#page-89-0) HP Business PC セキュリティ ロック、マイクロタワー型 [42](#page-49-0) スマート カバー ロック [96](#page-103-0) 南京錠、省スペース型 [81](#page-88-0) 南京錠、マイクロタワー型 [41](#page-48-0) フロント パネル、省スペース 型 [86](#page-93-0) フロント パネル、マイクロタ ワー型 [46](#page-53-0) ロック解除、アクセス パネル [96](#page-103-0) ロック ロック ケーブル、省スペース 型 [41](#page-48-0), [81](#page-88-0)